### **Oracle Tuxedo Application Rehosting Workbench**

User Guide 11*g* Release 1 (11.1.1.2)

July 2011

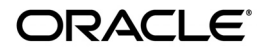

Oracle Tuxedo Application Rehosting Workbench User Guide, 11*g* Release 1 (11.1.1.2)

Copyright © 2011, Oracle and/or its affiliates. All rights reserved.

This software and related documentation are provided under a license agreement containing restrictions on use and disclosure and are protected by intellectual property laws. Except as expressly permitted in your license agreement or allowed by law, you may not use, copy, reproduce, translate, broadcast, modify, license, transmit, distribute, exhibit, perform, publish, or display any part, in any form, or by any means. Reverse engineering, disassembly, or decompilation of this software, unless required by law for interoperability, is prohibited.

The information contained herein is subject to change without notice and is not warranted to be error-free. If you find any errors, please report them to us in writing.

If this software or related documentation is delivered to the U.S. Government or anyone licensing it on behalf of the U.S. Government, the following notice is applicable:

U.S. GOVERNMENT RIGHTS Programs, software, databases, and related documentation and technical data delivered to U.S. Government customers are "commercial computer software" or "commercial technical data" pursuant to the applicable Federal Acquisition Regulation and agency-specific supplemental regulations. As such, the use, duplication, disclosure, modification, and adaptation shall be subject to the restrictions and license terms set forth in the applicable Government contract, and, to the extent applicable by the terms of the Government contract, the additional rights set forth in FAR 52.227-19, Commercial Computer Software License (December 2007). Oracle USA, Inc., 500 Oracle Parkway, Redwood City, CA 94065.

This software is developed for general use in a variety of information management applications. It is not developed or intended for use in any inherently dangerous applications, including applications which may create a risk of personal injury. If you use this software in dangerous applications, then you shall be responsible to take all appropriate fail-safe, backup, redundancy, and other measures to ensure the safe use of this software. Oracle Corporation and its affiliates disclaim any liability for any damages caused by use of this software in dangerous applications.

Oracle is a registered trademark of Oracle Corporation and/or its affiliates. Other names may be trademarks of their respective owners.

This software and documentation may provide access to or information on content, products and services from third parties. Oracle Corporation and its affiliates are not responsible for and expressly disclaim all warranties of any kind with respect to third-party content, products, and services. Oracle Corporation and its affiliates will not be responsible for any loss, costs, or damages incurred due to your access to or use of third-party content, products, or services.

# **Contents**

## [Introduction](#page-16-0)

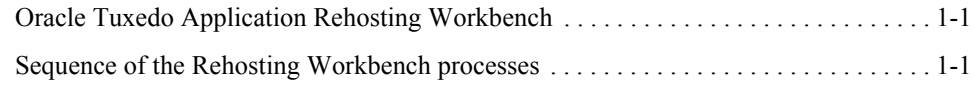

## [Oracle Tuxedo Application Rehosting Workbench Cataloger](#page-18-0)

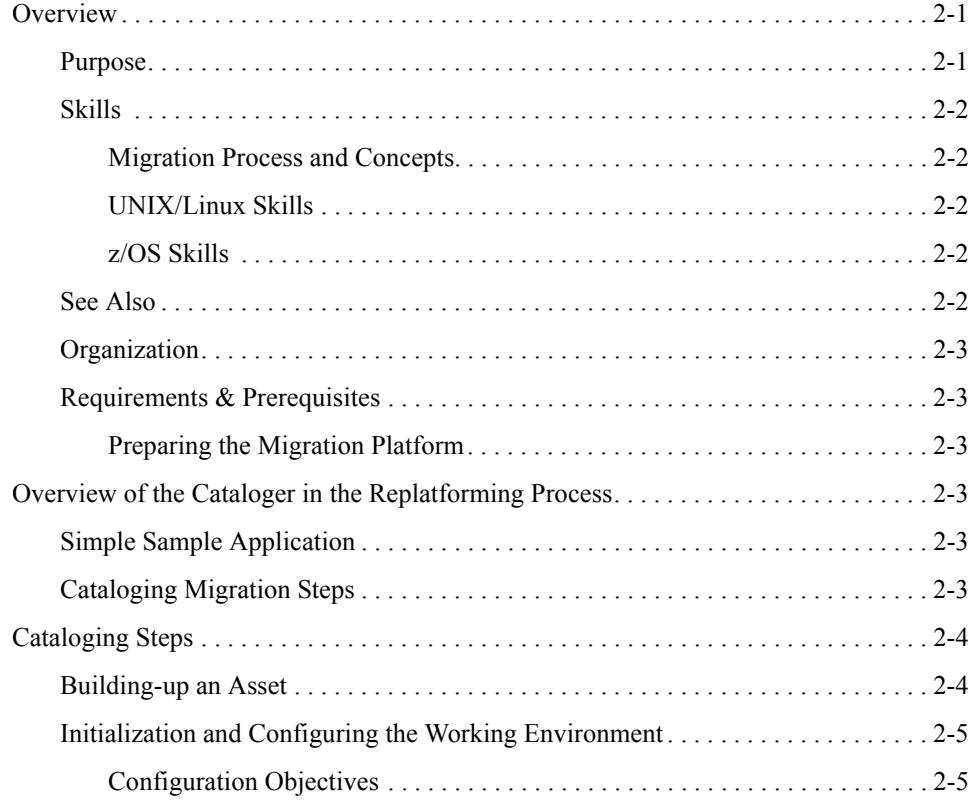

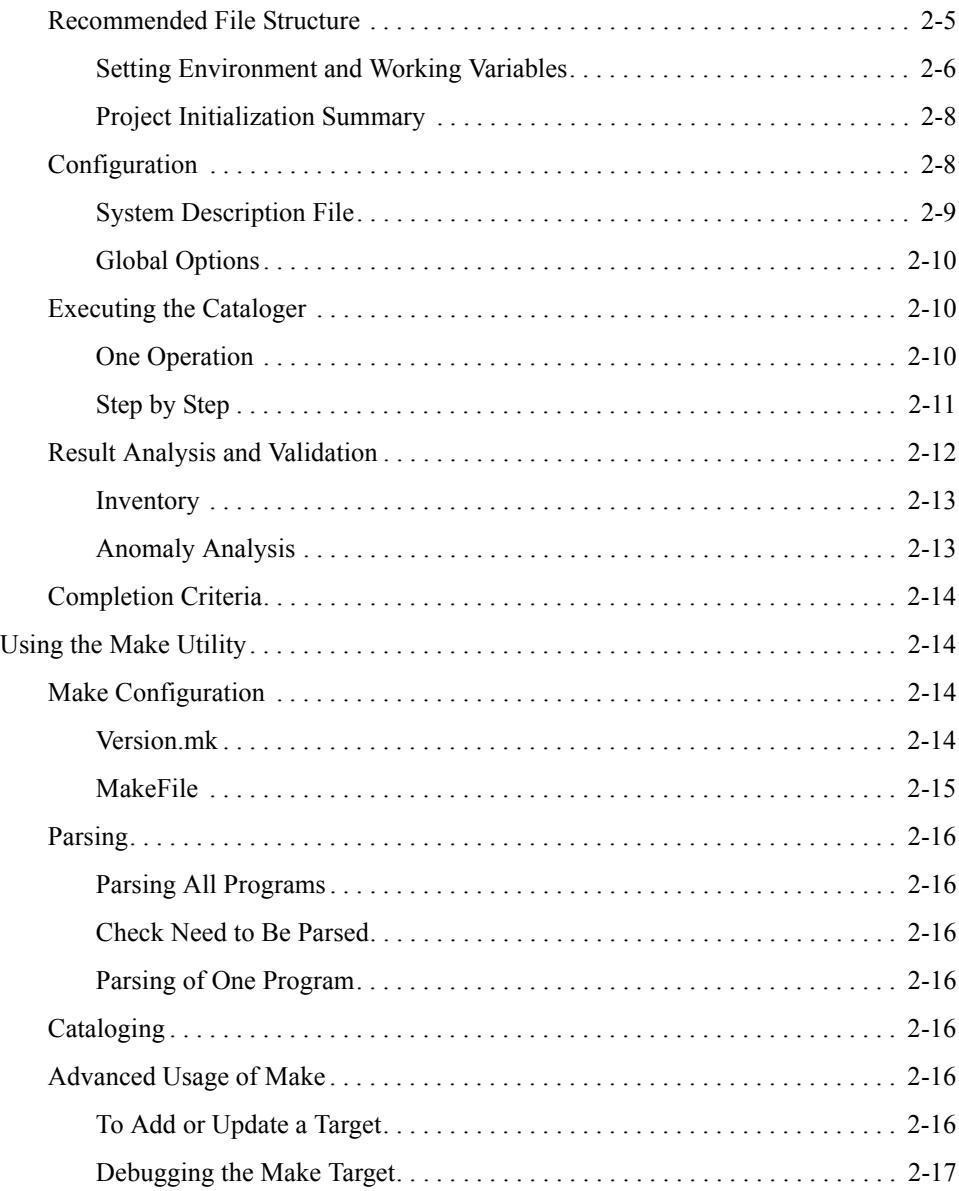

### [Oracle Tuxedo Application Rehosting Workbench File-to-File](#page-36-0)  **Converter**

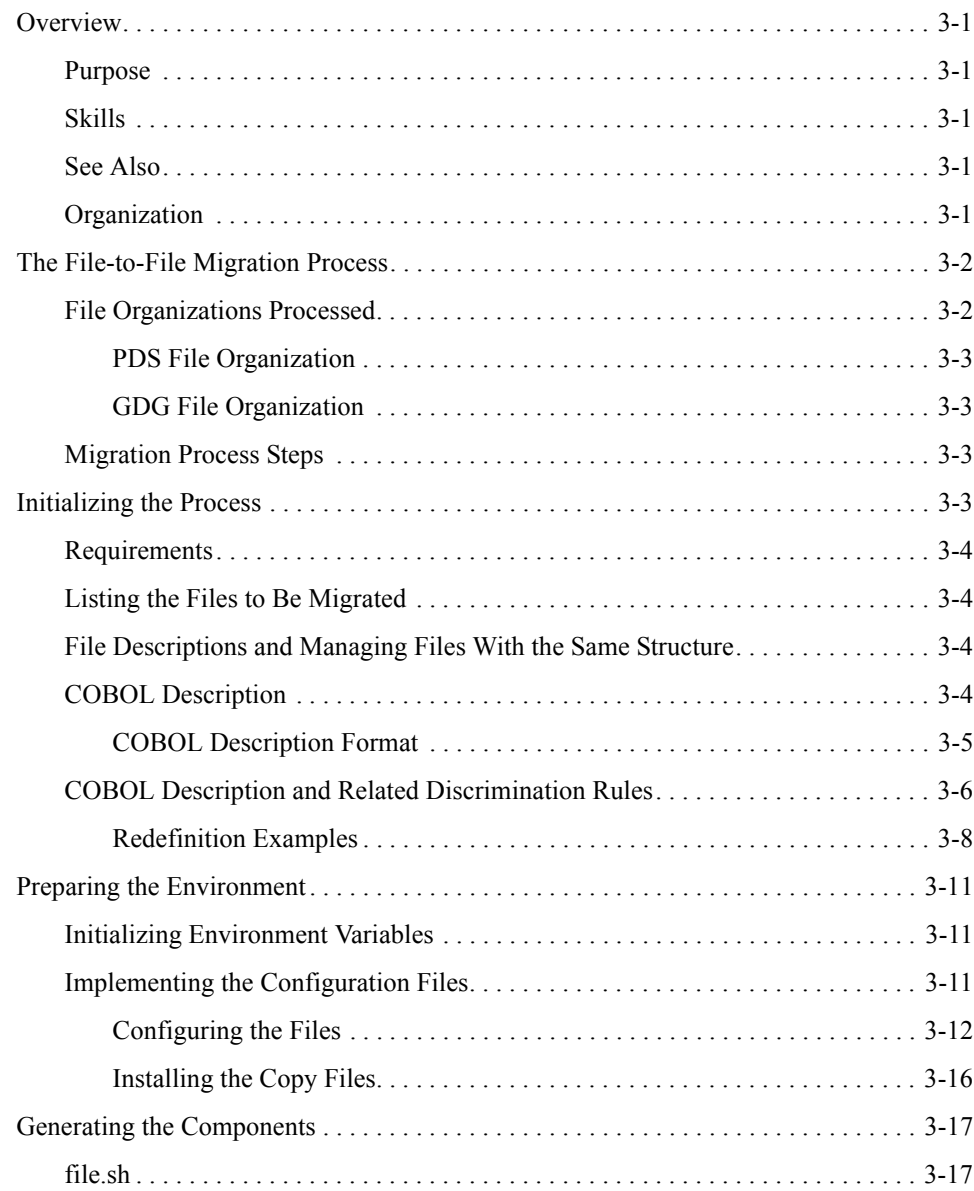

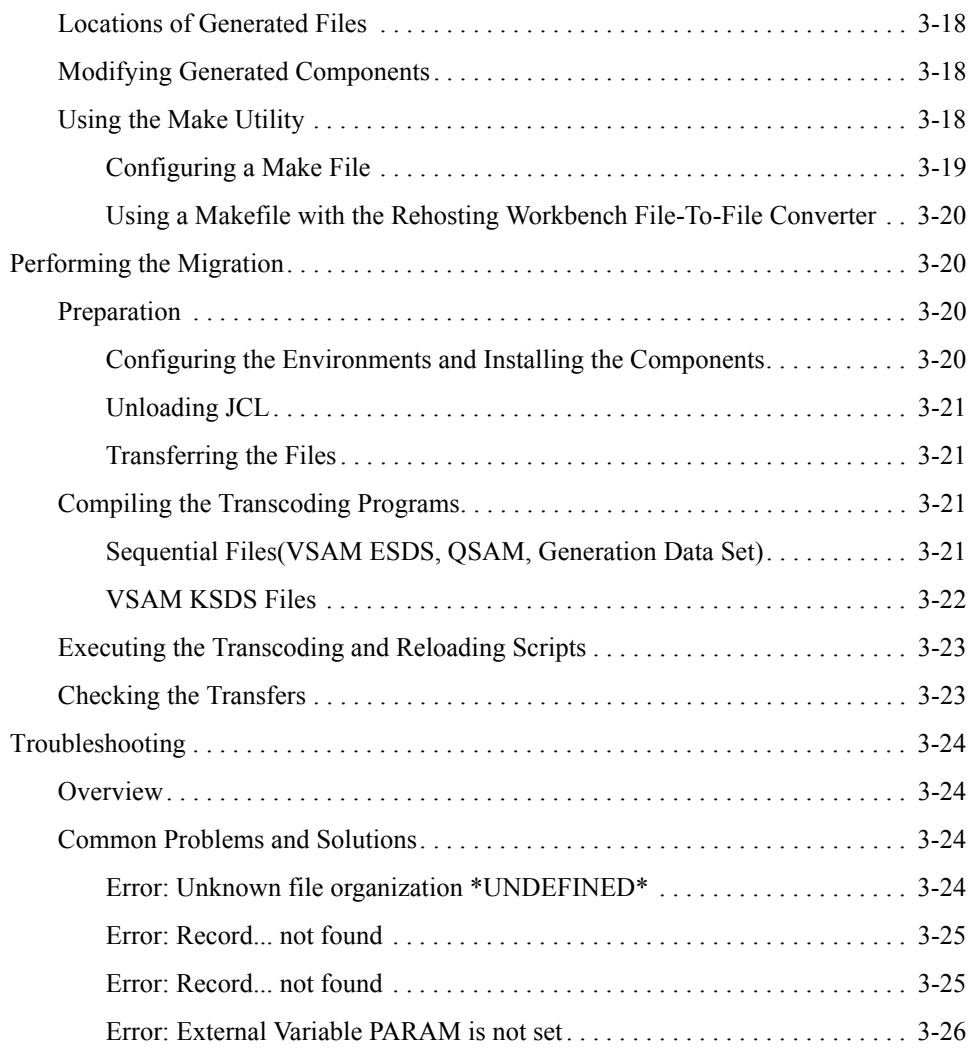

### [Oracle Tuxedo Application Rehosting Workbench DB2 to](#page-62-0)  Oracle Converter

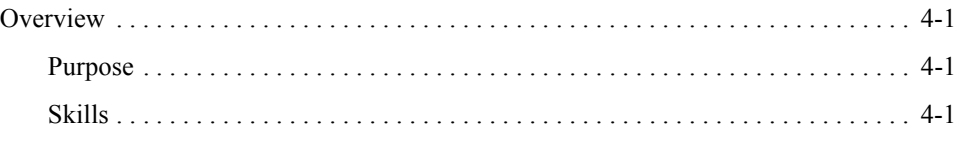

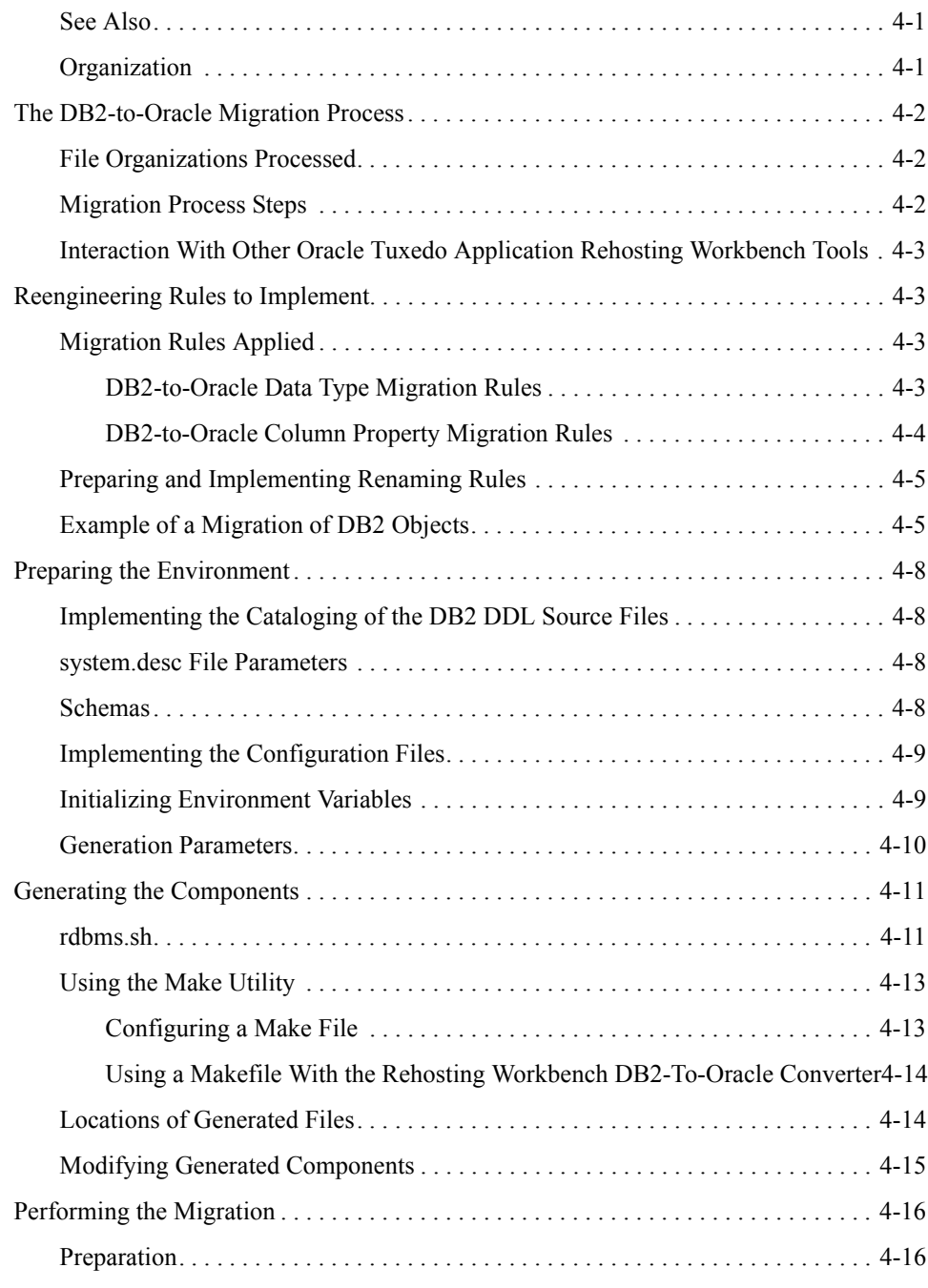

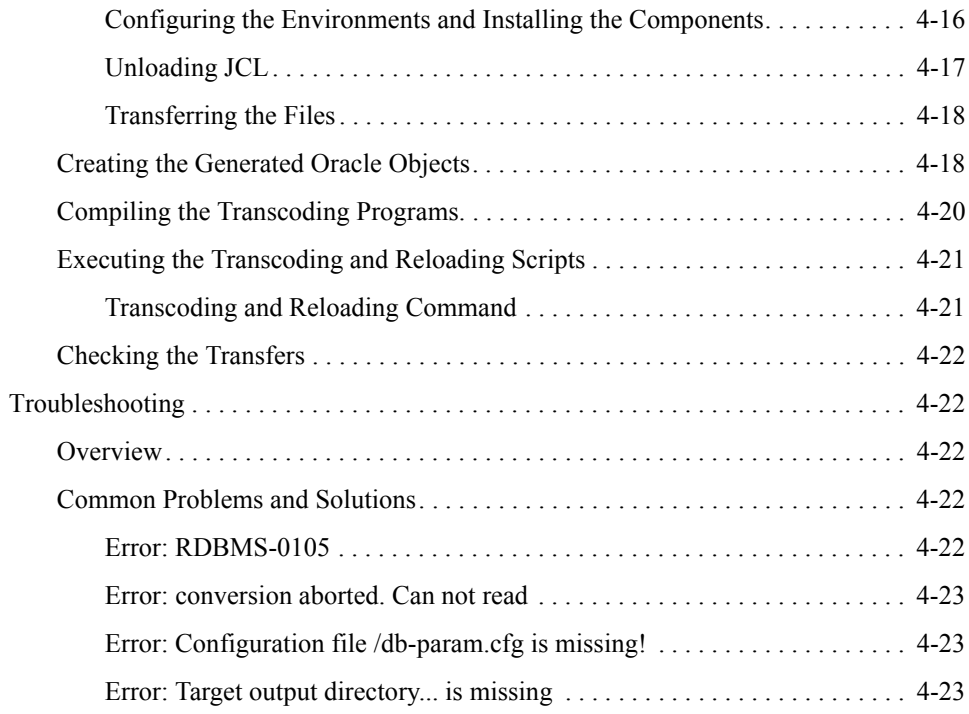

### [Oracle Tuxedo Application Rehosting Workbench](#page-86-0)  File-To-Oracle Converter

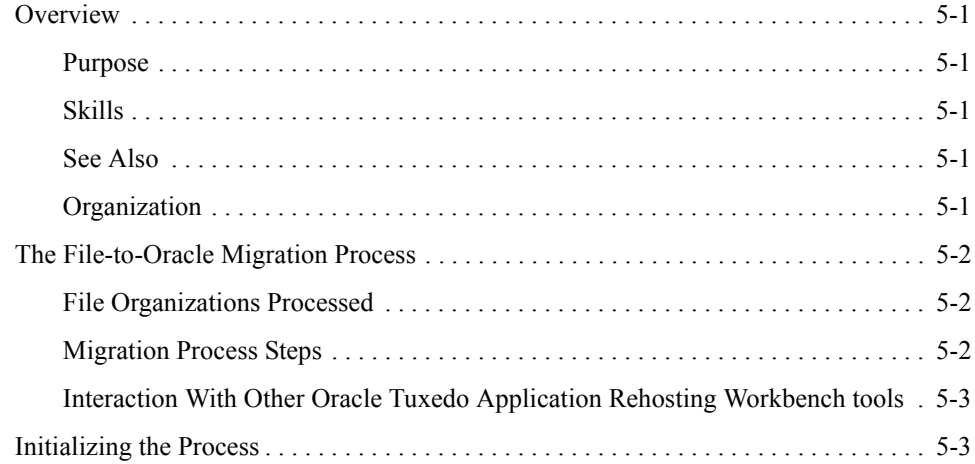

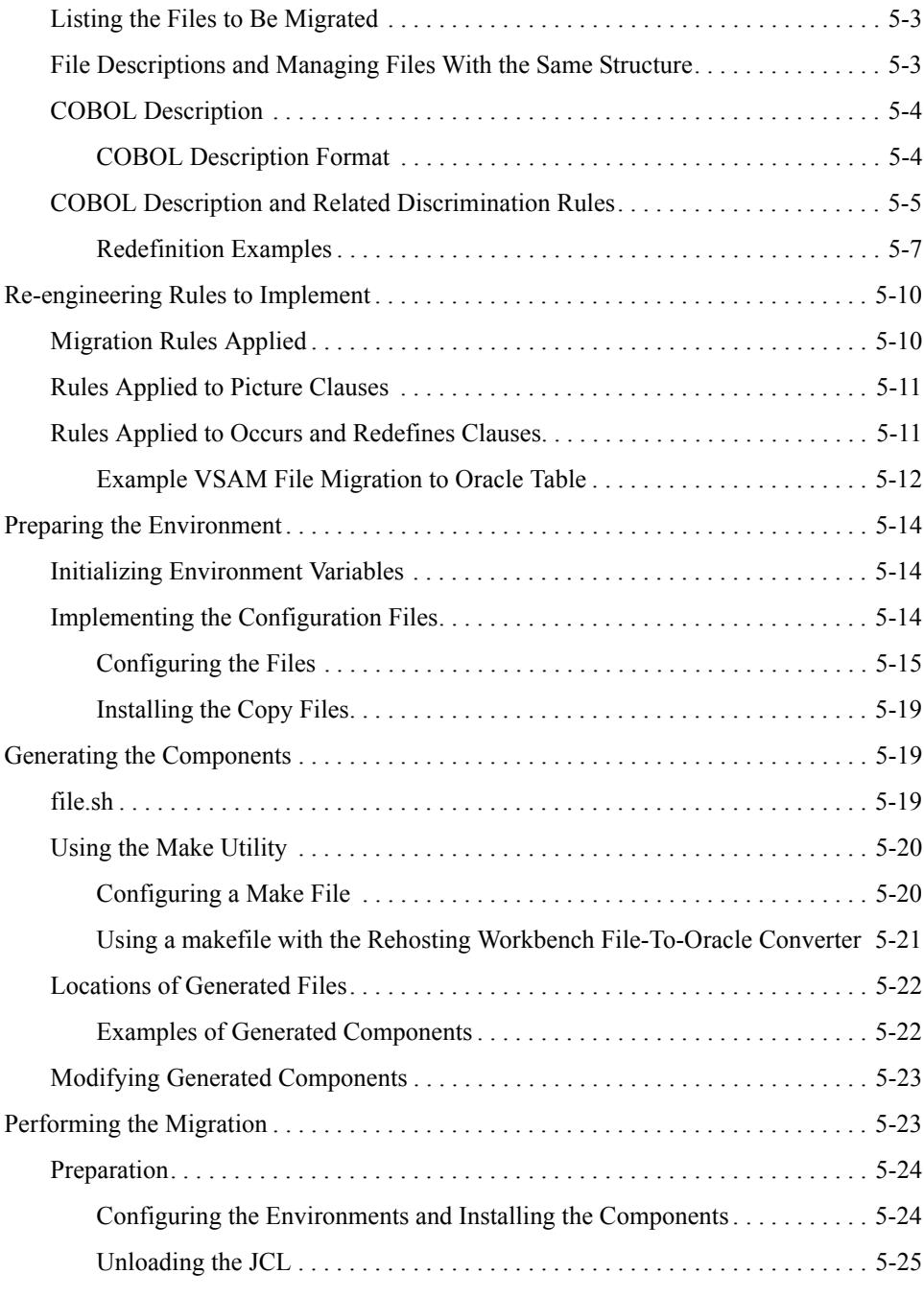

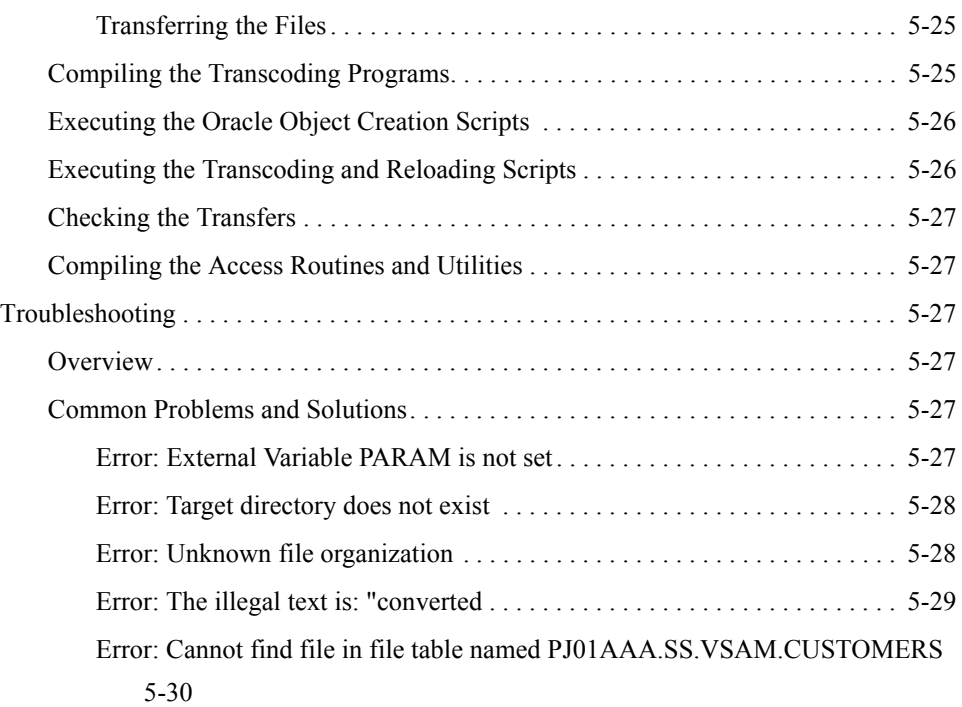

### [Oracle Tuxedo Application Rehosting Workbench](#page-118-0)  File-To-Db2/Luw converter

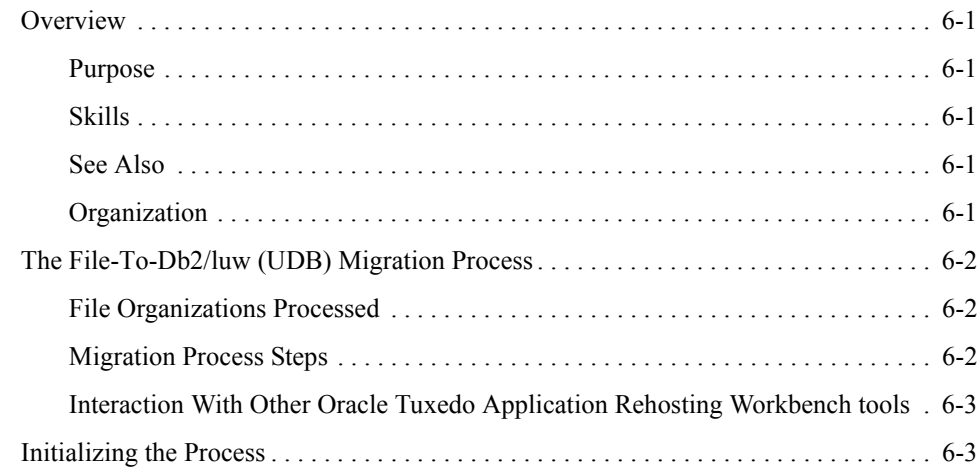

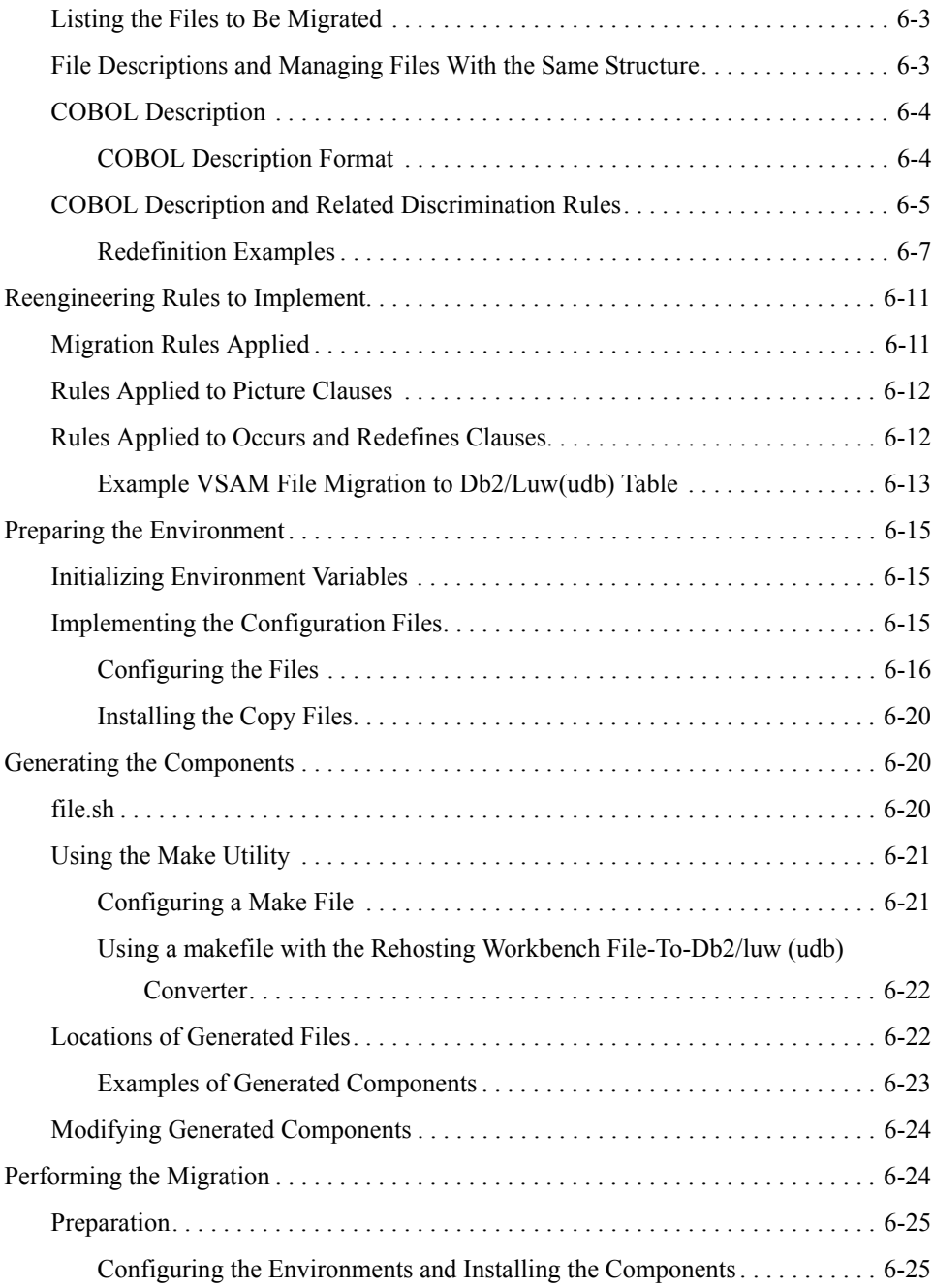

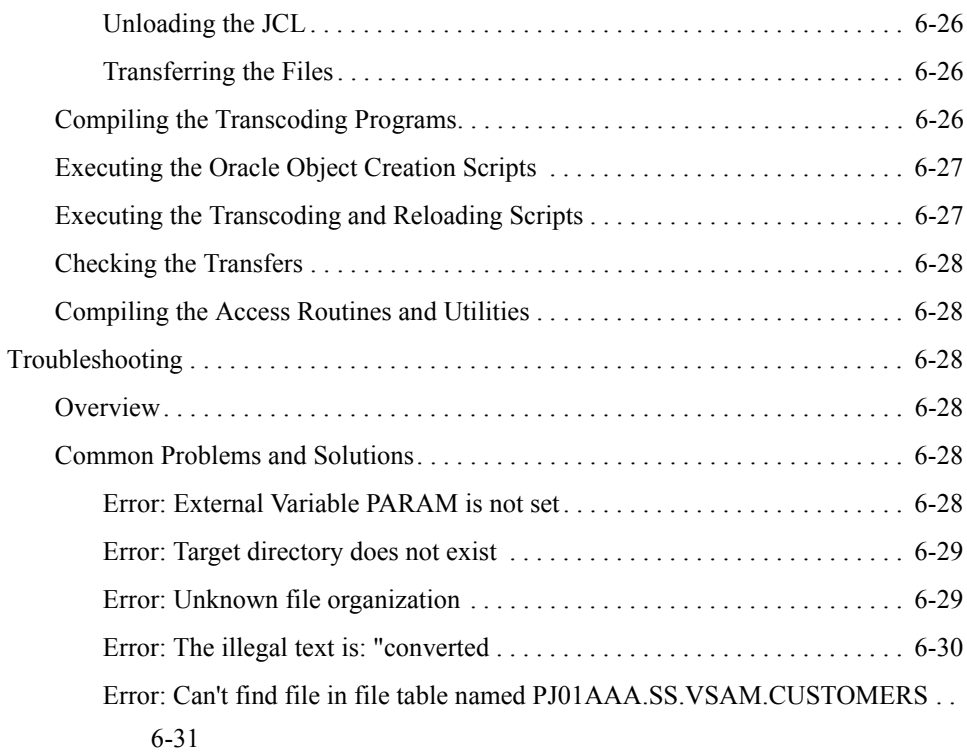

### [Oracle Tuxedo Application Rehosting Workbench COBOL](#page-150-0)  Converter

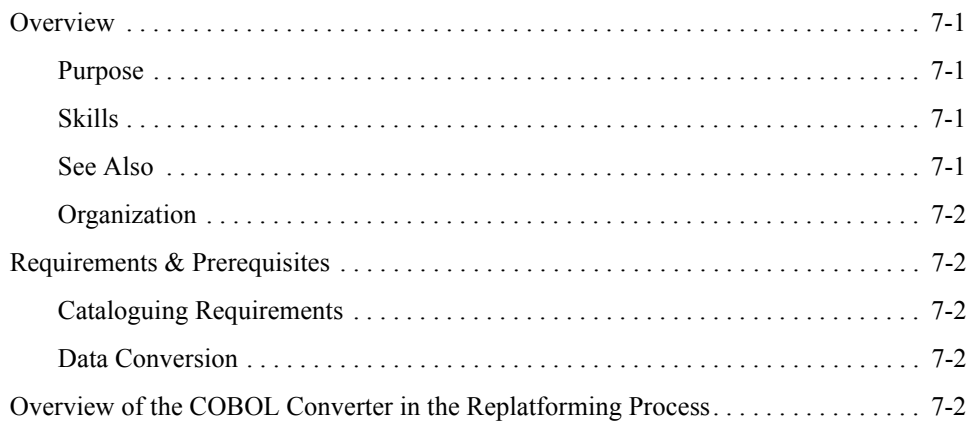

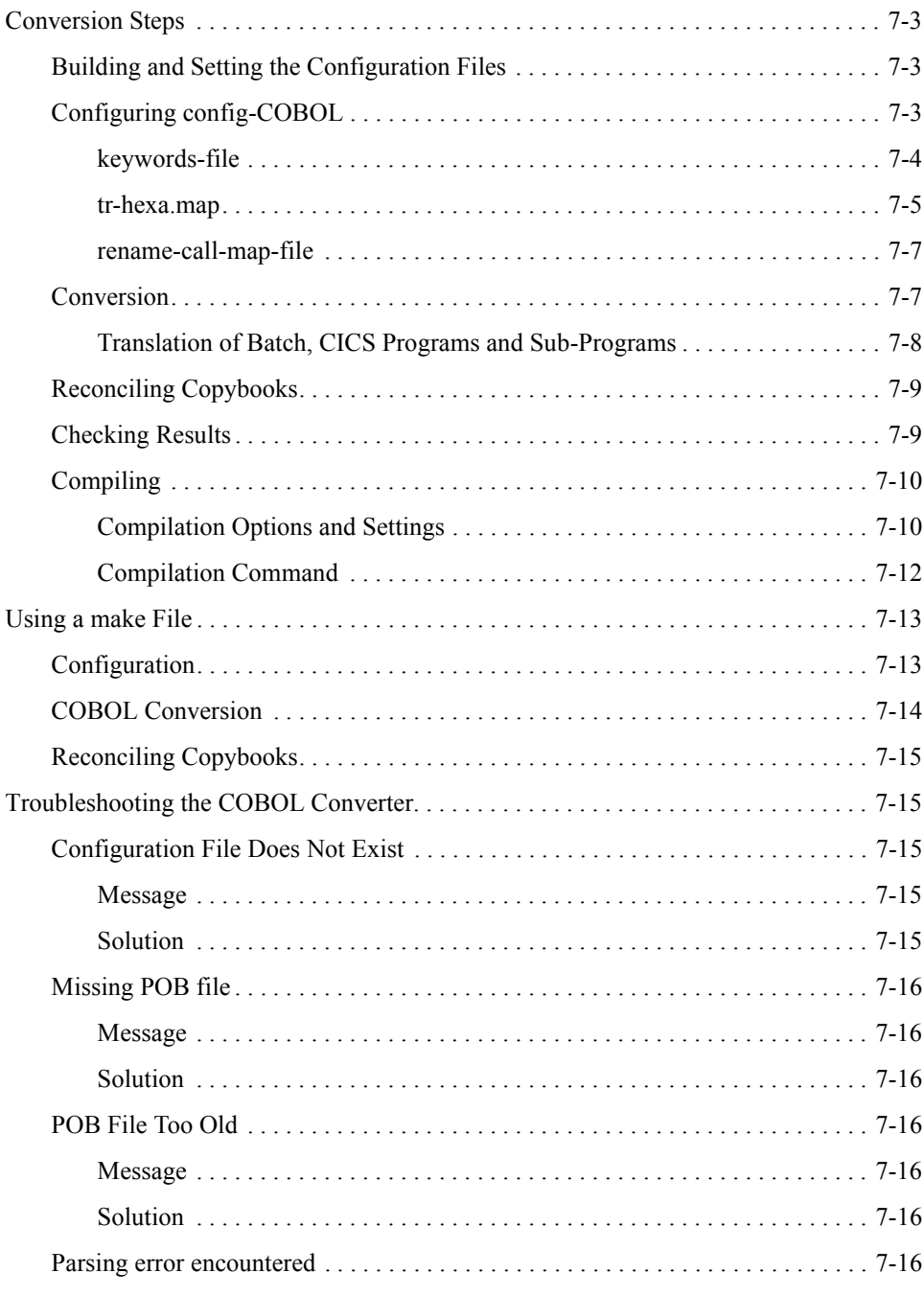

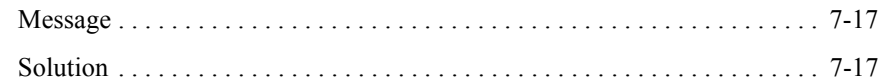

### [Oracle Tuxedo Application Rehosting Workbench JCL](#page-168-0)  Converter

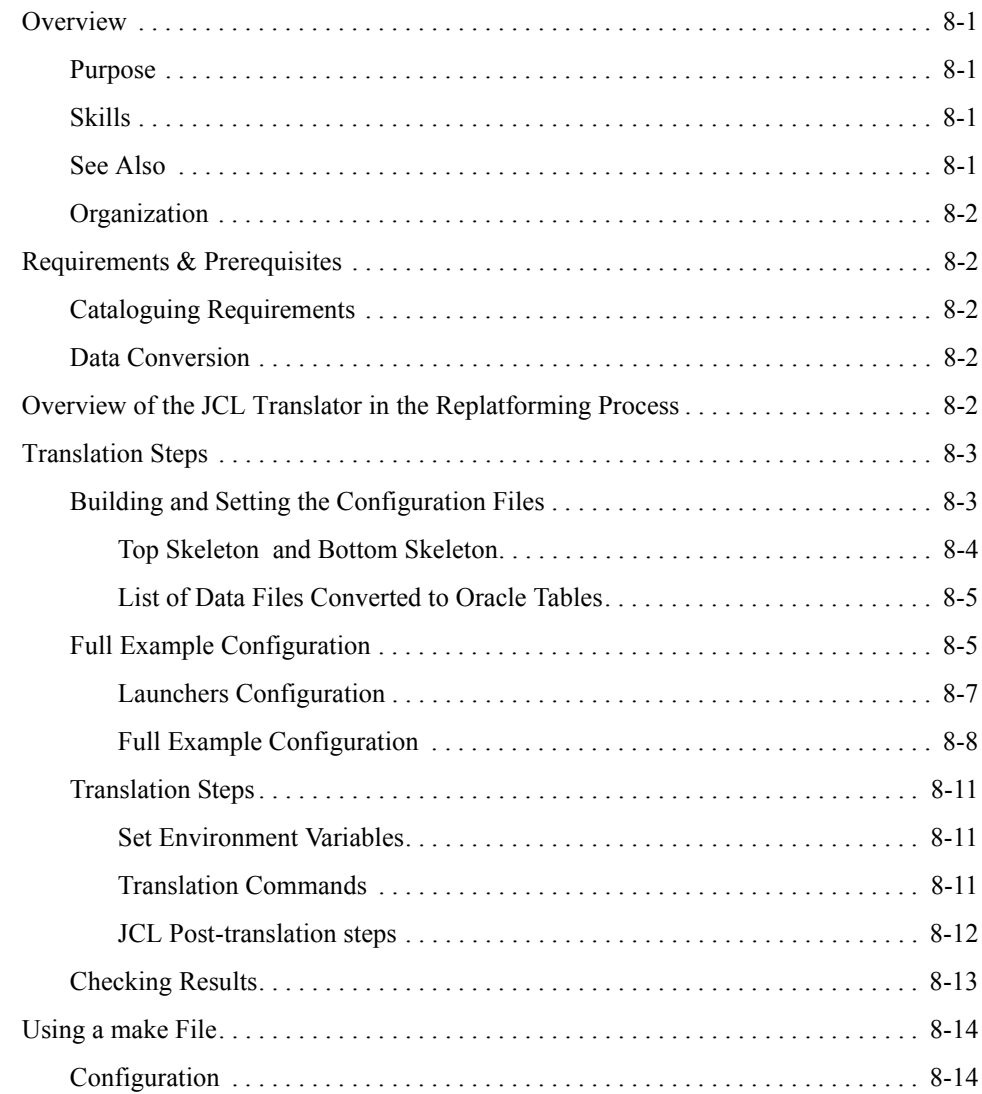

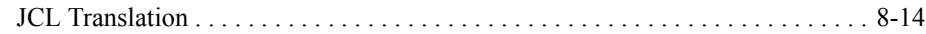

### [Oracle Tuxedo Application Rehosting Workbench Eclipse](#page-182-0)  Plug-in

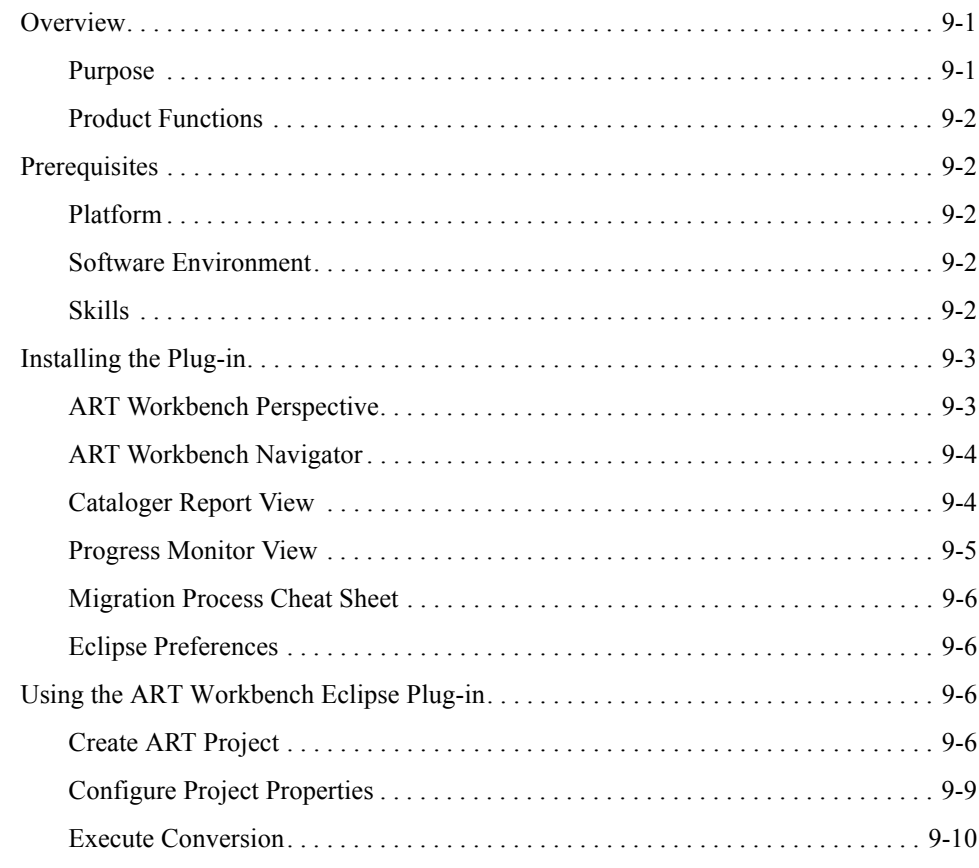

### [Oracle Tuxedo Application Rehosting Workbench MBCS](#page-194-0)  Support

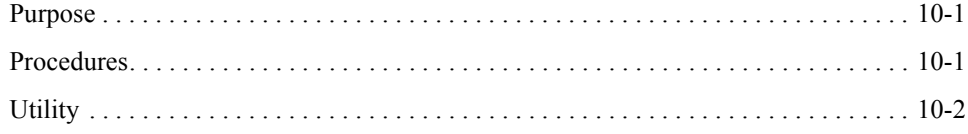

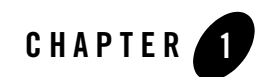

# <span id="page-16-0"></span>Introduction

# <span id="page-16-1"></span>**Oracle Tuxedo Application Rehosting Workbench**

Oracle Tuxedo Application Rehosting Workbench is part of a packaged and comprehensive solution that enables its users:

- To perform a replatforming project with minimum risk and cost;
- To run the replatformed applications in a standardized UNIX/Linux, Tuxedo, Oracle environment.

The Oracle Tuxedo Application Rehosting Workbench that is used only during the replatforming project itself is composed of several tools, the principal tools are the:

- $\bullet$  Cataloger,
- DB2-to-Oracle convertor
- File-to-Oracle converter,
- $\bullet$  File-to-File converter
- COBOL convertor
- JCL translator.

### <span id="page-16-2"></span>**Sequence of the Rehosting Workbench processes**

The tools should be used in the following sequence as shown in the following figure:

- 1. Catalog the asset
- 2. Convert data
	- **Note:** Cataloguing is a prerequisite to the data conversion process, whether it be file conversion or database conversion.
- 3. Translate language components

When converting data from VSAM files to Oracle tables, File-to-Oracle data conversion is a prerequisite to JCL and COBOL translation

When converting data from DB2 databases to Oracle data conversion, DB2-to-Oracle data conversion is a prerequisite to COBOL translation.

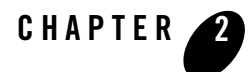

# <span id="page-18-0"></span>Oracle Tuxedo Application Rehosting Workbench Cataloger

### <span id="page-18-1"></span>**Overview**

### <span id="page-18-2"></span>**Purpose**

This chapter aims to:

- Provide information and instructions about how to use the Rehosting Workbench Cataloger.
- Help you to configure and run the Rehosting Workbench Cataloger tools.
- Show how to verify the results by interpreting messages and status information.

This guide includes information about the following:

- How to use the Rehosting Workbench Cataloger within the whole migration process.
- Best practices on how to prepare assets to be migrated, organize work spaces and effectively use the Rehosting Workbench tools.
- **Note:** These practices and methodologies are not part of the Rehosting Workbench product but are presented in this guide to help new users. You can proceed otherwise, customize the Rehosting Workbench in your own way and develop your own methods.

### <span id="page-19-0"></span>**Skills**

### <span id="page-19-1"></span>**Migration Process and Concepts**

You should understand the processes, concepts and terminology used by the Rehosting Workbench Cataloger; know the inputs, outputs and configuration expected by the Cataloger and how it analyzes all the components separately and together to determine whether the asset is consistent and can be migrated.

The Oracle Tuxedo Application Rehosting Workbench Reference Guide describes precisely all features of the Cataloger. Read at least the three first sections of the Cataloger chapter for an introduction to the concepts, terminology, inputs and outputs, and configuration.

### <span id="page-19-2"></span>**UNIX/Linux Skills**

UNIX/Linux skills are required to work correctly on the migration platform environment and perform certain actions accompanying the cataloguing process. You need to know:

- The standard Unix/Linux commands to create, modify, display and delete configuration files and output files.
- The standard Unix/Linux commands and specialized scripts (shells, makefile, cvs) to store and manage the original z/OS asset before and after cataloging.
- A set of commands (shell, makefile) to start, monitor and terminate the execution of the Rehosting Workbench Cataloger.

### <span id="page-19-3"></span>**z/OS Skills**

You should be able to identify and understand z/OS components and programming languages. General skills in z/OS environment (COBOL, files, DB2, CICS, JCL, utilities) are sufficient.

# <span id="page-19-4"></span>**See Also**

For more information, see:

- Oracle Tuxedo Application Rehosting Workbench Reference manual
- Oracle Tuxedo Application Runtime Process Guide.

## <span id="page-20-0"></span>**Organization**

The Oracle Tuxedo Application Rehosting Workbench Cataloger is described in the following sections:

- Requirements  $&$  Prerequisites
- [Overview of the Cataloger in the Replatforming Process](#page-20-3)
- [Cataloging Steps](#page-21-0)
- [Using the Make Utility](#page-31-1)

### <span id="page-20-1"></span>**Requirements & Prerequisites**

### <span id="page-20-2"></span>**Preparing the Migration Platform**

The migration platform is the platform on which the migration tools (the Rehosting Workbench) execute, including the Cataloger. This platform is based on Linux running on an Intel-compatible hardware platform.

Before performing any action, the Rehosting Workbench should be installed and configured according to specifications and requirements detailed in the Oracle Tuxedo Application Rehosting Workbench Installation Guide.

# <span id="page-20-3"></span>**Overview of the Cataloger in the Replatforming Process**

This section describes the inputs and outputs of the Cataloging step and dependencies with other migration steps in the replatforming process.

### <span id="page-20-4"></span>**Simple Sample Application**

In order to illustrate all of the migration activities performed and how to use the Rehosting Workbench Cataloger to determine whether the asset is consistent and can be migrated to the target platform, the Simple Application STFILEORA will be used. STFILEORA is provided with the Rehosting Workbench set of tools.

### <span id="page-20-5"></span>**Cataloging Migration Steps**

Description of the cataloging operations shown in the graphic:

1. Read the configuration files and the description of the source files prepared for cataloging

- 2. Parse each of the components in the source asset and create an internal representation called packed object base (with extension .pob). Identify internal inconsistencies in these components (e.g. syntax error or reference to an undeclared variable);
- 3. Compute cross-reference relationships between these components, such as a CALL statement from a COBOL program to a COBOL sub-program;
- 4. Identify mutual inconsistencies in these relationships, such as a CALL statement referencing a sub-program missing from the asset, or an SQL table referenced by none of the COBOL programs in the asset (unused component);
- 5. Create CSV-format reports listing all the components in the asset, together with their status (missing, unused or correct) and all the anomalies (inconsistencies) detected above.

The operations described above are explained in more detail in the next sections.

# <span id="page-21-0"></span>**Cataloging Steps**

# <span id="page-21-1"></span>**Building-up an Asset**

This step is a pre-requisite for the Cataloger and, as mentioned in the Oracle Tuxedo Application Process Guide that gives an overview of the whole migration process, it is up to the user of the Rehosting Workbench to gather these source files on the source platform, transfer them to the migration platform, install them in an appropriate file structure and prepare them for migration.

Building up the asset consists of several steps from getting sources to organizing them to be available as a valid input to the Cataloger tool:

- 1. Gathering sources to be migrated from z/OS
- 2. Transfer the sources to the Rehosting Workbench platform:
	- a. The source files must be converted to the ASCII code-set in order to be understood on the migration platform. This conversion can be made either by using the file transfer utility or by applying a separate EBCDIC/ASCII conversion step.
	- b. You have to be sure that source content is not corrupted due to transfer procedures.
- 3. Dispatch and prepare sources by types as they are expected by the Cataloguer
	- a. Put all components in UNIX format (using dos2unix command for example)
- b. Put the COBOL components in free format as it will be requested in that format by the COBOL Converter. The Cataloger itself accepts both formats, you have only to configure the cobol-left-margin and cobol-right-margin options.
- c. Organize components by type: put all CICS programs in one directory that could contain sub-directories, the same applies for COBOL includes, Batch programs, Jobs, etc.
- d. Add file extensions to each type: .cbl for COBOL programs, .cpy for COBOL includes and.jcl for Jobs
- 4. Some other actions may be required: such as clean components from certain characters or lines added after the extraction from z/OS or during the transfer.

## <span id="page-22-0"></span>**Initialization and Configuring the Working Environment**

As the Rehosting Workbench Cataloger is the first tool of the Oracle Tuxedo Application Workbench suite used in the migration process, a general configuration step for the whole project to be performed is explained here.

### <span id="page-22-1"></span>**Configuration Objectives**

- Reduce the time needed to prepare the working environment and avoid further possible errors due to configuration.
- Initialize the configuration for other WorkBench tools not only for the Cataloger.
- Recommend a standard organization to facilitate team work.

### <span id="page-22-2"></span>**Recommended File Structure**

The more organized and standardized the working space, the more migration tasks will be easier and automated.

In the following sample we illustrate a typical organization and we recommend working with the same structure.

#### **Listing 2-1 Sample Application Hierarchy**

```
SampleApp
```

```
|-- CVS_DELIVRY
```

```
|-- Logs
```

```
|-- param
| `-- system.desc
|-- source
 | `-- makefile
|-- tools
```
The contents of each directory are:

• Source

Contains all sources to be migrated and prepared as input for the Rehosting Workbench tools.

Workspace where all the Rehosting Workbench processes can find the source code.

• param

Contains all configuration files (parameters and hints for use by the Rehosting Workbench tools).

 $\bullet$  Logs

Working directory where all the Rehosting Workbench tools are launched, all log files are generated

 $\bullet$  tools

Directory to place specific tools developed by the user during the migration process

#### <span id="page-23-0"></span>**Setting Environment and Working Variables**

It is recommended that each time you work on a project using the Rehosting Workbench to set certain environment variables that will be useful later. The only environment variable that is mandatory is REFINEDISTRIB; others can be used for simplification reasons.

[Table](#page-24-0) 2-1 explains the usage of proposed variables.

| Variable       | Value                              | <b>Usage</b>                                                                                                    |
|----------------|------------------------------------|----------------------------------------------------------------------------------------------------|
| REFINEDISTRIB  | Linux64, or Linux32                | Specifies the architecture of the Rehosting<br>Workbench binary files.                                                    |
| PROJECT        | $$$ {HOME}                         | Project root within the workspace. HOME is<br>used for training. But value should be<br>something like /project/SampleApp |
| <b>CVSROOT</b> | \${PROJECT}/CVS DELIVRY            | CVS repository to use containing the source<br>and configuration files.                                                   |
| LOGS           | \${PROJECT}/Logs                   | Structure where the Rehosting Workbench<br>logs are stored                                                                |
| PARAM          | \${PROJECT}/param                  | Directory where the parameter files are stored                                                                            |
| SOURCE         | \${PROJECT}/source                 | Structure where the source files to translate are<br>stored                                                               |
| REFINEDIR      | / <installdir>/refine</installdir> | Root of the Rehosting Workbench binaries and<br>utilities                                                                 |
| PHOENIX        | $$$ {REFINEDIR}                    | Variable used by the Rehosting Workbench                                                                                  |
| TMPPROJECT     | $$$ {PROJECT}/ $\tt$ mp            | Temporary structure for R4Z the Rehosting<br>Workbench                                                                    |
| <b>PATH</b>    | $$$ {PATH}:/platform/Tool<br>S     | PATH complement                                                                                                    |

<span id="page-24-0"></span>**Table 2-1 Rehosting Workbench Environment Variables**

In the Simple Application example project, we use a setting file named \$PROJECT/.project that contains all initializations using an export Linux command. This file is to be executed each time a new Linux session is opened to work in the project

#### **Listing 2-2 Extract from Simple Application .project File:**

```
echo "Welcome to SampleApp"
export GROUP=refine
```

```
export PROJECT=${HOME}/SampleApp
export CVS_LIV=${PROJECT}/CVS_DELIVRY
export CVSROOT=${PROJECT}/CVS_DELIVRY
export LOGS=${PROJECT}/Logs
export SOURCE=${PROJECT}/source
export PARAM=${PROJECT}/param
export REFINEDIR=/product/art_wb11gR1/refine
export PHOENIX=${REFINEDIR}
export TMPPROJECT=${PROJECT}/tmp
export REFINEDISTRIB=Linux64
```
#### <span id="page-25-0"></span>**Project Initialization Summary**

To initialize a new project, proceed as follow:

- 1. Create a file structure as described above.
- 2. Copy a sample of the configuration (system.desc, version.mk, options-catalog, etc) files from Simple Application to  $\frac{1}{2}$ PROJECT/param directory to make any necessary modifications.
- 3. Copy the makefile from the source (SimpleApp) into \$PROJECT/source.
- 4. Create a file .project under \$PROJECT and initialize it with variables listed in [Setting](#page-23-0)  [Environment and Working Variables](#page-23-0). Variables in the file are to be exported each time you work on the project.
- 5. Copy the prepared source files to \$PROJECT/source
- 6. Optional: Manage the source and configuration files under CVS.

### <span id="page-25-1"></span>**Configuration**

You need to set at least two configuration files, additional configuration files are described in the advanced usage section.

The two configuration files needed by the Cataloger are:

- System description file
- General option file

#### <span id="page-26-0"></span>**System Description File**

The system description file is the main configuration file for the Rehosting Workbench tools. For the Simple Application example:

- The system-name is SampleApp
- The path where sources to be migrated are stored is . . / source
- To inform the Cataloger of the location of the global options file you can use relative or absolute naming but it is recommended to use an absolute path when you have multiple source environments to migrate.

global-options catalog = "../param/options-catalog.desc".

• Then add entries for each directory containing components to be catalogued.

#### **Listing 2-3 System Description for Simple Application**

```
system SampleApp root "../source"
global-options
   catalog="../param/options-catalog.desc",
  no-END-Xxx.
DBMS-VERSION="8".
% Copies
directory "COPY" type COBOL-Library files "*.cpy".
% DDL
directory "DDL" type SQL-SCRIPT files "*.ddl".
% Batch
directory "BATCH" type COBOL-Batch files "*.cbl" libraries "COPY". %, 
"INCLUDE".
% Cics COBOL Tp
```

```
directory "CICS" type COBOL-TPR files "*.cbl" libraries "COPY". %, 
"INCLUDE".
```
#### <span id="page-27-0"></span>**Global Options**

%

The purpose of the Cataloger options file is to give the Cataloger additional information that will influence its behavior.

In the Simple Application example we use only three options, of course other options can be used; see the Oracle Tuxedo Application Rehosting Workbench Reference Guide for a full list of options.

#### **Listing 2-4 Global Options File for the Simple Application**

%% Options for cataloging the system job-card-optional.

### <span id="page-27-1"></span>**Executing the Cataloger**

#### <span id="page-27-2"></span>**One Operation**

You can launch the Cataloging with one command; all operations are performed sequentially.

The example command line syntax is:

```
${REFINEDIR}/refine r4z-catalog -s $PARAM/system.desc
Where:
```
 $\bullet$   $\sharp$  {REFINEDIR} is the directory where the Rehosting Workbench tools are installed.

- $\bullet$   $\circ$  (CATALOG) is the version of the Cataloger to be used
- $\bullet$   $\sharp$  (SYSTEM) is the path of the system description file.

In our sample the command will be:

From directory \$LOGS/catalog execute the command:

\${REFINEDIR}/refine r4z-catalog -s \$PARAM/system.desc

The execution log is printed on the screen and at the same is redirected in log file under the directory from which you lunched the command.

#### <span id="page-28-0"></span>**Step by Step**

#### **Parsing**

Running this step is useful when you want to check specific programs without waiting for the whole cataloging to see the results.

#### **Listing 2-5 Parsing Examples**

```
# parse only one program 
${REFINEDIR}/refine r4z-preparse-files -s $PARAM/system.desc 
CICS/PGMM000.cbl
# parse a list of programs
# build a list that contains programs with path from source 
(CICS/PGMM000.cbl)
${REFINEDIR}/refine r4z-preparse-files -s $PARAM/system.desc -f 
list-of-file
```
#### **Analysis**

The result of this step is the binary file named symtab-SampleApp.pob that represents inter-component information.

#### **Listing 2-6 Analysis Example**

```
cd $LOGDIR/catalog
${REFINEDIR}/refine r4z-analyze -s $PARAM/system.desc
```
#### **Print Reports**

In this step information stored in binary files is collected and printed in CSV format reports.

#### **Listing 2-7 Print Reports Example**

```
cd $LOGDIR/catalog
$REFINEDIR/refine r4z-fast-final -v M2_L3_3 -s $PARAM/system.desc
```
In the Simple Application reports are generated in \$PROJECT/source/Reports-SampleApp:

- $\bullet$  report-SAMPLEAPP-Anomalies
- z report-SAMPLEAPP-COBOL-Copy
- $\bullet$  report-SAMPLEAPP-COBOL-Programs
- $\bullet$  report-SAMPLEAPP-JCL-Files
- z report-SAMPLEAPP-JCL-Jobs
- z report-SAMPLEAPP-JCL-Sub-Files
- z report-SAMPLEAPP-SQL-Tables
- $\bullet$  report-SAMPLEAPP-SOL-Views
- $\bullet$  report-SAMPLEAPP-Transactions

The different reports are described in the Oracle Tuxedo Application Rehosting Workbench Reference guide.

### <span id="page-29-0"></span>**Result Analysis and Validation**

Using the cataloging reports, you can perform different actions in order to create the exact asset set to be migrated and launch the Rehosting Workbench steps: COBOL conversion, JCL translation and Data conversion.

**Note:** This does not mean that cataloging and conversion activities are strictly sequential, they may overlap.

#### <span id="page-30-0"></span>**Inventory**

After cataloging each Program, Copy, Job, Include is given a status depending on its use.

| <b>Status</b> | <b>Description</b>                                                                                                    |  |
|---------------|----------------------------------------------------------------------------------------------------|--|
| CORRECT       | Components are present in source and used:                                                                            |  |
|               | Copybooks used at least by one program,                                                                               |  |
|               | Programs used at least by one transaction, by at least one jcl or by at<br>least one program                          |  |
|               | All jobs are considered as used.                                                                                      |  |
|               | JCL sub-file use at least by one Job.                                                                                 |  |
|               | Action: Accept it                                                                                                    |  |
| UNUSED        | Component present is source but not used:                                                                             |  |
|               | Copybooks that are not called by a program                                                                            |  |
|               | Programs that are not called by a transaction, or by a Job and that are<br>not called as a sub-program by a program,  |  |
|               | JCL sub-files that are not used by a Job                                                                              |  |
|               | Action: Decide whether to keep the component or to delete it from asset                                               |  |
| MISSING       | Component is not present in the asset but at least one reference to it has<br>been found:                             |  |
|               | Copybooks used at least by one program,                                                                               |  |
|               | Programs used at least by one transaction, by at least one JCL or by<br>at least one program.                         |  |
|               | JCL sub-files used by at least one Job                                                                                |  |
|               | Action: Decide whether to add missing components or delete calling<br>components that could be unused or unnecessary. |  |

**Table 2-2 Inventory Status**

#### <span id="page-30-1"></span>**Anomaly Analysis**

All the errors reported in the Anomalies Report must be analyzed:

- FATAL and ERROR severity level anomalies make the component or asset unsuitable for conversion, they must be analyzed and fixed.
- NOTICE and WARNING severity level anomalies should also be analyzed and they can be kept if there is no impact on the conversion.

The asset should be free from severe errors before proceeding to conversion.

# <span id="page-31-0"></span>**Completion Criteria**

Cataloging can be considered complete once all expected outputs are generated (pob files and cataloging reports).

As a process, it depends on the context of the project, but generally cataloguing is considered as completed when:

- All Unused and Missing components are either fixed or justified.
- All errors are fixed or justified.

# <span id="page-31-1"></span>**Using the Make Utility**

make is a UNIX utility intended to automate and optimize the construction of targets (files or actions).

We highly recommend using make to perform the different operations that compose the migration process because this enables you to:

- Have all (executable) processes documented.
- Effectively manage incremental operations and hence save time.
- Control and check the results of processes.

You should have a descriptor file named makefile in the source directory in which all operations are implemented (a makefile is prepared in the source directory during the initialization of a project).

The following two sections describe the make configuration and how to use the Cataloger functions thru make.

### <span id="page-31-2"></span>**Make Configuration**

#### <span id="page-31-3"></span>**Version.mk**

The version.mk configuration file in \$PARAM is used to set the variables and parameters required by the make utility.

In this file specify where each type of component is installed and their extensions, and the versions of the different tools to be used. This file also describes how the log files are organized.

```
Root = ${PROJECT}#
# Define directory Project
#
Find_Jcl = JCL
Find_Prg = BATCH
Find_Tpr = CICS
Find_Spg =
Find_Map = MAP
SCHEMAS = AV
… 
#Logs organisation
#
LOGDIR := $(LOGS)
CATALDIR := $(LOGS)/catalog
PARSEDIR := $(LOGS)/parse
TRADJCLDIR := $(LOGS)/trans-jcl
TRADDIR := $ (LOGS) / trans-cblDATADIR := \frac{1}{2} (LOGS)/data
…
```
#### <span id="page-32-0"></span>**MakeFile**

The contents of the makefile summarize the tasks to be performed:

- Including vesion.mk
- Controlling if the main variables are set
- Collecting the value of variables and building the required lists to process.
- Implementing the targets.

The makefile provided with the Simple Application is auto-documented.

### <span id="page-33-0"></span>**Parsing**

#### <span id="page-33-1"></span>**Parsing All Programs**

From the \$SOURCE directory execute the command:

**> make pob**

The log file is generated in \$LOGS/parse

#### <span id="page-33-2"></span>**Check Need to Be Parsed**

```
> make pob VERIF=TRUE
```

```
Check : Parse of BATCH/PGMMB02.cbl Need Process .. To obtain 
BATCH/pob/PGMMB02.cbl.pob
```
### <span id="page-33-3"></span>**Parsing of One Program**

Sample: parsing the program BATCH/PGMMB02.cb1

```
> make BATCH/pob/PGMMB02.cbl.pob
```
The log file is generated in \$LOGS/parse

### <span id="page-33-4"></span>**Cataloging**

To launch cataloging use:

make catalog

The log file is generated in \$LOGS/catalog

### <span id="page-33-5"></span>**Advanced Usage of Make**

### <span id="page-33-6"></span>**To Add or Update a Target**

You can update the makefile to add some targets or to update existing ones.

For example, if you developed you own script (report.sh) to generate a customized report based on basic cataloguing reports, place your script in \$TOOLS directory.

The makefile can be modified as follow:

• To add a new target to execute the new script:

```
Reporting:
```
@\${TOOLS}/report.sh

• To update existing catalog target

```
catalog:
         \frac{1}{2} (REAL CMD) \frac{1}{2} (REFINEDIR)/refine r4z-catalog -v $(CATALOG) -s
$(SYSTEM) $(LOG_FILE_FLAGS_CAT)
@make reporting
```
Your customized report will be updated automatically after each catalog execution.

### <span id="page-34-0"></span>**Debugging the Make Target**

Sometimes a command thru make cannot work properly because of a lack of configuration.

Proceed as follow:

- 1. Copy the used makefile to debug copy (makfile.debug), to not disturb current operations.
- 2. Modify makefile.debug changing REAL\_CMD to COMMENT

```
catalog:
```

```
 @$(COMMENT) ${REFINEDIR}/refine r4z-catalog -v $(CATALOG) -s 
$(SYSTEM) $(LOG_FILE_FLAGS_CAT)
```
#### **Using the Command with Option VERIF=TRUE**

> make catalog VERIF=TRUE -f makefile.debug

The command to be executed is printed = after replacement of all variables.
# Oracle Tuxedo Application Rehosting Workbench File-to-File Converter

# **Overview**

# **Purpose**

This chapter describes how to install, implement, and configure the Rehosting Workbench File-to-File converter in order to migrate files from the source z/OS environment to the target environment.

# **Skills**

When migrating files, a good knowledge of COBOL, JCL, z/OS utilities and UNIX/Linux Korn Shell is required.

# **See Also**

For a comprehensive view of the migration process, see Oracle Tuxedo Application Rehosting Workbench Reference Guide for the chapters Data Conversion and COBOL Conversion as well as the [Oracle Tuxedo Application Rehosting Workbench COBOL Converter](#page-150-0) chapter of this guide.

# **Organization**

Migrating data files is described in the following sections:

• [The File-to-File Migration Process](#page-37-0)

- [Initializing the Process](#page-38-0)
- [Preparing the Environment](#page-46-0)
- [Generating the Components](#page-52-0)
- [Performing the Migration](#page-55-0)
- [Troubleshooting](#page-59-0)

# <span id="page-37-0"></span>**The File-to-File Migration Process**

### **File Organizations Processed**

When migrating from a z/OS source platform to a target platform, the first question to ask, when VSAM is concerned, is whether to keep a file or migrate the data to an Oracle table.

The Oracle Tuxedo Application Rehosting Workbench File-to-File converter is used for those files that keep their source platform format (sequential, relative or indexed files) on the target platform. On the target platform, these files use a Micro Focus COBOL file organization equivalent to the one on the source platform.

The following table lists the file organizations handled by z/OS and indicates the organization proposed on the target platform:

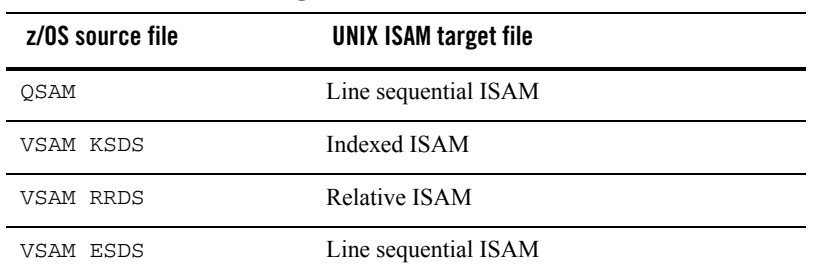

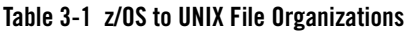

**Note:** The conversion of z/OS files to ISAM UNIX files has no direct link to the conversion of COBOL application programs or the translation of JCL.

### **PDS File Organization**

Files that are part of a PDS are identified as such by their physical file name, for example: METAW00.NIV1.ESSAI(FIC).

An unloading JCL adapted to PDS is generated in this case. The source and target file organizations as indicated in the above table are applied.

### **GDG File Organization**

Generation Data Group (GDG) files are handled specially by the unloading and reloading components in order to maintain their specificity (number of GDG archives to unload and reload). They are subsequently managed as generation files by Oracle Tuxedo Application Runtime Batch (see the Oracle Tuxedo Application Runtime Batch Reference Guide). On the target platform these files have a LINE SEQUENTIAL organization.

# **Migration Process Steps**

The principle steps in the File-to-File migration process, explained in detail in the rest of this chapter, are:

- 1. Create an overall list of the files to be migrated.
- 2. List those files that will not be converted to Oracle tables.
- 3. For each of these files, create a file description.
- 4. When necessary, create a list of discrimination rules.
- 5. Prepare the environment to be used to generate the components.
- 6. Using the Rehosting Workbench generate the components used in the following steps.
- 7. Unload the data from the source platform.
- 8. Transfer the data to the target platform.
- 9. Transcode and reload the data.
- 10. Check the results.

# <span id="page-38-0"></span>**Initializing the Process**

This section describes the steps to be performed before starting the file migration.

# **Requirements**

The migration of z/OS files to UNIX/Linux is dependant on the results of the [Oracle Tuxedo](#page-18-0)  [Application Rehosting Workbench Cataloger.](#page-18-0) It does not have any impact on the conversion of COBOL components or the translation of JCL components.

# **Listing the Files to Be Migrated**

The first task is to list all of the files to be migrated, for example, the permanent files input to processing units that do not come from an Oracle table.

### **File Descriptions and Managing Files With the Same Structure**

For each candidate file for migration, its structure should be described in COBOL format. This description is used in a COBOL copy by the the Rehosting Workbench COBOL converter, subject to the limitations described in [COBOL Description](#page-39-0).

Once built, the list of files to migrate can be purged of files with the same structure in order to save work when migrating the files by limiting the number of programs required to transcode and reload data.

Using the purged list of files, a last task consists of building the files:

- $\bullet$  Datamap-<datamap name>.re
- $\bullet$  mapper-<mapper name>.re

# <span id="page-39-0"></span>**COBOL Description**

A COBOL description is related to each file and considered as the representative COBOL description used within the application programs. This description can be a complex COBOL structure using all COBOL data types, including the OCCURS and REDEFINES notions.

This COBOL description will often be more developed than the COBOL file description (FD). For example, an FD field can be described as a PIC X(364) but really contain a three times defined area including, in one case a COMP-3 based numerals table, and in another case a complex description of several characters/digits fields etc.

It is this developed COBOL description which describes the application reality and therefore is used as a base to migrate a specific physical file.

The quality of the file processing execution depends on the quality of this COBOL description. From this point, the COBOL description is not separable from the file and when referring to the file concerned, we mean both the file and its representative COBOL description. The description must be provided in COBOL format, in a file with the following name:

<COPY name>.cpy

**Note:** If a copy book on the source platform provides a detailed description of the file, the copy can be directly used and declared in the Rehosting Workbench.

### **COBOL Description Format**

The format of the COBOL description must conform to the following rules:

- $\bullet$  Only one level 01.
- The word FILLER is not allowed.
- Fields names must be unique.
- Some words are reserved, a list is supplied in the Appendix of the Rehosting Workbench Reference Guide.
- The description should begin in column 1 without any preceding COBOL sequence numbers.
- Comments may be inserted by placing an  $*$  in column 1.
- Field level numbers can start from column 2.

#### **Example**

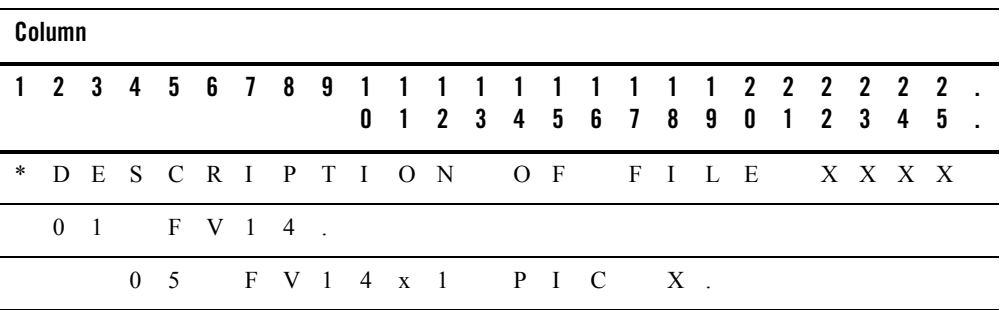

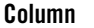

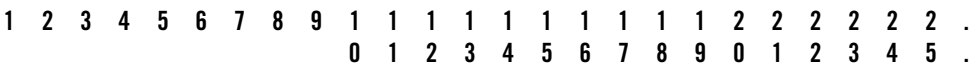

### **COBOL Description and Related Discrimination Rules**

Within a COBOL description there are several different ways to describe the same memory field, which means to store objects with different structures and descriptions at the same place.

As the same memory field can contain objects with different descriptions, to be able to read the file, we need a mechanism to determine the description to use in order to interpret correctly this data area.

We need a rule which, according to some criteria, generally the content of one or more fields of the record, will enable us to determine (discriminate) the description to use for reading the re-defined area.

In the Rehosting Workbench this rule is called a discrimination rule.

Any redefinition inside a COBOL description lacking discrimination rules presents a major risk during the file transcoding. Therefore, any non-equivalent redefined field requests a discrimination rule. On the other hand, any equivalent redefinition (called technical redefinition) must be subject to a cleansing within the COBOL description (see the example below).

The discrimination rules must be presented per file and highlight the differences and discriminated areas. Regarding the files, it is impossible to reference a field external to the file description.

The following description is a sample of a COPY as expected by the Rehosting Workbench:

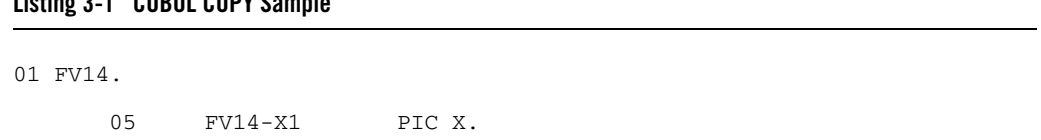

#### **Listing 3-1 COBOL COPY Sample**

05 FV14-X2 PIC XXX.

05 FV14-X3.

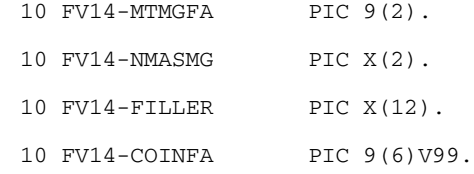

05 FV14-X4 REDEFINES FV14-X3.

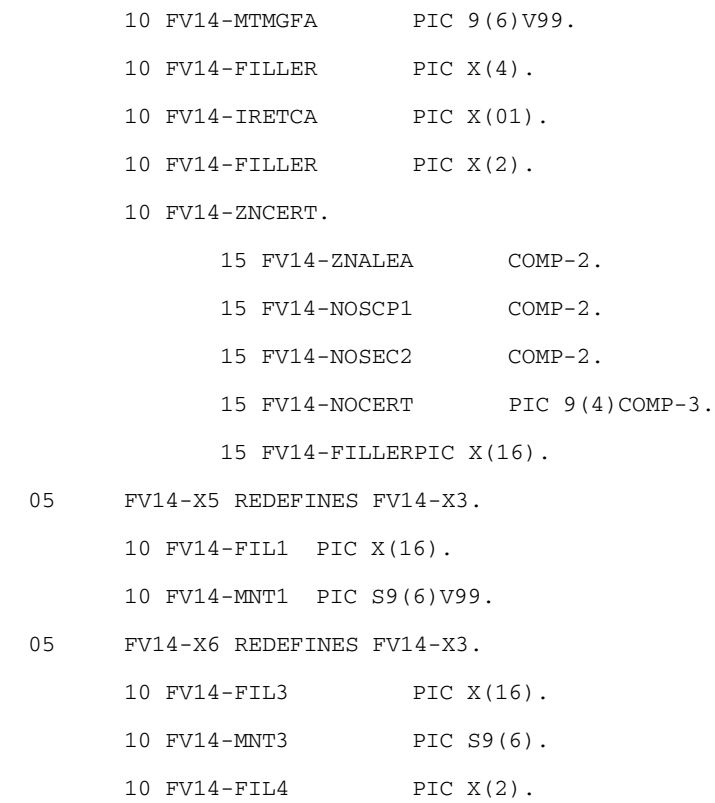

The discrimination rules are written in the following format:

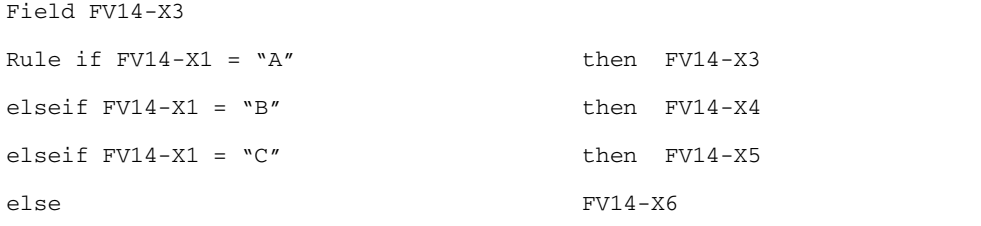

**Note:** In the COBOL description, the field FV14-X3 must be the first field to be redefined. The order of subsequent fields: FV14-X4, FV14-X5 and FV14-X6 is not important.

The copy name of the COBOL description is: <COPY name>.cpy

### **Redefinition Examples**

#### **Non-Equivalent Redefinition**

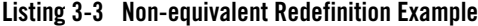

```
01 FV15.
     05 FV15-MTMGFA PIC 9(2).
     05 FV15-ZNPCP3.
           10 FV15-NMASMG PIC X(2).
           10 FV15-FILLER PIC X(12).
           10 FV15-COINFA PIC 9(6)V99.
     05 FV15-ZNB2T REDEFINES FV15-ZNPCP3.
           10 FV15-MTMGFA PIC 9(4)V99.
           10 FV15-FILLER PIC X(4).
           10 FV15-IRETCA PIC X(01).
           10 FV15-FILLER PIC X(2).
           10 FV15-ZNCERT
```
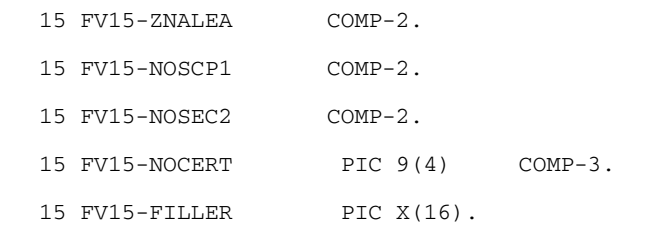

In the above example, two fields (FV15-ZNPCP3 and FV15-ZNB2T) have different structures: an EBCDIC alphanumeric field in one case and a field composed of EBCDIC data and COMP2, COMP3 data in a second case.

The implementation of a discrimination rule will be necessary to migrate the data to a UNIX platform.

#### **Listing 3-4 Related Discrimination Rules**

Field FV15-ZNPCP3 Rule if  $FV15-MTMGFA = 12$  then  $FV15-ZNPCP3$ elseif FV15-MTMGFA = 08 and FV15-NMASMG = "KC" then FV15-ZNB2T

#### **Equivalent Redefinition Called Technical Redefinition**

#### **Listing 3-5 Technical Redefinition Initial Situation**

01 FV1.

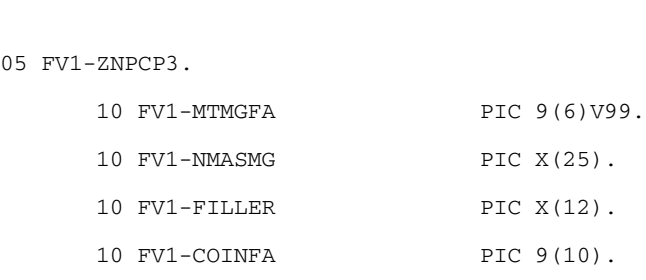

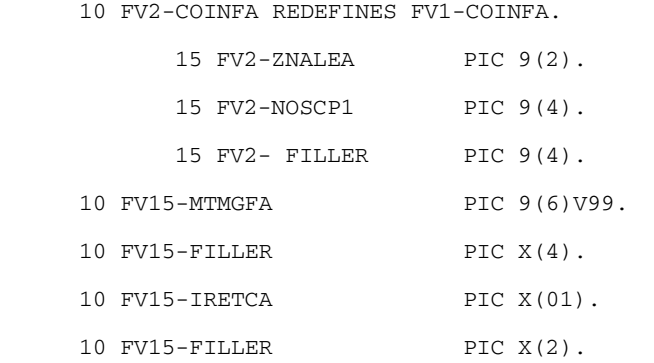

#### **Listing 3-6 Technical Redefinition Potential Expected Results**

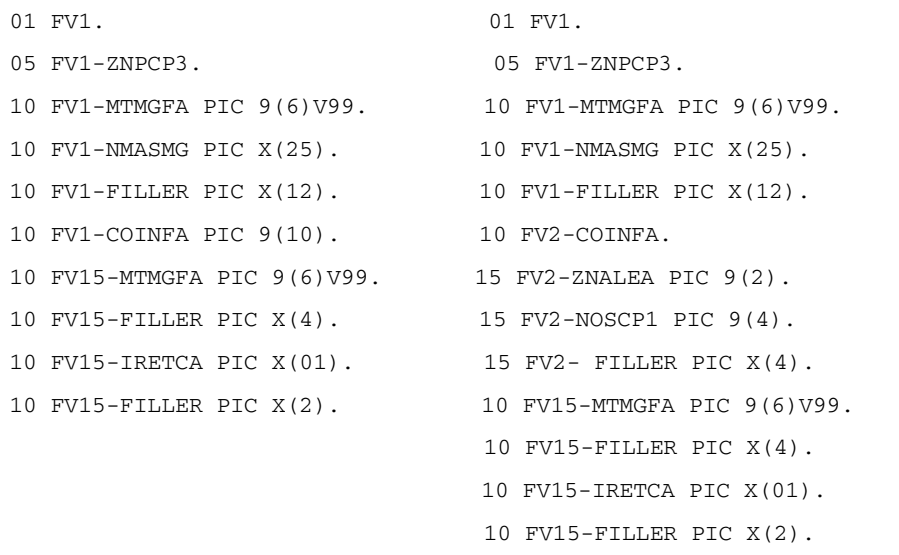

In the above example, the two descriptions correspond to a simple EBCDIC alphanumeric character string (without binary, packed or signed numeric fields). this type of structure does not require the implementation of a discrimination rule.

# <span id="page-46-0"></span>**Preparing the Environment**

This section describes the tasks to perform before generating the components to be used to migrate the data files.

# **Initializing Environment Variables**

Before executing the Rehosting Workbench set the following environment variables:

• export TMPPROJECT=\$HOME/tmp

— the location for storing temporary objects generated by the process.

You should regularly clean this directory.

z export PARAM=\$HOME/param

— the location of the configuration files.

### **Implementing the Configuration Files**

Three files need to be placed in the Rehosting Workbench file structure as described by:

- $\bullet$  \$PARAM for:
	- db-param.cfg,
- \$PARAM/file for:
	- Datamap-<*configuration name*>.re,
	- mapper-<*configuration name*>.re.

For a File-to-File conversion you must create these files yourself.

**Note:** The Datamap and mapper configuration files must use the same configuration name. Two other configuration files:

- $\bullet$  file-templates.txt
- $\bullet$  file-move-assignation.pgm

are automatically placed in the file structure during the installation of the Rehosting Workbench. If specific versions of these files are required for particular z/OS files they will be placed in the \$PARAM/file file structure.

### **Configuring the Files**

The following examples show the configuration of three files; two QSAM files and one VSAM KSDS file. There are no discrimination rules to implement for these files.

#### **Database Parameter File (db-param.cfg)**

For the db-param.cfg file, the only parameter you may need to modify is the **target\_os**  parameter**.**

#### **Listing 3-7 db-param.cfg Example**

```
# This configuration file is used by FILE & RDBMS converter
# Lines beginning with "#" are ignored
# write information in lower case
# common parameters for FILE and RDBMS
# source information is written into system descriptor file (OS, DBMS=, 
# DBMS-VERSION=)
target_rdbms_name:oracle
target_rdbms_version:11
target_os:unix
#
# specific parameters for FILE to RDBMS conversion
file:char_limit_until_varchar:29
# specific parameters for RDBMS conversion
rdbms:date_format:YYYY/MM/DD
rdbms:timestamp_format:YYYY/MM/DD HH24 MI SS
rdbms:time_format:HH24 MI SS
# rename object files
# the file param/rdbms/rename-objects-<schema>.txt is automatically loaded 
# by the tool if it exists.
```
#### <span id="page-48-0"></span>**Datamap Parameter File (Datamap-<configuration name>.re)**

Each z/OS file to be migrated must be listed.

The following parameters must be set:

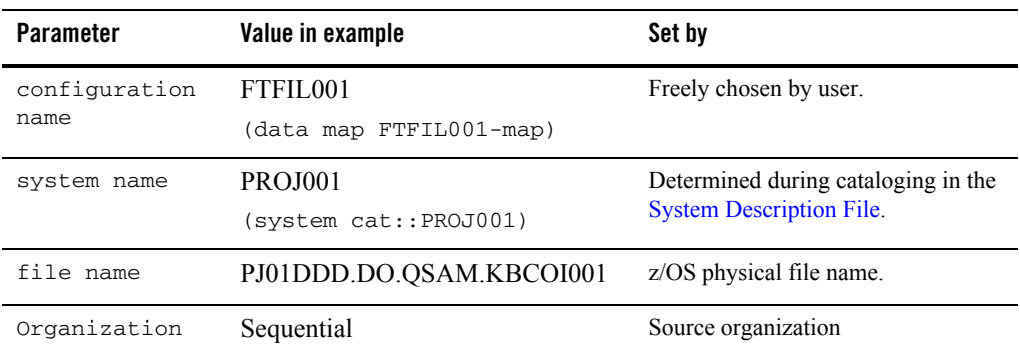

#### **Table 3-2 Datamap Parameters**

**Note:** The description of the different parameters used is provided in the Oracle Tuxedo Application Rehosting Workbench Reference Guide - File To File Convertor.

In the following example, the first two files are QSAM files, the organization is therefore always sequential. The PJ01AAA.SS.VSAM.CUSTOMER file is a VSAM KSDS file and the organization is therefore indexed. The parameters, keys offset 1 bytes length 6 bytes primary, describe the key. In this example, the key is six bytes long starting in position 1.

#### **Listing 3-8 Example Datamap File: Datamap-FTFIL001.re**

```
%% Lines beginning with "%%" are ignored
data map FTFIL001-map system cat::PROJ001
%%
%% Datamap File PJ01DDD.DO.QSAM.KBCOI001
%%
file PJ01DDD.DO.QSAM.KBCOI001
organization Sequential
```

```
%%% Datamap File PJ01DDD.DO.QSAM.KBCOI002
%file PJ01DDD.DO.QSAM.KBCOI002
organization Sequential
%%% Datamap File PJ01AAA.SS.VSAM.CUSTOMER
%file PJ01AAA.SS.VSAM.CUSTOMER
   organization Indexed
  keys offset 1 bytes length 6 bytes primary
```
### <span id="page-49-0"></span>**Mapping Parameter File (mapper-<configuration name>.re)**

Each z/OS file to be migrated, that is included in the Datamap configuration file, must be listed. The following parameters must be set:

| <b>Parameter</b>      | Value in example                                  | Set by                                                                                                    |
|-----------------------|---------------------------------------------------|----------------------------------------------------------------------------------------------------|
| configuration<br>name | FTFIL <sub>001</sub><br>(ufas mapper FTFIL001)    | Identical to the name used in the<br>datamap configuration file.                                                                                                    |
| file name             | PJ01DDD.DO.OSAM.KBCOI001                          | Name used in the Datamap file.                                                                                                    |
| include               | include<br>"#VAR:RECS-SOURCE#/BCOAC01E<br>$cpy$ " | During the generation, the string<br>$\texttt{\#VAR}: RECS-SOURE\# will be$<br>replaced by the directory name where<br>the copy files are located:<br>\$PARAM/file/recs-source |
|                       |                                                   | The name of the copy file.<br>$BCOAC01E$ . cpy is freely chosen by<br>the user when creating the file.                                                                         |

**Table 3-3 Mapping Parameters**

**Table 3-3 Mapping Parameters**

| <b>Parameter</b> | Value in example                                                              | Set by                                                                                                    |
|------------------|-------------------------------------------------------------------------------|----------------------------------------------------------------------------------------------------|
| map record       | map record REC-ENTREE<br>defined in<br>"#VAR:RECS-SOURCE#/BCOAC01E<br>$cpy$ " | REC-ENTREE corresponds to the<br>level 01 field name in the copy file.                                                                                                    |
| logical name     | logical name FOSAM01                                                          | Chosen by the user, maximum eight<br>characters. This name is used for<br>naming the objects (COBOL, JCL)<br>created by the different tools in the<br>Rehosting Workbench. |
| converter name   | converter name FOSAM01                                                        | Same name and use as logical name.                                                                                                    |

**Note:** The description of the different parameters used is provided in the Oracle Tuxedo Application Rehosting Workbench Reference Guide - File To File Convertor.

#### **Listing 3-9 Example Mapper File: mapper-FTFIL001.re**

```
%% Lines beginning with "%%" are ignored
ufas mapper FTFIL001
%%
%% Desc file PJ01DDD.DO.QSAM.KBCOI001
%%
file PJ01DDD.DO.QSAM.KBCOI001 transferred
include "#VAR:RECS-SOURCE#/BCOAC01E.cpy"
map record REC-ENTREE defined in "#VAR:RECS-SOURCE#/BCOAC01E.cpy"
source record REC-ENTREE defined in "#VAR:RECS-SOURCE#/BCOAC01E.cpy"
logical name FQSAM01
converter name FQSAM01
%%
%% Desc file PJ01DDD.DO.QSAM.KBCOI002
```
%% file PJ01DDD.DO.QSAM.KBCOI002 transferred include "#VAR:RECS-SOURCE#/BCOAC04E.cpy" map record REC-ENTREE-2 defined in "#VAR:RECS-SOURCE#/BCOAC04E.cpy" source record REC-ENTREE-2 defined in "#VAR:RECS-SOURCE#/BCOAC04E.cpy" logical name FQSAM02 converter name FQSAM02 %% %% Desc file PJ01AAA.SS.VSAM.CUSTOMER %% file PJ01AAA.SS.VSAM.CUSTOMER transferred include "COPY/ODCSF0B.cpy" map record VS-ODCSF0-RECORD defined in "COPY/ODCSF0B.cpy" source record VS-ODCSF0-RECORD in "COPY/ODCSF0B.cpy" logical name ODCSF0B converter name ODCSF0B

### **Installing the Copy Files**

Create a \$PARAM/file/recs-source directory to hold the copy files.

Once the [COBOL Description](#page-39-0) files have been prepared, the copy files described in the mapper-<*configuration name*>.re file should be placed in the \$PARAM/file/recs-source directory.

If you use a COBOL copy book from the source platform to describe a file (see note in [COBOL](#page-39-0)  [Description\)](#page-39-0), then it is the location of the copy book that is directly used in the mapping parameter file as in the "COPY/ODCSF0B.cpy" example above.

## <span id="page-52-0"></span>**Generating the Components**

To generate the components used to migrate z/OS files the Rehosting Workbench uses the file.sh command. This section describes the command.

### **file.sh**

#### **Name**

file.sh — Generate z/OS migration components.

### **Synopsis**

```
file.sh [ [-g] [-m] [-i <installation directory>] <configuration name> | -s 
<installation directory> (<configuration name>,...) ]
```
### **Description**

file.sh generates the components used to migrate z/OS files using the Rehosting Workbench.

### **Options**

#### **-g <configuration name>**

Generation option. The unloading and loading components are generated in \$TMPPROJECT using the information provided by the configuration files.

#### **-m <configuration name>**

Modification option. Makes the generated shell scripts executable. The COBOL programs are adapted to Micro Focus COBOL fixed format. When present, the shell script that modifies the generated source files is executed.

#### **-i <installation directory><configuration name>**

Installation option. Places the components in the installation directory. This operation uses the information located in the file-move-assignation.pgm file.

**-s**

Not applicable to File-to-File migration except when the attributes clause is set to LOGICAL\_MODULE\_ONLY.

In this case, this option enables the generation of the configuration files and DML utilities used by the Cobol converter. All configuration files are created in \$PARAM/dynamic-config and DML files in <trf>/DML directory.

### **Example**

file.sh -gmi \$HOME/trf FTFIL001

### **Locations of Generated Files**

The unloading and loading components generated with the  $-i$  \$HOME/trf option are placed in the following locations:

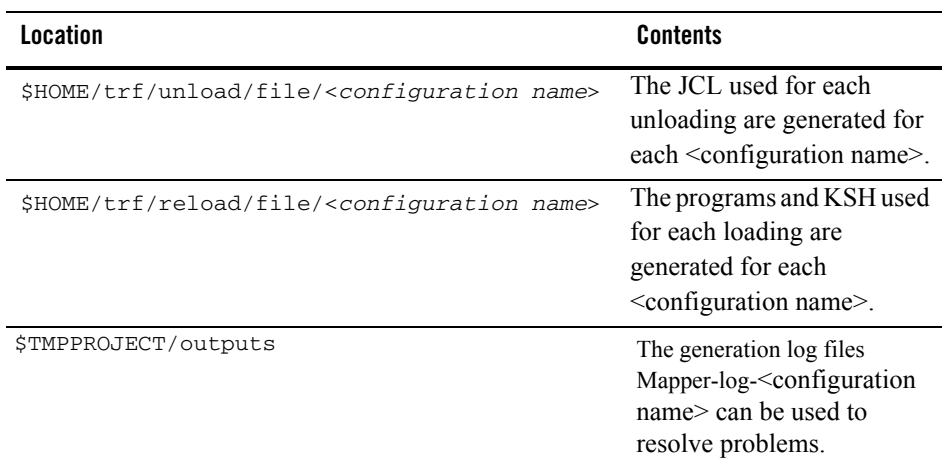

#### **Table 3-4 Location of Components**

### **Modifying Generated Components**

The generated components may be modified using a project's own scripts.These scripts (sed, awk, perl,…) should be placed in:

\$PARAM/file/file-modif-source.sh

When present, this file will be automatically executed at the end of the generation process. It will be called using the <configuration name> as an argument.

# **Using the Make Utility**

Make is a UNIX utility intended to automate and optimize the construction of targets (files or actions).

You should have a descriptor file named makefile in the source directory in which all operations are implemented (a makefile is prepared in the source directory during the initialization of a project).

The next two sections describe configuring a make file and how to use the Rehosting Workbench File-To-File Converter functions with a make file.

### **Configuring a Make File**

### **Version.mk**

The version.  $m_k$  configuration file in  $\epsilon$  param is used to set the variables and parameters required by the make utility.

In version.mk specify where each type of component is installed and their extensions, as well as the versions of the different tools to be used. This file also describes how the log files are organized.

The following general variables should be set at the beginning of migration process in the version.mk file:

- $\bullet$  ROOT\_PROJECT
- $\bullet$  DIR\_TRADDATA
- $\bullet$  TOOLS DATA
- $\bullet$  LOGDIR

In addition, the FILE\_SCHEMAS variable is specific to file migration, it indicates the different configurations to process.

This configuration should be complete before using the make file.

### **Make File Contents**

The contents of the makefile summarize the tasks to be performed:

- $\bullet$  Including vesion.mk
- Controlling if the main variables are set
- Collecting the value of variables and building the required lists to process.
- Implementing the targets.

A makefile and a version.mk file are provided with the Rehosting Workbench Simple Application.

### **Using a Makefile with the Rehosting Workbench File-To-File Converter**

The make FileConvert command can be used to launch the Rehosting Workbench File-To-File Converter. It enables the generation of the components required to migrate z/OS files to a UNIX/Linux target platform.

The make file launches the  $f$ ile.sh tool with the  $-g$ ,  $-m$  and  $-i$  options, for all configurations contained in the FILE\_SCHEMAS variable.

# <span id="page-55-0"></span>**Performing the Migration**

This section describes the tasks of unloading, transfer and reloading using the components generated using the Rehosting Workbench (see [Generating the Components](#page-52-0)).

# **Preparation**

### **Configuring the Environments and Installing the Components**

### **Installing the Unloading Components Under z/OS**

The components used for the unloading (generated in  $$HOME/trf/unload/file)$  should be installed on the source z/OS platform. The generated JCL may need adapting to specific site constraints including JOB cards, library access paths and access paths to input and output files (Data Set Name – DSN).

### **Installing the Reloading Components on Target Platform**

The components used for the reloading (generated in \$HOME/trf/reload/file) should be installed on the target platform (runtime).

The following environment variables should be set on the target platform:

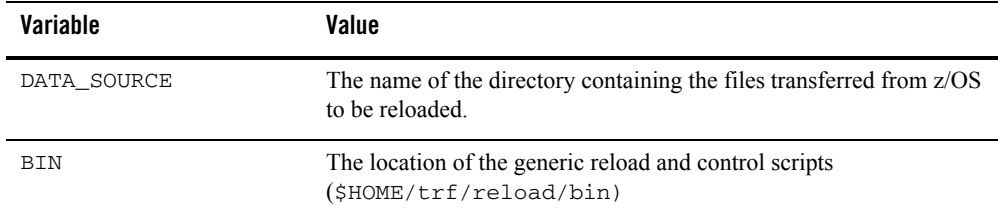

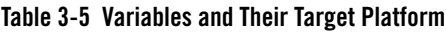

**Table 3-5 Variables and Their Target Platform**

| Variable    | Value                                                                                                    |
|-------------|----------------------------------------------------------------------------------------------------|
| TMPPROJECT  | The temporary directory.                                                                                                    |
| MT LOG      | Directory to contain execution logs.                                                                                                    |
| <b>DATA</b> | Directory containing the output files from the transcoding and<br>reloading processes. These are the files ready to be used on the target<br>platform. |

### **Unloading JCL**

An unloading JCL is generated for each z/OS file listed in the [Datamap Parameter File](#page-48-0)  [\(Datamap-<configuration name>.re\).](#page-48-0) These unloading JCLs are named <*logical file name*>.jclunload

**Note:** The .jclunload extension should be deleted for execution under z/OS.

### **Transferring the Files**

Files should be transferred between the source z/OS platform and the target platform in binary format using the file transfer tools available at the site (CFT, FTP, …).

### **Compiling the Transcoding Programs**

The generated COBOL programs used for transcoding and reloading are named:

RELFILE-<logical file name>

For the example provided in [Mapping Parameter File \(mapper-<configuration name>.re\),](#page-49-0) the generated programs are:

- z RELFILE-FQSAM01.cbl,
- z RELFILE-FQSAM02.cbl,
- $\bullet$  RELFILE-ODCSF0B.cbl.

### **Sequential Files(VSAM ESDS, QSAM, Generation Data Set)**

When migrating a sequential file, a Micro Focus LINE SEQUENTIAL output file will be generated:

**Listing 3-10 FILE CONTROL Example – Extract From Program: RELFILE-FQSAM01.cbl:** 

```
SELECT SORTIE
        ASSIGN TO "SORTIE"
               ORGANIZATION IS LINE SEQUENTIAL
               FILE STATUS IS IO-STATUS.
```
### **VSAM KSDS Files**

…

…

…

…

When migrating a VSAM KSDS file, an INDEXED output file will be generated:

**Listing 3-11 FILE CONTROL Example – Extract From Program: RELFILE-ODCSF0B.cbl:**

```
 SELECT MW-SORTIE
        ASSIGN TO "SORTIE"
        ORGANIZATION IS INDEXED
        ACCESS IS DYNAMIC
        RECORD KEY IS VS-CUSTIDENT
        FILE STATUS IS IO-STATUS.
```
These COBOL programs should be compiled with Micro Focus COBOL using the options described in the COBOL converter section of the Rehosting Workbench Reference Guide.

### **Executing the Transcoding and Reloading Scripts**

The transcoding and reloading scripts use the following parameters:

#### **Synopsis**

```
loadfile-<logical file name>.ksh [-t/-l] [-c <method>]
loadgdg-<logical file name>.ksh [-t/-l] [-c <method>]
```
### **Options**

#### **-t**

Transcode and reload the file.

#### **-l**

Transcode and reload the file (same action as -t).

**-c ftp:<…>:<…>**

Implement the verification of the transfer (see [Checking the Transfers](#page-58-0)).

#### **Examples**

For the example provided in [Mapping Parameter File \(mapper-<configuration name>.re\),](#page-49-0) the generated scripts are:

- $\bullet$  loadfile-FQSAM01.ksh,
- $\bullet$  loadfile-FQSAM02.ksh
- $\bullet$  loadfile-ODCSF0B.ksh.

#### **Files**

By default, the input file is located in the directory indicated by \$DATA\_SOURCE, and the output file is placed in the directory indicated by \$DATA.

These files are named with the logical file name used in the Mapping Parameter File [\(mapper-<configuration name>.re\).](#page-49-0)

An execution log is created in the directory indicated by \$MT\_LOG.

A return code different from zero is produced when a problem is encountered.

# <span id="page-58-0"></span>**Checking the Transfers**

This check uses the following option of the loadfile-<logical file name>.ksh

-c ftp:<name of transferred physical file>:<name of FTP log under UNIX>

**Note:** This option verifies, after the reloading, that the physical file transferred from z/OS and the file reloaded on the target platform contain the same number of records. This check is performed using the FTP log and the execution report of the reloading program. If the number of records is different, an error message is produced.

## <span id="page-59-0"></span>**Troubleshooting**

This section describes problems resulting from usage errors that have been encountered when migrating files from the source to target platform.

### **Overview**

When executing any of the Rehosting Workbench tool users should check:

- If any error messages are displayed on the screen.
- If the Mapper-log-<*configuration name>* file contains any errors (see Common [Problems and Solutions](#page-59-1)).

Error messages and associated explanations are listed in the appendix of the Oracle Tuxedo Application Rehosting Workbench Reference Guide.

### <span id="page-59-1"></span>**Common Problems and Solutions**

### **Error: Unknown file organization \*UNDEFINED\***

When executing file.sh -gmi  $$HOME/trf$  STFILEORA the following message appears: Refine error...

#### **Log**

The contents of the Mapper-log-STFILEORA log file include:

file PJ01AAA.SS.QSAM.CUSTOMER.REPORT loaded/unloaded

file logical name MW-SYSOUT

```
*** Unknown file organization : *UNDEFINED*
```
mapping record MW-SYSOUT

record MW-SYSOUT: logical name MW-SYSOUT

record MW-SYSOUT: logical name MW-SYSOUT

#### **Explanation**

A file to be migrated is present in the mapper- $\leq$ configuration name $\geq$ . re file and absent from the Datamap.<configuration name>.re file.

### **Error: Record... not found**

When executing file.sh -gmi \$HOME/trf STFILEORA1 the following message appears: Refine error...

#### **Log**

The contents of the Mapper-log-STFILEORA1 log file include:

file PJ01AAA.SS.QSAM.CUSTOMER.REPORT loaded/unloaded

file logical name MW-SYSOUT

file is sequential: no primary key

\*\*\* record `MW-SYSOUT in COPY/MW\_SYSOU2T.cpy' not found \*\*\*

\*\*\* ERROR: all records omitted \*\*\*

mapping records

#### **Explanation**

The copy file is unknown.

### **Error: Record... not found**

When executing file.sh -qmi \$HOME/trf STFILEORA2 the following message appears: Refine error...

#### **Log**

```
The contents of the Mapper-log-STFILEORA2 log file include:
file PJ01AAA.SS.QSAM.CUSTOMER.REPORT loaded/unloaded
   file logical name MW-SYSOUT
file is sequential: no primary key
   *** record `MW-SYSOUTTT in COPY/MW_SYSOUT.cpy' not found ***
```

```
 record MW-SYSOUT reselected (all records omitted)
 mapping record MW-SYSOUT
 record MW-SYSOUT: logical name MW-SYSOUT
```
#### **Explanation**

The RECORD name (level 01 field) is unknown.

### **Error: External Variable PARAM is not set**

When executing file.sh -gmi \$HOME/trf STFILEORA3 the following message appears: Refine error...

#### **Log**

The contents of the Mapper-log-STFILEORA3 log file include: \*=-=-=-=-=-=-=-=-=-=-=-=-=-=-=-=-=-=-=-=-=-=-=-=-=-==-=-=-=-=-=-=-=-=-=-=- =- ########################################################################## ## Control of schema STFILEORA3 External Variable PARAM is not set!

ERROR : Check directive files for schema STFILEORA3

#### **Explanation**

The variable \$PARAM has not been set.

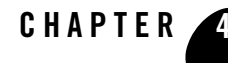

# Oracle Tuxedo Application Rehosting Workbench DB2 to Oracle Converter

# **Overview**

### **Purpose**

This chapter describes how to install, implement, and configure the Rehosting Workbench DB2 to-Oracle converter in order to migrate files from a source DB2 database to a target Oracle database.

# **Skills**

When migrating DB2, a good knowledge of COBOL, JCL, z/OS utilities, DB2 and Oracle databases as well as UNIX/Linux Korn Shell is required.

# **See Also**

For a comprehensive view of the migration process, see the Oracle Tuxedo Application Rehosting Workbench Reference Guide for the chapters Data Conversion and COBOL Conversion as well as the COBOL Converter chapter of this guide.

# **Organization**

Migrating data files is described in the following sections:

• [The DB2-to-Oracle Migration Process](#page-63-0)

- [Reengineering Rules to Implement](#page-64-0)
- [Preparing the Environment](#page-69-0)
- [Generating the Components](#page-72-0)
- $\bullet$  [Performing the Migration](#page-77-0)
- [Troubleshooting](#page-83-0)

# <span id="page-63-0"></span>**The DB2-to-Oracle Migration Process**

### **File Organizations Processed**

When migrating from a z/OS DB2 source platform to an Oracle UNIX target platform, the first question to ask is, which tables should be migrated?. When not all DB2 tables are to be migrated, a DB2 DDL representing the sub-set of objects to be migrated should be built.

# **Migration Process Steps**

The principle steps in the DB2- to-Oracle migration process, explained in detail in the rest of this chapter, are:

- 1. Create an overall list of the tables to be migrated. When not all of the DB2 tables are to be migrated, build a DB2 DDL for those tables to be migrated; otherwise take the entire DB2 DDL used by the site.
- 2. Prepare the environment to be used to generate the components.
- 3. Using the Rehosting Workbench generate the components used in the following steps.
- 4. Unload the tables from the source platform.
- 5. Transfer the data to the target platform.
- 6. Transcode and reload the data.
- 7. Check the results.
- 8. Build the Oracle database.

### **Interaction With Other Oracle Tuxedo Application Rehosting Workbench Tools**

The DB2-to-Oracle migration is dependent on the results of the Cataloger; the DB2-to-Oracle migration impacts the COBOL conversion and should be completed before beginning the program conversion work.

# <span id="page-64-0"></span>**Reengineering Rules to Implement**

This section describes the reengineering rules applied by the Rehosting Workbench when migrating data from a DB2 database to an Oracle database.

# **Migration Rules Applied**

The list of DB2 objects that are included in the migration towards Oracle are described in [Creating the Generated Oracle Objects.](#page-79-0)

Migrated DB2 objects keep their names when migrated to Oracle except for the application of the Rehosting Workbench renaming rules (see [Preparing and Implementing Renaming Rules](#page-66-0)).

### **DB2-to-Oracle Data Type Migration Rules**

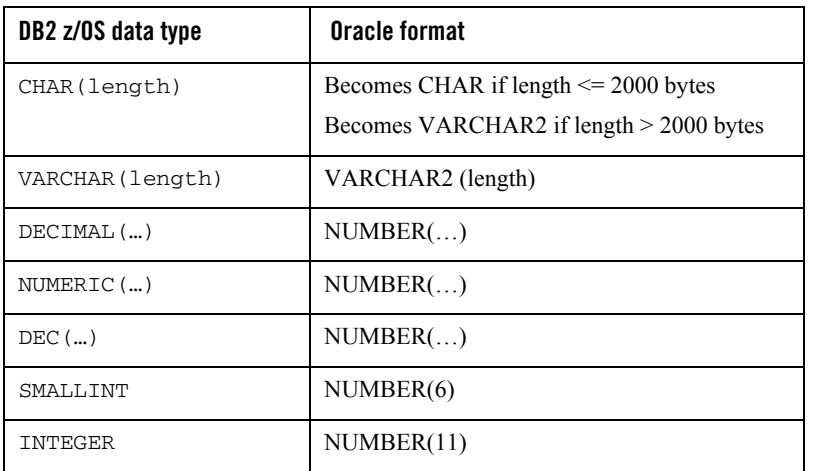

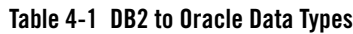

**Table 4-1 DB2 to Oracle Data Types**

| DB2 z/OS data type | Oracle format    |
|--------------------|------------------|
| TIMESTAMP          | <b>TIMESTAMP</b> |
| TIMESTMP           | <b>TIMESTAMP</b> |
| DATE               | <b>DATE</b>      |
| TIME               | <b>DATE</b>      |
| <b>DOUBLE</b>      | FLOAT(53)        |
| FLOAT (prec)       | FLOAT(53)        |
| <b>REAL</b>        | FLOAT(24)        |

### **DB2-to-Oracle Column Property Migration Rules**

A column property can change the behavior of an application program.

The following table shows all of the DB2 column properties and how they are converted for the target Oracle database.

**Table 4-2 DB2 to Oracle Column Properties**

| DB <sub>2</sub> column properties | Oracle format                                      | <b>Notes</b>                                                                                                    |
|-----------------------------------|----------------------------------------------------|----------------------------------------------------------------------------------------------------|
| WITH DEFAULT                      | DEFAULT <value></value>                            | <value> depends on DB2/z/OS<br/>data type.</value>                                                                                           |
| WITH DEFAULT "                    | CHAR: DEFAULT<br>VARCHAR2: DEFAULT<br>$\mathbf{v}$ | A zero byte length in DB2 becomes a<br>NULL flag on Oracle.                                                                                  |
| WITH DEFAULT ' <value>'</value>   | DEFAULT ' <value>'</value>                         |                                                                                                    |
| <b>NOT NULL</b>                   | NOT NULL                                           |                                                                                                    |
| <b>IDENTITY</b>                   | Create a Sequence<br>Create a Trigger              | As the IDENTITY attribute does not<br>exist on Oracle, the Rehosting<br>Workbench replaces the attribute by<br>Sequence and Trigger objects. |
| FOR SBCS                          | Attribute ignored                                  |                                                                                                    |

### <span id="page-66-0"></span>**Preparing and Implementing Renaming Rules**

Oracle Tuxedo Application Rehosting Workbench permits the modification of the different names in the DDL source file (table name, column name).

Renaming rules can be implemented for the following cases:

- When Oracle reserved words are found in the DB2 DDL source file.
- When there is a desire to perform a reengineering of the DDL source file.
- **Note:** If, when executing the Rehosting Workbench, an Oracle reserved word is found in the DDL source, an error is reported and the Rehosting Workbench continues the analysis of the DDL.

Renaming rules should be placed in a file named rename-objects-<*schema name*>.txt. This file should be placed in the directory indicated by the \$PARAM/rdbms parameter.

Renaming rules have the following format:

 $\bullet$  table:

table;<schema name>;<DB2 table name>;<Oracle table name>

 $\bullet$  column:

```
Column;<schema name>;<DB2 table name>;<DB2 column name>;<Oracle column 
name>
```
Comments can be added as following: % Text.

Example:

```
% Modification applied to the AUALPH0T table
```
column;AUANPR0U;AUALPH0T;NUM\_ALPHA;MW\_NUM\_ALPHA

### **Example of a Migration of DB2 Objects**

In this example, the DB2 DDL contains a table named ODCSF0 with a primary key and a unique index named XCUSTIDEN:

#### **Listing 4-1 DDL Example Before Migration**

```
DROP TABLE ODCSF0;
   COMMIT;
```

```
 CREATE TABLE ODCSF0
```
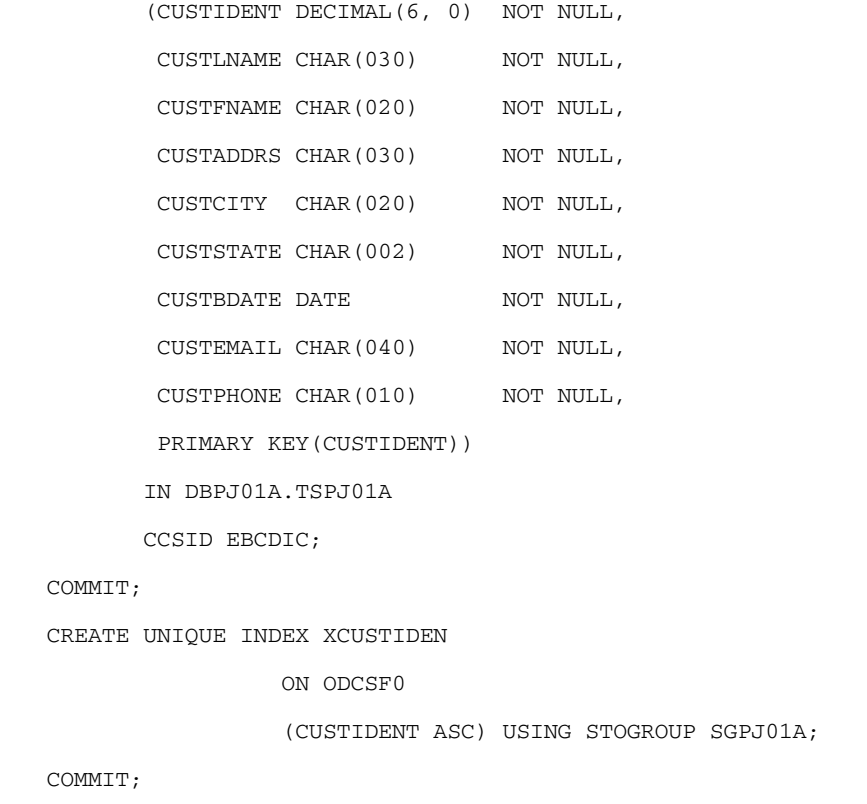

After applying the migration rules, and without implementing any renaming rules the following Oracle objects are obtained:

#### **Listing 4-2 Oracle Table Example After Migration**

WHENEVER SQLERROR CONTINUE; DROP TABLE ODCSF0 CASCADE CONSTRAINTS; WHENEVER SQLERROR EXIT 3; CREATE TABLE ODCSF0 (

```
 CUSTIDENT NUMBER(6) NOT NULL,
 CUSTLNAME CHAR(30) NOT NULL,
 CUSTFNAME CHAR(20) NOT NULL,
 CUSTADDRS CHAR(30) NOT NULL,
 CUSTCITY CHAR(20) NOT NULL,
 CUSTSTATE CHAR(2) NOT NULL,
 CUSTBDATE DATE NOT NULL,
 CUSTEMAIL CHAR(40) NOT NULL,
 CUSTPHONE CHAR(10) NOT NULL);
```
#### **Listing 4-3 Oracle Index Example After Migration**

```
WHENEVER SQLERROR CONTINUE;
DROP INDEX XCUSTIDEN;
WHENEVER SQLERROR EXIT 3;
CREATE UNIQUE INDEX XCUSTIDEN ON ODCSF0
   (
      CUSTIDENT ASC
    );
```
#### **Listing 4-4 Oracle constraint example after migration**

```
WHENEVER SQLERROR CONTINUE;
ALTER TABLE ODCSF0 DROP CONSTRAINT CONSTRAINT 01;
WHENEVER SOLERROR EXIT 3;
ALTER TABLE ODCSF0 ADD
  CONSTRAINT CONSTRAINT 01 PRIMARY KEY (CUSTIDENT);
```
# <span id="page-69-0"></span>**Preparing the Environment**

This section describes the tasks to perform before generating the components to be used to migrate the DB2 data to Oracle.

# **Implementing the Cataloging of the DB2 DDL Source Files**

The DB2 DDL source files to be migrated are located when preparing for the catalog operations. During the migration process, all valid DB2 syntaxes are accepted, although only the SQL CREATE command is handled and migrated to Oracle.

# **system.desc File Parameters**

For a DB2-To-Oracle migration, a parameter must be set in the system. desc System [Description File](#page-26-0) that is used by all of the Rehosting Workbench tools:

• DBMS-VERSION="8".

Indicates the version of the RDBMS to migrate.

### **Schemas**

A schema should consist of a coherent set of objects (for example there should be no CREATE INDEX for a table that does not exist in the schema).

By default, if the SQL commands of the DB2 DDL are prefixed by a qualifier or an authorization ID, the prefix is used by the Rehosting Workbench as the name of the schema—for example, CREATE TABLE <*qualifier or authorization ID*>.table name.

The schema name can also be determined by the Rehosting Workbench using the global-options clause of the system.desc file.

For example:

```
system STDB2ORA root ".."
global-options
   catalog="..",
   sql-schema=<schema name>.
```
The schema name can also be determined for each DDL directory by the Rehosting Workbench using the directory options clause of the system.desc file. See section options-clause documented in Cataloger chapter.

```
directory "DDL" type SQL-SCRIPT
                  files "*.sql"
                  options SQL-Schema = "<schema name>".
```
### **Implementing the Configuration Files**

Only one file needs to be placed in the Rehosting Workbench file structure as described by \$PARAM:

 $\bullet$  db-param.cfg,

Two other configuration files:

- z rdbms-templates.txt
- z rdbms-move-assignation.pgm

are automatically generated in the file structure during the installation of the Rehosting Workbench. If specific versions of these files are required, they will be placed in the \$PARAM/rdbms file structure.

### **Initializing Environment Variables**

Before executing the Rehosting Workbench set the following environment variables:

- export TMPPROJECT=/\$home/tmp
	- the location for storing temporary objects generated by the process.

You should regularly clean this directory.

- z export PARAM=\$HOME/param
	- the location of the configuration files.

### **Generation Parameters**

#### **Listing 4-5 Example db-param.cfg File**

```
#
# This configuration file is used by FILE & RDBMS converter
# Lines beginning by "#" are ignored
# write information in lower case
#
# common parameters for FILE and RDBMS
# source information is written into system descriptor file (OS, DBMS=, 
# DBMS-VERSION=)target_rdbms_name:oracle
target_rdbms_version:11
target_os:unix
#
# specific parameters for FILE to RDBMS conversion
file:char_limit_until_varchar:29
# specific parameters for RDBMS conversion
rdbms:date_format:YYYY/MM/DD
rdbms:timestamp_format:YYYY/MM/DD HH24 MI SS FF6
rdbms:time_format:HH24 MI SS
# rename object files
# the file param/rdbms/rename-objects-<schema>.txt is automatically loaded by 
# the tool if it exists.
```
Only the parameters  $\text{target}\_\text{xxxxx}$  and  $\text{rdbms}\_\text{xxxxx}$  need to be adapted.

<sup>z</sup> target\_rdbms\_name: *oracle*

name of the target RDBMS.
<sup>z</sup> target\_rdbms\_version:*11*

version of the target RDBMS.

• target os:unix

Name of the target operating system.

The three rdbms parameters indicate the date, timestamp and time formats used by z/OS DB2 and stored in DSNZPARM. These parameters impact the reloading operations and the COBOL date and time manipulations.

**WARNING:** A correct setting of these parameters is essential.

- z rdbms:date\_format: *YYYY/MM/DD*
- z rdbms:timestamp\_format:*YYYY/MM/DD HH24 MI SS FF6*
- z rdbms:time\_format:*HH24 MI SS*

# <span id="page-72-0"></span>**Generating the Components**

To generate the components used to migrate data from DB2 databases to Oracle databases, the Rehosting Workbench uses the rdbms.sh command. This section describes the command.

# **rdbms.sh**

### **Name**

rdbms.sh — Generate DB2 to Oracle database migration components.

### **Synopsis**

```
rdbms.sh [ [-c] [-c] [-g] [-m] [-r] [-i <installation directory>] <schema
name> ] -s <installation directory> (<schema name>,...) ]
```
### **Description**

rdbms.sh generates the Rehosting Workbench components used to migrate z/OS DB2 databases to UNIX Oracle databases.

### **Options**

#### **Generation Options**

#### **-g <schema name>**

The unloading and loading components are generated in \$TMPPROJECT using the information provided by the configuration files.

#### **-C <schema name>**

The following components are generated in \$TMPPROJECT: DDL Oracle, CTL files of the SQL\*LOADER, XML file used by the COBOL converter, configuration files  $(mapper, re and  $Datamp, re)$ . If an error or warning is encountered, the process will not$ abort.

See [Executing the Transcoding and Reloading Scripts](#page-82-0) for information about the SQL scripts created during the generation operation.

#### **-c <schema name>**

This option has the same result as the -C option except the process will abort if an error or warning is generated.

#### **Modification Options**

#### **-m <schema name>**

Makes the generated shell scripts executable. The COBOL programs are adapted to MICROFOCUS COBOL fixed format. When present, the shell script that modifies the generated source is executed.

#### **-r <schema name>**

Removes the schema name from the generated objects (create table, table name, CTL file for SQL\*LOADER, KSH). When this option is used, the name of the schema can also be removed from the COBOL components by using the option:

sql-remove-schema-qualifier located in the config-cobol file (COBOL conversion configuration file) used when converting the COBOL components.

#### **Installation Option**

#### **-i <installation directory> <schema name>**

Places the components in the installation directory. This operation uses the information located in the rdbms-move-assignation.pgm file.

#### **Generate Configuration Files for COBOL Conversion**

```
-s <installation directory> <schema name>,...)
```
Enables the generation of the COBOL convertor configuration file. This file takes all of the unitary XML files of the project. All these files are created in \$PARAM/dynamic-config.

Example: rdbms-conv.txt rdbms-conv-PJ01DB2.xml

### **Example**

```
rdbms.sh -Cgrmi $HOME/trf PJ01DB2
```
# **Using the Make Utility**

Make is a UNIX utility intended to automate and optimize the construction of targets (files or actions).

You should have a descriptor file named makefile in the source directory in which all operations are implemented (a makefile is prepared in the source directory during the initialization of a project).

The next two sections describe configuring a make file and how to use the Rehosting Workbench DB2-To-Oracle Converter functions with a make file.

### **Configuring a Make File**

#### **Version.mk**

The version.  $m_k$  configuration file in  $\epsilon$  param is used to set the variables and parameters required by the make utility.

In version.mk specify where each type of component is installed and their extensions, as well as the versions of the different tools to be used. This file also describes how the log files are organized.

The following general variables should be set at the beginning of migration process in the version.mk file:

- $\bullet$  ROOT PROJECT
- $\bullet$  DIR\_TRADDATA
- $\bullet$  TOOLS\_DATA
- $\bullet$  LOGDIR

In addition, the RDBMS\_SCHEMAS variable is specific to DB2 migration, it indicates the different schemas to process.

This configuration should be complete before using the make file.

### **Make File Contents**

The contents of the makefile summarize the tasks to be performed:

- Including vesion.mk
- Controlling if the main variables are set
- Collecting the value of variables and building the required lists to process.
- Implementing the targets.

A makefile and a version.mk file are provided with the Rehosting Workbench Simple Application.

### **Using a Makefile With the Rehosting Workbench DB2-To-Oracle Converter**

The make RdbmsConvert command can be used to launch the Rehosting Workbench DB2-To-Oracle Converter. It enables the generation of the components required to migrate a DB2 database to Oracle.

The make file launches the rdbms.sh tool with the  $-c$ ,  $-g$ ,  $-r$ ,  $-m$  and  $-i$  options, for all schemas contained in the RDBMS\_SCHEMAS variable.

# **Locations of Generated Files**

The unloading and loading components generated with the  $-i$  \$HOME/trf option are placed in the following locations:

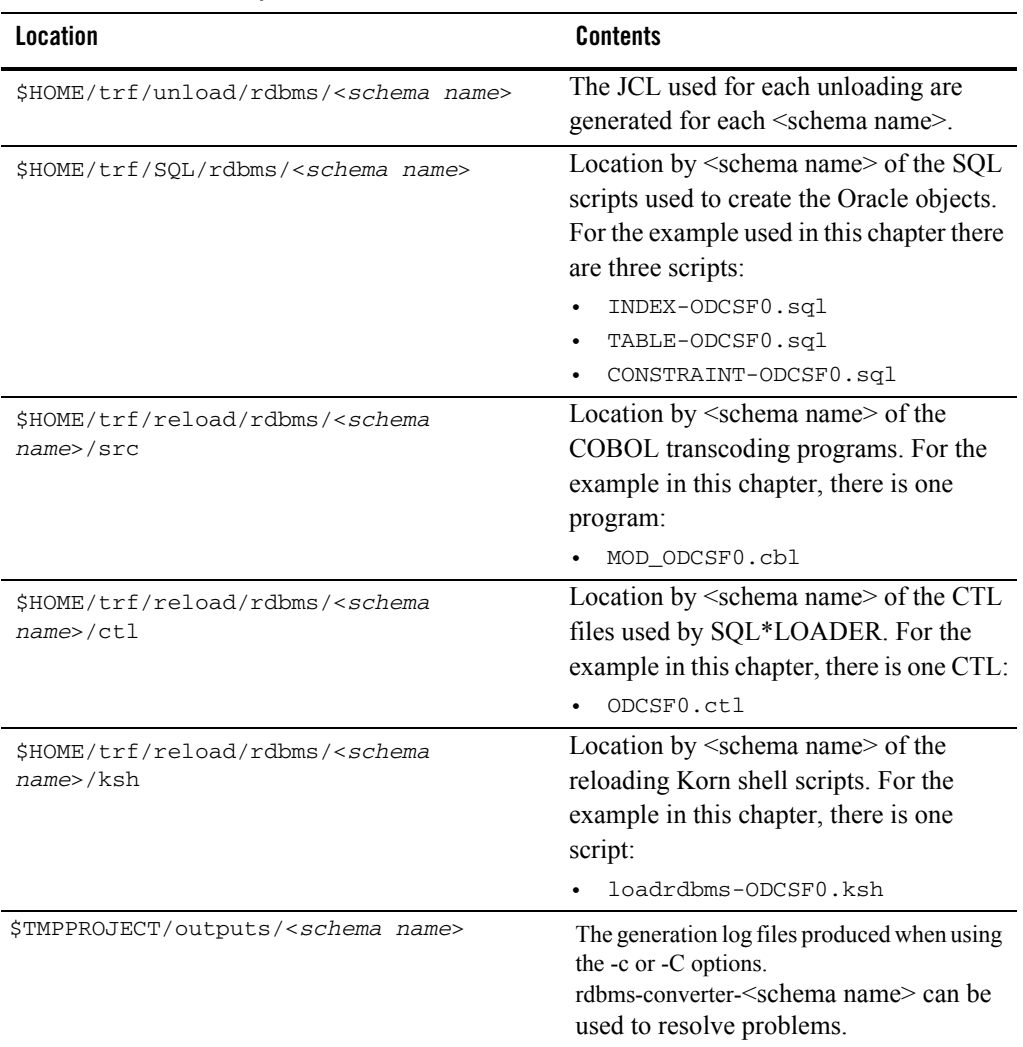

#### **Table 4-3 Location of Components**

# **Modifying Generated Components**

The generated components may be modified using a project's own scripts. these scripts (sed, awk, perl,…) should be placed in:

```
$PARAM/rdbms/rdbms-modif-source.sh
```
When present, this file will be automatically executed at the end of the generation process. It will be called using the <*schema name*> as an argument.

# **Performing the Migration**

This section describes the tasks of unloading, transfer and reloading using the components generated using the Rehosting Workbench (see [Generating the Components](#page-72-0)).

# **Preparation**

### **Configuring the Environments and Installing the Components**

### **Installing the Unloading Components Under z/OS**

The components used for the unloading (generated in  $$HOME/trf/unload/rdbms)$  should be installed on the source z/OS platform. The generated JCL may need adapting to specific site constraints including JOB cards, library access paths and access paths to input and output files (Data Set Name – DSN).

### **Installing the Reloading Components on the Target Platform**

The components used for the reloading (generated in  $$HOME/trf/reload/rdbms)$ ) should be installed on the target platform (runtime).

[Table](#page-77-0) 4-4 lists environment variables that should be set on the target platform.

| Variable    | Value                                                                                                    |
|-------------|----------------------------------------------------------------------------------------------------|
| DATA SOURCE | The name of the directory containing the unloaded DB2 tables<br>transferred from z/OS to be reloaded into Oracle tables. |
| BIN         | The location of the generic reload and control scripts<br>(\$HOME/trf/reload/bin)                                        |
| TMPPROJECT  | The temporary directory.                                                                                                 |
| MT LOG      | Directory to contain execution logs.                                                                                     |

<span id="page-77-0"></span>**Table 4-4 Variables and Their Platform**

**Table 4-4 Variables and Their Platform**

| Variable       | Value                                                                                                    |
|----------------|----------------------------------------------------------------------------------------------------|
| CTL.           | Directory containing the $\leq$ table name $\geq$ . ctl files used by the<br>SOL*LOADER(\$HOME/trf/reload/rdbms/ <schema<br><math>name</math> /<math>ct1</math>).</schema<br> |
| DATA TRANSCODE | Temporary directory used by the DB2 binary data transcoding script<br>(contains temporary files in ASCII format).                                                             |
| NLS LANG       | Set according to the instructions in the Oracle documentation.                                                                                                    |

The following variable should be set according to the information in the Oracle Tuxedo Application Rehosting Workbench Installation Guide:

 $\bullet$  MT DB LOGIN.

The reloading script loadrdbms-<table name>.ksh uses the SQL\*LDR Oracle utility. Because this utility can access to ORACLE servers only, this script should be used in ORACLE servers and not with client connection. This variable should not contain an  $\&\lt$ -oracle sid> string, especially for this reloading step.

#### **Installing the MWDB2ORA Package Component on the Target Platform**

The package functions called by COBOL programs (converted by [Oracle Tuxedo Application](#page-150-0)  [Rehosting Workbench COBOL Converter](#page-150-0)) should be installed on the target platform (runtime).

The package is located in REFINEDIR/convert-data/fixed-components/MWDB2ORA.plb. You should install this package under SQLPLUS as documented in the [Oracle Tuxedo](#page-62-0)  [Application Rehosting Workbench DB2 to Oracle Converter.](#page-62-0)

### **Unloading JCL**

To unload each DB2 table, a JCL using the IBM DSNTIAUL utility is executed. The DSNTIAUL utility creates three files for each table:

- $\bullet$  a data file.
- $\bullet$  a log file,
- $\bullet$  a SYSPUNCH file.

These unloading JCLs are named <*table name*>.jclunload

If the table name is shorter or longer than eight characters, the Rehosting Workbench attributes an eight-character name to the z/OS JCL as close as possible to the original. The renaming process maintains the uniqueness of each table name.

• Example: ODCSF0X1.jclunload

In the example used in this chapter, the table named ODCSF0 is lengthened to ODCSF0X1 when naming the z/OS JCL.

### **Transferring the Files**

The unloaded data files should be transferred between the source z/OS platform and the target UNIX platform in binary format using the file transfer tools available at the site (CFT, FTP, ...).

The LOG and SYSPUNCH files should be transferred in text mode.

The files transferred to the target UNIX platform should be stored in the \$DATA\_SOURCE directory.

# **Creating the Generated Oracle Objects**

The scripts creating Oracle objects (tables, index, constraints, …) are created in the \$HOME/trf/SQL/rdbms/<*schema name*> directory. They should be executed in the target Oracle instance.

The <schema name>.lst file contains the names of all of the tables in hierarchical sequence (parent table then child tables).

[Table](#page-80-0) 4-5 lists the DB2 objects managed by the Rehosting Workbench and the name of the script used to create them:

| <b>Object Type</b> | File name                                                  | <b>Notes</b>                                                                                                    |
|--------------------|------------------------------------------------------------|----------------------------------------------------------------------------------------------------|
| TABLE              | TABLE-<br><target_table_name>.sql</target_table_name>      | One file per Table. The file contains the<br>table construction, with column names, data<br>type and attribute(s).                                                                                                    |
|                    |                                                            | Constraints, except NULL/NOT NULL<br>attributes, are not written in this file                                                                                                    |
| INDEX              | INDEX-<br><target_table_name>.sql</target_table_name>      | This file contains all the CREATE INDEXes<br>associated with the table<br><target_table_name>. This file will<br/>not be generated if there are no indexes<br/>defined on the table<br/><target_table_name><br/>Indexes are: unique or not Unique constraint</target_table_name></target_table_name> |
| CONSTRAINT         | CONSTRAINT-<br><target_table_name>.sql</target_table_name> | This file contains all constraints associated<br>with the table <target name="" table="">. This<br/>file will not be generated if there are no<br/>constraints defined on the table<br/><target name="" table=""></target></target>                                                                  |
|                    |                                                            | Constraints are: Primary Key, Unique,<br>Check and Foreign key                                                                                                    |
| COMMENT            | COMMENT-<br><target_table_name>.sql</target_table_name>    | Contains all comments for table and<br>columns. One file per table                                                                                                    |
| VIEW               | VIEW- <schema_name>.sql</schema_name>                      | This file contains all the Views created in the<br>source database/schema.                                                                                                    |
|                    |                                                            | In this release, the Select statements are not<br>automatically converted into the target<br>database language.                                                                                                    |
| SEQUENCE           | SEQUENCE- <schema_name>.s<br/>ql</schema_name>             | This file contains all the CREATE<br>SEQUENCEs already created on the source<br>Database.                                                                                                    |

<span id="page-80-0"></span>**Table 4-5 DB2 Objects**

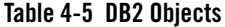

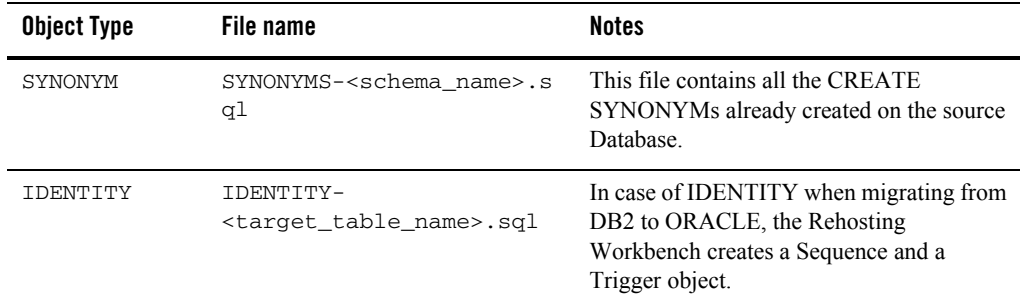

### **Compiling the Transcoding Programs**

The generated COBOL programs used for transcoding are named:

```
MOD_<table name>.cbl
```
For the example used in this chapter the generated program is:

 $\bullet$  MOD\_ODCSF0.cbl

The programs should be compiled using Microfocus COBOL or COBOL-IT and the options documented in the Oracle Tuxedo Application Rehosting Workbench Reference Guide.

The programs produce RECORD SEQUENTIAL files on output that will then be read by the SQL\*LOADER utility.

#### **Listing 4-6 FILE CONTROL Example – extract from Program:** MOD\_ODCSF0.cbl

```
SELECT MW-SORTIE
               ASSIGN TO "SORTIE"
               ORGANIZATION IS RECORD SEQUENTIAL
               ACCESS IS SEQUENTIAL
               FILE STATUS IS IO-STATUS.
```
### <span id="page-82-0"></span>**Executing the Transcoding and Reloading Scripts**

The scripts enabling the transcoding and reloading of data are generated in the directory:

```
$HOME/trf/reload/rdbms/<schema name>/ksh
```
The format of the script names is:

loadrdbms-<*table name*>.ksh

In the example used in this chapter, the script is named:

loadrdbms-ODCSF0.ksh

Each script launches the COBOL program that performs the transcoding and then the SQL\*LOADER utility. The CTL files used by SQL\*LOADER are named:

<*table name*>.ctl.

The CTL file used for the example in this chapter is named:

ODCSF0.ctl

#### **Transcoding and Reloading Command**

The transcoding and reloading scripts have the following parameters:

#### **Synopsis**

loadrdbms-<*table name*>.ksh [-t] [-l] [-c: <*method*>]

#### **Options**

**-t**

Transcode the file.

#### **-l**

Reload the data into Oracle table.

#### **-c dsntiaul:**

Implement the verification of the transfer (see [Checking the Transfers](#page-83-0)).

#### **Examples**

For the example provided in [Example of a Migration of DB2 Objects,](#page-66-0) the generated script is:

• loadrdbms-ODCSF0 ksh

### <span id="page-83-0"></span>**Checking the Transfers**

This check uses the following option of the loadrdbms-<*table name*>.ksh

-c dsntiaul

**Note:** This option verifies after the reloading that the reloaded Oracle table contains the same number of records as the equivalent table unloaded from z/OS by the DSNTIAUL utility. If the number of records is different, an error message is produced.

# **Troubleshooting**

This section describes problems resulting from usage errors that have been encountered when migrating data from a source DB2 database to a target Oracle database.

### **Overview**

When executing any of the Rehosting Workbench tools, users should check:

- If any error messages are displayed on the screen.
- <sup>z</sup> If the rdbms-converter-<schema name>.log file contains any errors (see [Common](#page-83-1)  [Problems and Solutions](#page-83-1)).

Error messages and associated explanations are listed in the appendix of the Oracle Tuxedo Application Rehosting Workbench Reference Guide.

# <span id="page-83-1"></span>**Common Problems and Solutions**

### **Error: RDBMS-0105**

When executing \$REFINEDIR/\$VERS/rdbms.sh -Cgrmi \$HOME/trf PJ01DB2 STFILEORA the following message appears:

```
Fatal RDBMS error.
```

```
Error: RDBMS-0105: Catalog for /home2/wkb9/param/system.desc is out of date
```
and needs to be updated externally.

Refine error...

### **Explanation**

Changes have been made to the DDL, re-perform the cataloging operation.

### **Error: conversion aborted. Can not read**

When executing \$REFINEDIR/\$VERS/rdbms.sh -Cgrmi \$HOME/trf SCHEMA the following message appears:

```
Refine error...
/tmp/refine-exit-status.MOaZwgTphIN14075
ERROR : conversion aborted . Can not read 
/home2/wkb9/tmp/outputs/SCHEMA/rdbms-converter-SCHEMA.log log file
abort
```
#### **Explanation**

The schema name is not known.

### **Error: Configuration file /db-param.cfg is missing!**

When executing  $$REFINEDIR/$VERS/rdbms.sh -Cgrmi $HOME/trf PJ01DB2 the following$ message appears:

```
*=-=-=-=-=-=-=-=-=-=-=-=-=-=-=-=-=-=-=-=-=-=-=-=-=-==-=-=-=-=-=-=-=-=--=-
```
#########################################################################

CONVERSION OF DDLs and CTL files and GENERATION of directive files

ERROR : Configuration file /db-param.cfg is missing !

ERROR : Error in reading configuration file

Abort

#### **Explanation**

The external variable PARAM is not set.

### **Error: Target output directory... is missing**

When executing  $$REFINEDIR/SVERS/rdbms.sh -Cgrmi $HOME/bad-directatory PJ01DB2 the$ following message appears:

\*=-=-=-=-=-=-=-=-=-=-=-=-=-=-=-=-=-=-=-=-=-=-=-=-=-==-=-=-=-=-=-=-=-=-=-=-

```
Target output directory /home2/wkb9/bad-directory is missing
Check parameters: -i <output_directory> <schema>
ERROR : usage : rdbms.sh [ [-c] [-g] [-m] [-r] [-i] <output_directory>]
<schema_name> ] -s <output_directory> (<schema>,...) ]
abort
```
#### **Explanation**

The target directory does not exist.

# Oracle Tuxedo Application Rehosting Workbench File-To-Oracle Converter

# **Overview**

# **Purpose**

This chapter describes how to install, implement, and configure the Rehosting Workbench File-to-Oracle Converter in order to migrate VSAM files from the source z/OS environment to the target environment.

# **Skills**

When migrating files, a good knowledge of COBOL, JCL, z/OS utilities and UNIX/Linux Korn Shell is required.

# **See Also**

For a comprehensive view of the migration process, see the Oracle Tuxedo Application Rehosting Workbench Reference Guide for the chapters Data Conversion and COBOL Conversion as well as the [Oracle Tuxedo Application Rehosting Workbench COBOL Converter](#page-150-0) chapter of this guide.

# **Organization**

Migrating data files is described in the following sections:

• [The File-to-Oracle Migration Process](#page-87-0)

- [Initializing the Process](#page-88-0)
- [Re-engineering Rules to Implement](#page-95-0)
- [Preparing the Environment](#page-99-0)
- [Generating the Components](#page-104-0)
- [Performing the Migration](#page-108-0)
- [Troubleshooting](#page-112-0)

# <span id="page-87-0"></span>**The File-to-Oracle Migration Process**

# **File Organizations Processed**

When migrating VSAM files from a source platform to an Oracle UNIX target platform, the first question to ask, when VSAM is concerned, is whether to keep a file or migrate the data to an Oracle table.

The following file organizations handled by z/OS can be migrated using the Rehosting Workbench to Oracle databases: VSAM RRDS, ESDS and KSDS.

The Oracle Tuxedo Application Rehosting Workbench File-to-Oracle Converter is used for those files that are to be converted to Oracle tables. For files that remain in file format, see [Oracle](#page-36-0)  [Tuxedo Application Rehosting Workbench File-to-File Converter.](#page-36-0)

# **Migration Process Steps**

The principle steps in the File-To-Oracle migration process, explained in detail in the rest of this chapter, are:

- 1. Create an overall list of the files to be migrated.
- 2. List those files that will be converted to Oracle tables.
- 3. For each of these files, when necessary, create a list of discrimination rules.
- 4. Prepare the environment to be used to generate the components.
- 5. Using the Rehosting Workbench generate the components used in the following steps.
- 6. Unload the data from the source platform.
- 7. Transfer the data to the target platform.
- 8. Transcode and reload the data.
- 9. Check the results.
- 10. Compile the access routines and the generated utilities.
- 11. Create the Oracle database.

### **Interaction With Other Oracle Tuxedo Application Rehosting Workbench tools**

The migration of data in VSAM files to Oracle tables is dependant on the results of the [Oracle](#page-18-0)  [Tuxedo Application Rehosting Workbench Cataloger](#page-18-0). The File-to-Oracle migration impacts the COBOL and JCL conversion and should be completed before beginning the COBOL program conversion work.

# <span id="page-88-0"></span>**Initializing the Process**

This section describes the steps to be performed before starting the migration of VSAM files to Oracle tables.

# **Listing the Files to Be Migrated**

The first task is to list all of the VSAM files to be migrated (in conjunction with the use of the File -to-File converter), and then identify those files that should be converted to Oracle tables. For example, permanent files to be later used via Oracle or files that need locking at the record level.

### **File Descriptions and Managing Files With the Same Structure**

For each candidate file for migration, its structure should be described in COBOL format. This description is used in a COBOL copy by the Rehosting Workbench COBOL converter, subject to the limitations described in [COBOL Description](#page-89-0).

Once built, the list of files to migrate can be purged of files with the same structure in order to save work when migrating the files by limiting the number of programs required to transcode and reload data.

From the purged list of files, a last task consists of building the files:

- Datamap-<configuration name>.re
- $\bullet$  mapper-<configuration name>.re

# <span id="page-89-0"></span>**COBOL Description**

A COBOL description is related to each file and considered as the representative COBOL description used within the application programs. This description can be a complex COBOL structure using all COBOL data types, including the OCCURS and REDEFINES notions.

This COBOL description will often be more developed than the COBOL file description (FD). For example, an FD field can be described as a PIC X(364) but really contain a three times defined area including, in one case a COMP-3 based numerals table, and in another case a complex description of several characters/digits fields etc.

It is this developed COBOL description which describes the application reality and therefore is used as a base to migrate a specific physical file.

The quality of the file processing execution depends on the quality of this COBOL description. From this point, the COBOL description is not separable from the file and when referring to the file concerned, we mean both the file and its representative COBOL description. The description must be provided in COBOL format, in a file with the following name:

<COPY name>.cpy

**Note:** If a copy book on the source platform provides a detailed description of the file, the file can be directly used and declared in the Rehosting Workbench.

### **COBOL Description Format**

The format of the COBOL description must conform to the following rules:

- $\bullet$  Only one level 01.
- The word FILLER is not allowed.
- Fields names must be unique.
- Some words are reserved, a list is supplied in the Appendix of the Oracle Tuxedo Application Rehosting Workbench Reference Guide.
- The description should begin in column 1 without any preceding sequence numbers.
- Comments may be inserted by placing an  $*$  in column 1.

• Field level numbers can start from column 2.

[Table 5-1](#page-90-0) lists the examples of COBOL description format.

<span id="page-90-0"></span>**Table 5-1 COBOL Description Format Example**

| Column |          |                |  |             |  |  |          |  |  |  |                                                                                        |  |  |  |  |  |  |
|--------|----------|----------------|--|-------------|--|--|----------|--|--|--|----------------------------------------------------------------------------------------|--|--|--|--|--|--|
|        |          |                |  |             |  |  |          |  |  |  | 1 2 3 4 5 6 7 8 9 1 1 1 1 1 1 1 1 1 1 2 2 2 2 2 2 .<br>0 1 2 3 4 5 6 7 8 9 0 1 2 3 4 5 |  |  |  |  |  |  |
|        |          |                |  |             |  |  |          |  |  |  | * DESCRIPTION OF FILE XXXX                                                             |  |  |  |  |  |  |
|        | $\theta$ | $\overline{1}$ |  |             |  |  | F V 1 4. |  |  |  |                                                                                        |  |  |  |  |  |  |
|        |          |                |  | $0 \quad 5$ |  |  |          |  |  |  | F V 1 4 X 1 P I C X.                                                                   |  |  |  |  |  |  |
|        |          |                |  |             |  |  |          |  |  |  |                                                                                        |  |  |  |  |  |  |

### **COBOL Description and Related Discrimination Rules**

Within a COBOL description there are several different ways to describe the same memory field, which means to store objects with different structures and descriptions at the same place.

As the same memory field can contain objects with different descriptions, to be able to read the file, we need a mechanism to determine the description to use in order to interpret correctly this data area.

We need a rule which, according to some criteria, generally the content of one or more fields of the record, will enable us to determine (discriminate) the description to use for reading the re-defined area.

In the Rehosting Workbench this rule is called a discrimination rule.

Any redefinition inside a COBOL description lacking discrimination rules presents a major risk during the file transcoding. Therefore, any non-equivalent redefined field requests a discrimination rule. On the other hand, any equivalent redefinition (called technical redefinition) must be subject to a cleansing within the COBOL description (see the example below).

The discrimination rules must be presented per file and highlight the differences and discriminated areas. Regarding the files, it is impossible to reference a field external to the file description.

The following description is a sample of a COPY as expected by the Rehosting Workbench:

| 01 FV14. |                               |                          |                                |
|----------|-------------------------------|--------------------------|--------------------------------|
|          | 05 FV14-X1 PIC X.             |                          |                                |
| 05       | $FV14-X2$                     | PIC XXX.                 |                                |
|          | $05$ $FV14-X3$ .              |                          |                                |
|          | 10 FV14-MTMGFA PIC 9(2).      |                          |                                |
|          | 10 FV14-NMASMG                |                          | PIC $X(2)$ .                   |
|          | 10 FV14-FILLER PIC X(12).     |                          |                                |
|          | 10 FV14-COINFA PIC 9(6)V99.   |                          |                                |
|          | 05 FV14-X4 REDEFINES FV14-X3. |                          |                                |
|          | 10 FV14-MTMGFA PIC 9(6)V99.   |                          |                                |
|          | 10 FV14-FILLER                |                          | PIC $X(4)$ .                   |
|          | 10 FV14-IRETCA                |                          | PIC $X(01)$ .                  |
|          | 10 FV14-FILLER PIC X(2).      |                          |                                |
|          | 10 FV14-ZNCERT.               |                          |                                |
|          |                               | 15 FV14-ZNALEA COMP-2.   |                                |
|          |                               | 15 FV14-NOSCP1           | COMP-2.                        |
|          |                               | 15 FV14-NOSEC2           | COMP-2.                        |
|          |                               |                          | 15 FV14-NOCERT PIC 9(4)COMP-3. |
|          |                               | 15 FV14-FILLERPIC X(16). |                                |
|          | 05 FV14-X5 REDEFINES FV14-X3. |                          |                                |
|          | 10 FV14-FIL1 PIC X(16).       |                          |                                |
|          | 10 FV14-MNT1 PIC S9(6)V99.    |                          |                                |
| 05       | FV14-X6 REDEFINES FV14-X3.    |                          |                                |
|          | 10 FV14-FIL3                  |                          | PIC $X(16)$ .                  |

**Listing 5-1 COBOL COPY Sample**

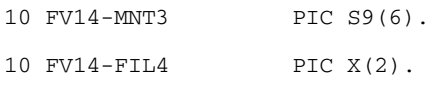

The discrimination rules are written in the following format:

**Listing 5-2 COBOL COPY Discrimination Rules**

| Field FV14-X3           |             |                |
|-------------------------|-------------|----------------|
| Rule if $FV14-X1 = "A"$ |             | then $FV14-X3$ |
| elseif $FV14-X1 = "B"$  |             | then FV14-X4   |
| elseif $FV14-X1 = "C"$  |             | then FV14-X5   |
| else                    | $FV14 - X6$ |                |

**Note:** In the COBOL description, the field FV14-X3 must be the first field to be redefined. The order of subsequent fields: FV14-X4, FV14-X5 and FV14-X6 is not important.

The copy name of the COBOL description is: <COPY name>.cpy

### **Redefinition Examples**

#### **Non-Equivalent Redefinition**

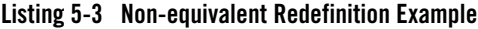

```
01 FV15.
     05 FV15-MTMGFA PIC 9(2).
     05 FV15-ZNPCP3.
           10 FV15-NMASMG PIC X(2).
           10 FV15-FILLER PIC X(12).
           10 FV15-COINFA PIC 9(6)V99.
```
05 FV15-ZNB2T REDEFINES FV15-ZNPCP3.

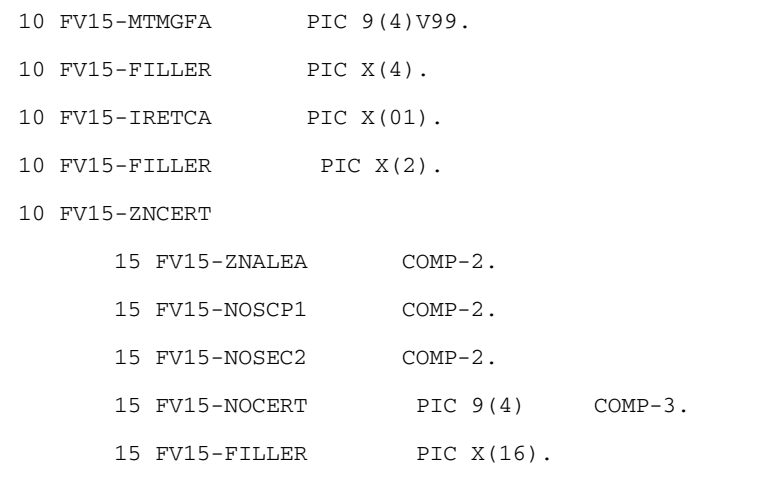

In the above example, two fields (FV15-ZNPCP3 and FV15-ZNB2T) have different structures: an EBCDIC alphanumeric field in one case and a field composed of EBCDIC data and COMP2, COMP3 data in a second case.

The implementation of a discrimination rule will be necessary to migrate the data to a UNIX platform.

**Listing 5-4 Related Discrimination Rules**

Field FV15-ZNPCP3 Rule if  $FV15-MTMGFA = 12$  then  $FV15-ZNPCP3$ elseif FV15-MTMGFA = 08 and FV15-NMASMG = "KC" then FV15-ZNB2T

### **Equivalent Redefinition Called Technical Redefinition**

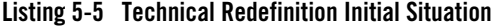

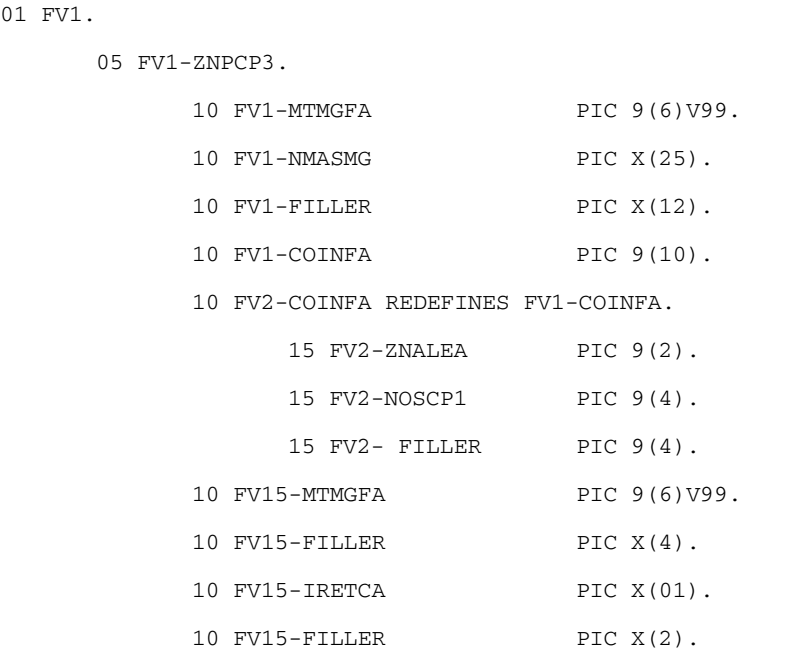

#### **Listing 5-6 Technical Redefinition Potential Expected Results**

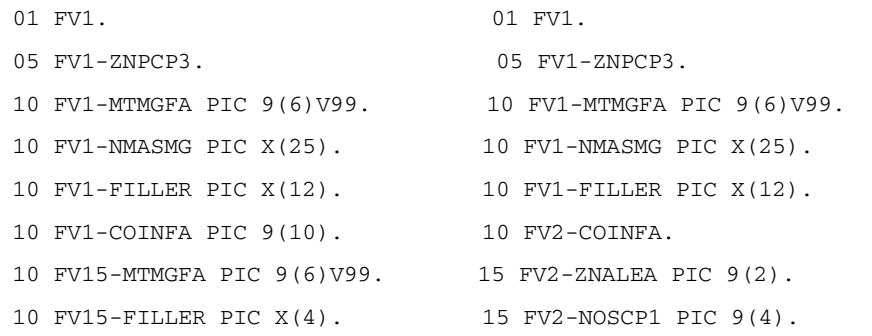

```
10 FV15-IRETCA PIC X(01). 15 FV2- FILLER PIC X(4).
10 FV15-FILLER PIC X(2). 10 FV15-MTMGFA PIC 9(6)V99.
                               10 FV15-FILLER PIC X(4).
                               10 FV15-IRETCA PIC X(01).
                               10 FV15-FILLER PIC X(2).
```
In the above example, the two descriptions correspond to a simple EBCDIC alphanumeric character string (without binary, packed or signed numeric fields). this type of structure does not require the implementation of a discrimination rule.

# <span id="page-95-0"></span>**Re-engineering Rules to Implement**

This section describes the reengineering rules applied by the Rehosting Workbench when migrating data from VSAM files to an Oracle database.

# **Migration Rules Applied**

- Each VSAM file used in CICS becomes an Oracle table.
- Each table name is stipulated in the mapper- $\le$ configuration name>.re file using the table name clause.
- Each elementary field name contained in the copy description of the file becomes a column name in an Oracle table. Hyphens (-) are replaced by underscore (\_) characters.
- For sequential VSAM files (VSAM ESDS):

Oracle Tuxedo Application Rehosting Workbench adds a technical column: \*\_SEQ\_NUM NUMBER(8).

This column is incremented each time a new line is added to the table; the column becomes the primary key of the table.

• For relative VSAM files (VSAM RRDS):

Oracle Tuxedo Application Rehosting Workbench adds a technical column \*\_RELATIVE\_NUM.

The size of the column is deduced from the information supplied in the Datamap parameter file; the column becomes the primary key of the table.

The column:

- is incremented when a sequential write is made to the table, and the relative key is zero.
- contains the relative key when the relative key is not zero.
- For indexed VSAM files (VSAM KSDS):

Oracle Tuxedo Application Rehosting Workbench does not add a technical column unless duplicate keys are accepted; the primary key of the VSAM file becomes the primary key of the table.

# **Rules Applied to Picture Clauses**

The following rules are applied to COBOL Picture clauses when migrating data from VSAM files to Oracle tables:

| <b>COBOL Picture</b> | Oracle format                                                           |                                                                                                    |  |  |  |
|----------------------|-------------------------------------------------------------------------|----------------------------------------------------------------------------------------------------|--|--|--|
| PIC $9$ ()           | NUMBER()                                                                |                                                                                                    |  |  |  |
| $COMP-1$ or $COMP-2$ | NUMBER()                                                                |                                                                                                    |  |  |  |
| PIC $X(\ldots)$      | Becomes CHAR if length $\leq$ 2000<br>Becomes VARCHAR2 if length > 2000 |                                                                                                    |  |  |  |
|                      | Note:                                                                   | If the parameter:<br>file:char limit until varc<br>har is set in the db-param.cfg<br>file, it takes precedence over the above<br>rule. |  |  |  |

**Table 5-2 Picture Clause Re-engineering**

### **Rules Applied to Occurs and Redefines Clauses**

For OCCURS and REDEFINES clauses with discrimination rules, three reengineering possibilities are proposed:

 $\bullet$  Creation of a sub-table:

- Redefinitions: each description is associated with a sub-table (one sub-table for each description).
- Occurs: one sub-table is created containing a technical column that references the element of the array to which the data corresponds.
- Creation of an opaque field:
	- Redefinitions: all the descriptions are stored in an opaque field type CHAR or VARCHAR2.
	- Occurs: all the occurrences are stored in an opaque field type CHAR or VARCHAR2.
- Extended description
	- Redefinitions: all the fields described in the copy file are created as columns in the Oracle table.
	- Occurs: each occurrence of a field in a redefined area is created as a column in the Oracle table, one column for each occurrence in the OCCURS clause.

### **Example VSAM File Migration to Oracle Table**

In the following example, the indexed VSAM file described in ODCSFOB uses as a primary key the VS-CUSTIDENT field.

#### **Listing 5-7 Example VSAM Copy Description**

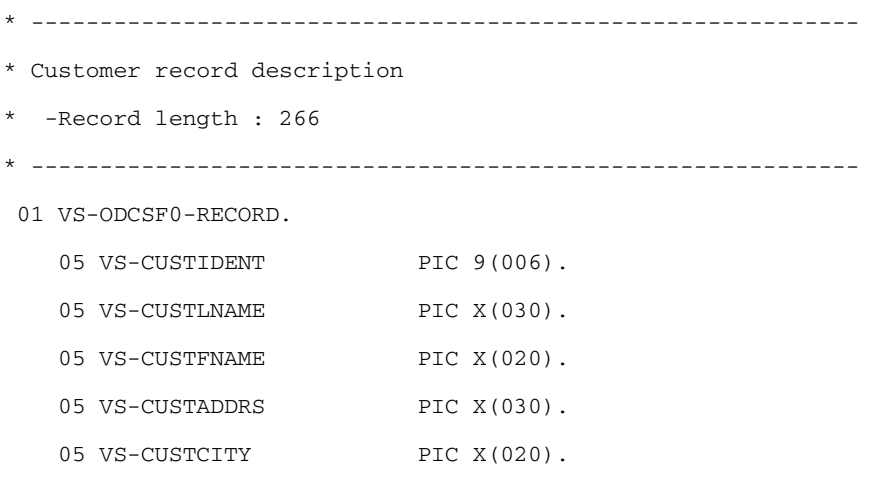

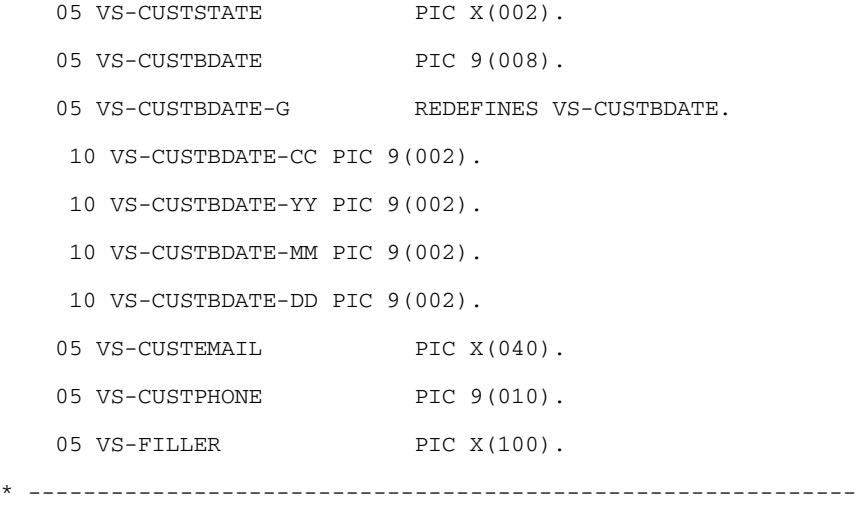

### **Listing 5-8 Oracle Table Generated From VSAM File**

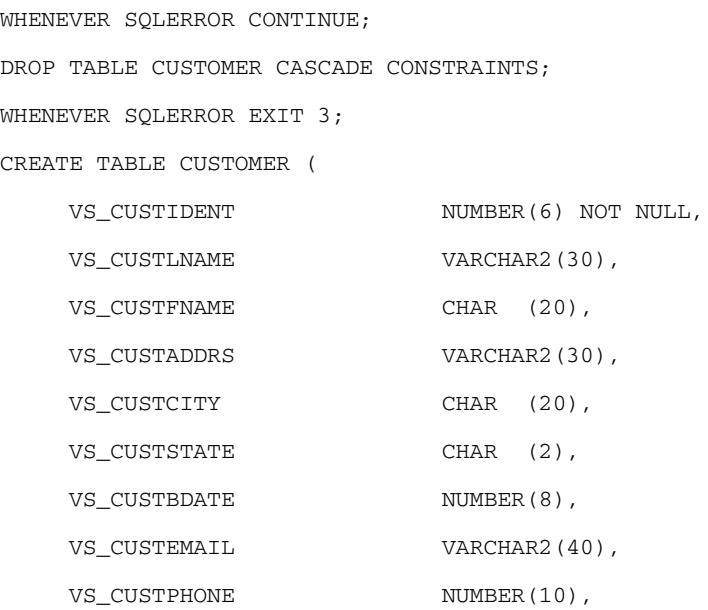

```
VS_FILLER VARCHAR2(100),
CONSTRAINT PK_CUSTOMER PRIMARY KEY (
       VS_CUSTIDENT)
);
```
**Note:** The copy book ODCSFOB contains a field redefinition: VS-CUSTBDATE-G PIC 9(008), as this is a technical field, no discrimination rule is implemented. In this case, only the redefined field is created in the generated table VS\_CUSTBDATE NUMBER(8).

# <span id="page-99-0"></span>**Preparing the Environment**

This section describes the tasks to perform before generating the components to be used to migrate data from VSAM files to Oracle tables.

# **Initializing Environment Variables**

Before executing the Rehosting Workbench set the following environment variables:

- export TMPPROJECT=\$Home/tmp
	- the location for storing temporary objects generated by the process.
- z export \$PARAM=\$HOME/param
	- the location of the configuration files.

# **Implementing the Configuration Files**

Three files need to be placed in the Rehosting Workbench file structure as described by:

- $\bullet$  \$PARAM for:
	- db-param.cfg,
- $\bullet$  \$PARAM/file for:
	- Datamap-<*configuration name*>.re,
	- mapper-<*configuration name*>.re.

For a File-To-Oracle conversion you must create the Datamap-<*configuration name*>.re and mapper-<*configuration name*>.re files yourself.

Two other configuration files:

- $\bullet$  file-templates.txt
- $\bullet$  file-move-assignation.pgm

are automatically generated in the file structure during the installation of the Rehosting Workbench. If specific versions of these files are required for particular z/OS files they will be placed in the \$PARAM/file file structure.

### **Configuring the Files**

#### **Database Parameter File (db-param.cfg)**

For the db-param.cfg file, only the target and file parameters need to be adapted.

#### **Listing 5-9 db-param.cfg Example**

```
# This configuration file is used by FILE & RDBMS converter
# Lines beginning with "#" are ignored
# write information in lower case
# common parameters for FILE and RDBMS
# source information is written into system descriptor file (OS, DBMS=, 
# DBMS-VERSION=)
target_rdbms_name:oracle
target_rdbms_version:11
target_os:unix
#
# specific parameters for FILE to RDBMS conversion
file:char_limit_until_varchar:29
# specific parameters for RDBMS conversion
rdbms:date_format:YYYY/MM/DD
rdbms:timestamp_format:YYYY/MM/DD HH24 MI SS
rdbms:time_format:HH24 MI SS
```

```
# rename object files
```

```
# the file param/rdbms/rename-objects-<schema>.txt is automatically loaded 
# by the tool if it exists.
```
<sup>z</sup> target\_rdbms\_name: *oracle*

name of the target RDBMS.

<sup>z</sup> target\_rdbms\_version:*11*

version of the target RDBMS.

<sup>z</sup> target\_os:*unix*

Name of the target operating system.

<sup>z</sup> file:char\_limit\_until\_varchar:*29*

Indicates the maximum field length of a COBOL alphanumeric (PIC X) field before the field will be transformed into an ORACLE VARCHAR data type.

In this example, fields longer than 29 characters will become VARCHAR, fields shorter than 30 characters will become CHAR fields.

#### **Datamap Parameter File (Datamap-<configuration name>.re)**

Each VSAM file to be migrated must be listed.

The following parameters must be set:

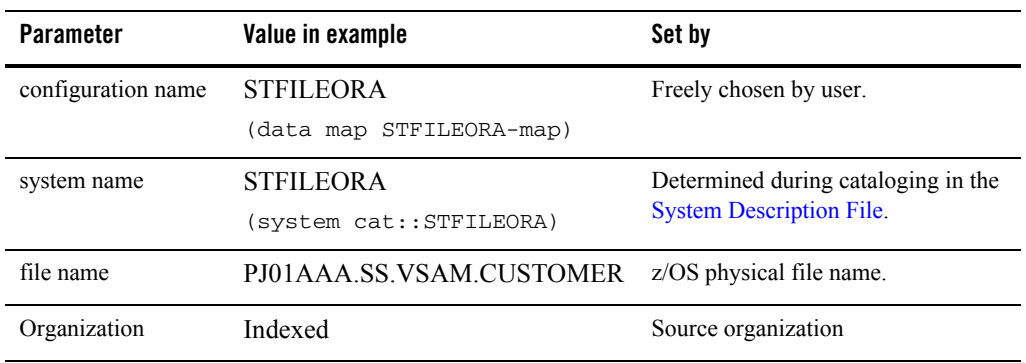

#### **Table 5-3 Datamap Parameters**

**Note:** The description of the different parameters used is provided in the Oracle Tuxedo Application Rehosting Workbench Reference Guide - File To File Convertor.

The PJ01AAA.SS.VSAM.CUSTOMER file is a VSAM KSDS file and the organization is therefore indexed. The parameters, keys offset 1 bytes length 6 bytes primary, describe the key. In this example, the key is six bytes long starting in position1.

#### **Listing 5-10 Example datamap File: Datamap-STFILEORA.re**

```
%% Lines beginning with "%%" are ignored
data map STFILEORA-map system cat::STFILEORA
%%
%% Datamap File PJ01AAA.SS.VSAM.CUSTOMER
%%
file PJ01AAA.SS.VSAM.CUSTOMER
   organization Indexed
   keys offset 1 bytes length 6 bytes primary
```
#### **Mapping Parameter File (mapper-<configuration name>.re)**

Each z/OS file to be migrated, that is included in the Datamap configuration file, must be listed. A file parameter and its options must be included for every VSAM file to convert to an Oracle table. The following parameters must be set:

| <b>Parameter</b>   | Value in example         | Set by                             |  |  |  |
|--------------------|--------------------------|------------------------------------|--|--|--|
| configuration name | <b>STFILEORA</b>         | Coherent with the name used in the |  |  |  |
|                    | (ufas mapper STFILEORA)  | datamap configuration file.        |  |  |  |
| file name          | PJ01AAA.SS.VSAM.CUSTOMER | Name used in the Datamap file.     |  |  |  |

**Table 5-4 Mapping Parameters**

| <b>Parameter</b> | Value in example                                                | Set by                                                                                                    |
|------------------|-----------------------------------------------------------------|----------------------------------------------------------------------------------------------------|
| include          | include "COPY/ODCSF0B.cpy"                                      | The name and path of the copy file.<br>$BCOAC01E$ . cpy is freely chosen by<br>the user when creating the file.                                                            |
| table name       | table name CUSTOMER                                             | Provide a name for the Oracle table to<br>be created.                                                                                                    |
| map record       | map record VS-ODCSF0-RECORD<br>defined in<br>"COPY/ODCSF0B.cpy" | VS-ODCSF0-RECORD corresponds<br>to the level 01 field name in the copy<br>file.                                                                                            |
| logical name     | logical name ODCSF0B                                            | Chosen by the user, maximum eight<br>characters. This name is used for<br>naming the objects (COBOL, JCL)<br>created by the different tools in the<br>Rehosting Workbench. |
| converter name   | converter name ODCSFOB                                          | Same name and use as logical name.                                                                                                    |

**Table 5-4 Mapping Parameters**

**Note:** The description of the different parameters used is provided in the Oracle Tuxedo Application Rehosting Workbench Reference Guide - File To File Convertor.

#### **Listing 5-11 Example mapper File: mapper-STFILEORA.re**

```
%% Lines beginning with "%%" are ignored
ufas mapper STFILEORA
%%
%% Desc file PJ01AAA.SS.VSAM.CUSTOMER
%file PJ01AAA.SS.VSAM.CUSTOMER transferred converted
    table name CUSTOMER
    include "COPY/ODCSF0B.cpy"
    map record VS-ODCSF0-RECORD defined in "COPY/ODCSF0B.cpy"
```

```
 source record VS-ODCSF0-RECORD in "COPY/ODCSF0B.cpy"
 logical name ODCSF0B
 converter name ODCSF0B
 attributes LOGICAL_MODULE_IN_ADDITION
```
### **Installing the Copy Files**

Once the [COBOL Description](#page-89-0) files have been prepared, the copy files described in the mapper-<*configuration name*>.re file should be placed in the \$PARAM/file/recs-source directory.

If you use a COBOL copy book from the source platform to describe a file (see note in [COBOL](#page-89-0)  [Description\)](#page-89-0), then it is the location of the copy book that is directly used in the mapping parameter file as in the "COPY/ODCSF0B.cpy" example above.

# <span id="page-104-0"></span>**Generating the Components**

To generate the components used to migrate data from VSAM file to Oracle tables the Rehosting Workbench uses the file.sh command. This section describes the command.

# **file.sh**

### **Name**

file.sh — Generate z/OS migration components.

### **Synopsis**

```
file.sh [ [-g] [-m] [-i <installation directory>] <configuration name> | -s 
<installation directory> (<configuration name>,...) ]
```
### **Description**

file.sh generates the components used to migrate VSAM files by the Rehosting Workbench.

### **Options**

#### **-g <configuration name>**

Generation option. The unloading and loading components are generated in \$TMPPROJECT using the information provided by the configuration files.

#### **-m <configuration name>**

Modification option. Makes the generated shell scripts executable. The COBOL programs are adapted to Micro Focus COBOL fixed format. When present, the shell script that modifies the generated source files is executed.

#### **-i <installation directory> <configuration name>**

Installation option. Places the components in the installation directory. This operation uses the information located in the file-move-assignation.pgm file.

#### **-s <installation directory> <schema name>,...)**

Enables the generation of the configuration files and DML utilities used by the COBOL converter. All configuration files are created in \$PARAM/dynamic-config and DML files in <trf>/DML directory.

### **Example**

```
file.sh -gmi $HOME/trf FTFIL001
```
# **Using the Make Utility**

Make is a UNIX utility intended to automate and optimize the construction of targets (files or actions).

You should have a descriptor file named makefile in the source directory in which all operations are implemented (a makefile is prepared in the source directory during the initialization of a project).

The next two sections describe configuring a make file and how to use the Rehosting Workbench File-To-Oracle Converter functions with a make file.

### **Configuring a Make File**

#### **Version.mk**

The version.mk configuration file in \$PARAM is used to set the variables and parameters required by the make utility.

In version.mk specify where each type of component is installed and their extensions, as well as the versions of the different tools to be used. This file also describes how the log files are organized.

The following general variables should be set at the beginning of migration process in the version.mk file:

- $\bullet$  ROOT\_PROJECT
- $\bullet$  DIR\_TRADDATA
- $\bullet$  TOOLS DATA
- $\bullet$  LOGDIR

In addition, the FILE\_SCHEMAS variable is specific to file migration, it indicates the different configurations to process.

This configuration should be complete before using the make file.

### **Make File Contents**

The contents of the makefile summarize the tasks to be performed:

- Including vesion.mk
- Controlling if the main variables are set
- Collecting the value of variables and building the required lists to process.
- Implementing the targets.

A makefile and a version.mk file are provided with the Rehosting Workbench Simple Application.

### **Using a makefile with the Rehosting Workbench File-To-Oracle Converter**

The make FileConvert command can be used to launch the Rehosting Workbench File-To-Oracle Converter. It enables the generation of the components required to migrate z/OS files to a UNIX/Linux target platform.

The make file launches the  $f$ ile.sh tool with the  $-g$ ,  $-m$  and  $-i$  options, for all configurations contained in the FILE\_SCHEMAS variable.

### **Locations of Generated Files**

The unloading and loading components generated with the -i \$HOME/trf option are placed in the following locations:

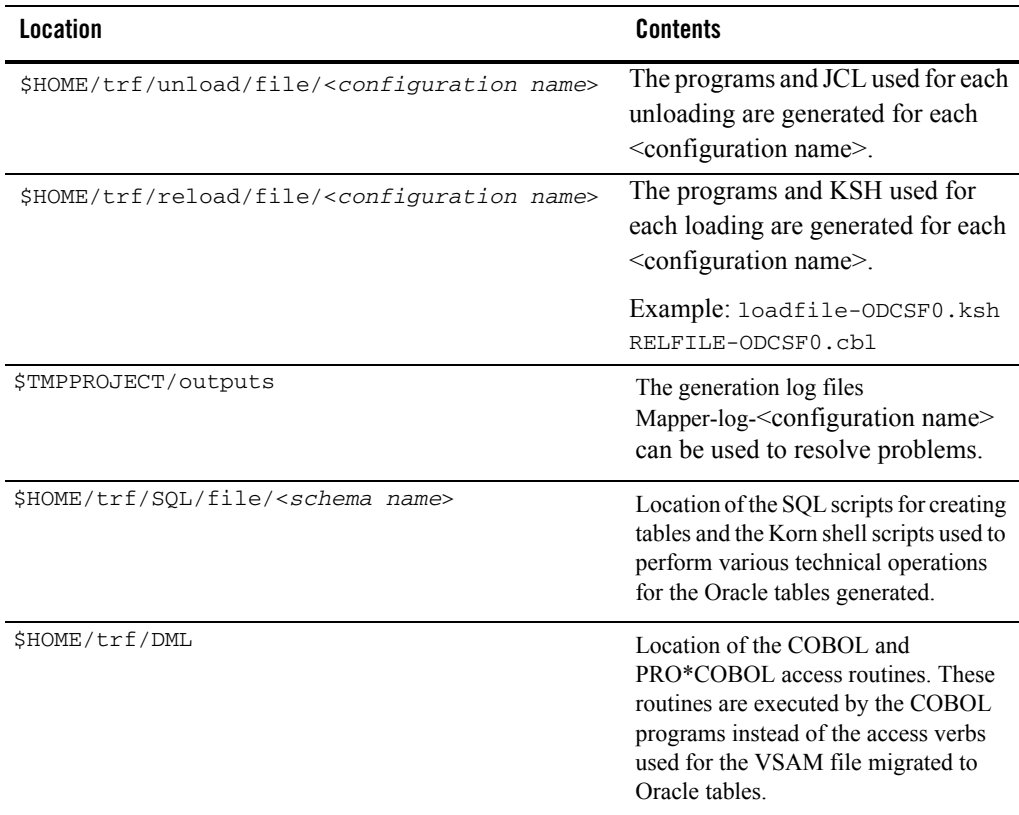

#### **Table 5-5 Location of Components**

### **Examples of Generated Components**

For the example used in this chapter, the following scripts are generated.

The SQL script used to create the CUSTOMER table is named:

• ODCSF0B.sql

The scripts used for the different technical operations are named:
- cleantable-ODCSF0B.ksh
- createtable-ODCSF0B.ksh
- droptable-ODCSF0B.ksh
- ifemptytable-ODCSF0B.ksh
- ifexisttable-ODCSF0B.ksh

Nine COBOL programs are generated, their usage is described in the Oracle Tuxedo Application Rehosting Workbench Reference Guide.

- $\bullet$  ASG\_ODCSF0B.cbl
- z close\_all\_files\_STFILEORA.cbl
- $\bullet$  dml\_locking.cbl
- $\bullet$  init all files.cbl
- $\bullet$  UL ODCSF0B.cbl
- $\bullet$  close\_all\_files.cbl
- $\bullet$  DL\_ODCSF0B.cbl
- $\bullet$  getfileinfo.cbl
- $\bullet$  init all files STFILEORA.cbl

One PRO\*COBOL program for accessing the ORACLE CUSTOMER table is generated:

• RM\_ODCSF0B.pco

### **Modifying Generated Components**

The generated components may be modified using a project's own scripts. these scripts (sed, awk, perl,…) should be placed in:

\$PARAM/file/file-modif-source.sh

When present, this file will be automatically executed at the end of the generation process. It will be called using the <configuration name> as an argument.

# **Performing the Migration**

This section describes the tasks of unloading, transfer and reloading using the components generated using the Rehosting Workbench (see [Generating the Components](#page-104-0)).

# **Preparation**

### **Configuring the Environments and Installing the Components**

#### **Installing the Unloading Components Under z/OS**

The components used for the unloading (generated in  $$HOME/trf/unload/file)$  should be installed on the source z/OS platform. The generated JCL may need adapting to specific site constraints including JOB cards, library access paths and access paths to input and out put files (Data Set Name – DSN).

#### **Installing the Reloading Components Under UNIX**

The components used for the reloading (generated in \$HOME/trf/reload/file) should be installed on the target platform (runtime).

#### **Installing the Oracle Object Creation Components**

The components used for creating the Oracle objects (generated in \$HOME/SQL/file/<schema name>) should be installed on the target platform (runtime).

### **Setting the Target Platform Environment Variables**

[Table](#page-109-0) 5-6 lists environment variables that should be set on the target platform.

| Variable    | Value                                                                                                    |
|-------------|----------------------------------------------------------------------------------------------------|
| DATA SOURCE | The name of the directory containing the files transferred from z/OS<br>to be reloaded.                                       |
| <b>DATA</b> | The name of the directory containing the physical files converted to<br>ASCII format and ready to be loaded to Oracle tables. |
| BIN         | The location of the generic reload and control scripts<br>(\$HOME/trf/reload/bin)                                             |
| TMPPROJECT  | The temporary directory.                                                                                                    |
| MT LOG      | Directory to contain execution logs.                                                                                          |

<span id="page-109-0"></span>**Table 5-6 Environment Variables and Their Platform**

**Table 5-6 Environment Variables and Their Platform**

| Variable | Value                                                                                                    |
|----------|----------------------------------------------------------------------------------------------------|
| NLS LANG | Set according to the instructions in the Oracle documentation.                                                     |
| DDL.     | The location of the SQL scripts used to create Oracle objects<br>(\$HOME/trf/SOL/file/ <schema name="">).</schema> |

The following variable should be set according to the information in the Oracle Tuxedo Application Rehosting Workbench Installation Guide:

 $\bullet$  MT DB LOGIN.

### **Unloading the JCL**

An unloading JCL is generated for each z/OS file listed in the [Datamap Parameter File](#page-101-0)  [\(Datamap-<configuration name>.re\).](#page-101-0) These unloading JCLs are named <*logical file name*>.jclunload. These JCL use the REPRO function of the IDCAMS utility to unload the files.

**Note:** The .jclunload extension should be deleted for execution under z/OS.

### **Transferring the Files**

Files should be transferred between the source z/OS platform and the target UNIX platform in binary format using the file transfer tools available at the site (CFT, FTP, ...).

# **Compiling the Transcoding Programs**

The generated COBOL programs used for transcoding and reloading are named:

```
RELTABLE-<logical file name>
```
Example:

RELTABLE-ODCSF0.pco

These COBOL programs should be compiled with Micro Focus COBOL using the options described in the COBOL converter section of the Rehosting Workbench Reference Guide.

Each program produces an output file that is then read by the SQL\*LOADER utility.

# **Executing the Oracle Object Creation Scripts**

The option **-d** of the loadtable-<…>.ksh scripts enables the creation of the Oracle objects.

# **Executing the Transcoding and Reloading Scripts**

The transcoding and reloading scripts have the follow parameters:

### **Synopsis**

```
loadtable-<logical file name>.ksh [-d] [-t/-l] [-c <method>]
```
### **Options**

Create the Oracle objects.

**-t**

**-d**

Transcode and reload the file.

**-l**

Transcode and reload the file (same action as -t).

**-c ftp:<…>:<…>**

Implement the verification of the transfer (see [Checking the Transfers](#page-112-0)).

### **Examples**

For the example provided in [Mapping Parameter File \(mapper-<configuration name>.re\),](#page-102-0) the generated script is:

• loadtable-ODCSF0B.ksh

### **Files**

By default, the input file is located in the directory indicated by \$DATA\_SOURCE, and the output file is placed in the directory indicated by \$DATA.

These files are named with the logical file name used in the [Mapping Parameter File](#page-102-0)  [\(mapper-<configuration name>.re\)](#page-102-0) configuration file.

An execution log is created in the directory indicated by  $$MT\_LOG$ .

A return code different from zero is produced when a problem is encountered.

# <span id="page-112-0"></span>**Checking the Transfers**

This check uses the following option of the loadtable-<logical file name>.ksh

-c ftp:<name of transfered physical file>:<name of FTP log under UNIX>

**Note:** This option enables the verification after the reloading that the physical file transferred from z/OS and the file reloaded on the target platform contain the same number of records. This check is performed using the FTP log and execution report of the reloading program. If the number of records is different, an error message is produced.

# **Compiling the Access Routines and Utilities**

The COBOL and PRO\*COBOL access routines should be compiled using the Microfocus compilation options described in the Oracle Tuxedo Application Rehosting Workbench Reference Guide.

# **Troubleshooting**

This section describes problems resulting from usage errors that have been encountered when migrating files from the source to target platform.

# **Overview**

When executing any of the Rehosting Workbench tool users should check:

- If any error messages are displayed on the screen.
- If the Mapper-log-*configuration name*> file contains any errors (see Common [Problems and Solutions](#page-112-1)).

Error messages and associated explanations are listed in the appendix of the Oracle Tuxedo Application Rehosting Workbench Reference Guide.

# <span id="page-112-1"></span>**Common Problems and Solutions**

### **Error: External Variable PARAM is not set**

When executing file.sh -gmi \$HOME/trf STFILEORA the following message appears:

\*=-=-=-=-=-=-=-=-=-=-=-=-=-=-=-=-=-=-=-=-=-=-=-=-=-==-=-=-=-=-=-=-=-=-=-=-=-=-

########################################################################

Control of configuration STFILEORA External Variable PARAM is not set! ERROR: Check directive files for configuration STFILEORA

Abort

#### **Explanation**

The variable **\$PARAM** has not been set.

### **Error: Target directory does not exist**

When executing file.sh -gmi \$HOME/trf STFILEORA1 the following message appears: \*=-=-=-=-=-=-=-=-=-=-=-=-=-=-=-=-=-=-=-=-=-=-=-=-=-==-=-=-=-=-=-=-=-=-=-=- Target output directory /home2/wkb9/trf is missing Check parameters: -i <output directory> <schema> ERROR : usage : file.sh [ [-g] [-m] [-i <output\_directory>] <schema\_name> | -s <output\_directory> (<schema>,...) ] abort

### **Error: Unknown file organization**

When executing file.sh -qmi \$HOME/trf STFILEORA2 the following message appears: Refine error...

#### **Log**

```
The contents of the Mapper-log-STFILEORA2 log file include:
file PJ01AAA.SS.VSAM.CUSTOMER Oracle
   file logical name ODCSF0B
*** Unknown file organization : INDEXD
  mapping record VS-ODCSF0-RECORD
  record VS-ODCSF0-RECORD: logical name VS
  record VS-ODCSF0-RECORD: logical name VS
     record VS-ODCSF0-RECORD REDEFINES:
```

```
 field VS-CUSTBDATE as opaque (default strategy)
 record VS-ODCSF0-RECORD REDEFINES:
   field VS-CUSTBDATE as opaque (default strategy)
```
#### **Explanation**

The file is configured with a file organization of INDEXD instead of INDEXED.

#### **Error: The illegal text is: "converted**

When executing: file.sh -gmi \$HOME/trf STFILEORA the following message appears: \*=-=-=-=-=-=-=-=-=-=-=-=-=-=-=-=-=-=-=-=-=-=-=-=-=-==-=-=-=-=-=-=-=-=-=-=- ########################################################################## Control of configuration STFILEORA ############################## Control of templates OK: Use Default Templates list file File name is /REFINE/convert-data/default/file/file-templates.txt ############################## Control of Mapper ############################## COMPONENTS GENERATION … Parsing mapper file /home2/wkb9/tmp/mapper-STFILEORA.re.tmp ... Parse error at character position 1346 in file: /home2/wkb9/tmp/mapper-STFILEORA.re.tmp. The illegal text is: "converrted table name CUSTOMER include \"COPY/ODCSF0B.cpy\"

```
 map record VS-ODCSF0-RECORD defin"
While parsing in grammar UFAS-CONVERTER::MAPPER-INPUT-GRAMMAR,
CONVERRTED is a symbol, which is not a legal token
at this point in the input. The legal tokens at this point are:
  :END "templates" "filler" "field" "file" "one-for-n" "multi-record" 
"table" "transferred" "mode-tp" ... [14 others]
*ERROR*: parse error is found in /home2/wkb9/tmp/mapper-STFILEORA.re.tmp.
Refine error...
/tmp/refine-exit-status.snICMmElNYF25625
ERROR: generation aborted
abort
```
#### **Explanation**

A typing error in the word 'CONVERTED' was made in the mapping file.

#### **Error: Cannot find file in file table named PJ01AAA.SS.VSAM.CUSTOMERS**

```
When executing: file.sh -gmi $HOME/trf STFILEORA the following message appears:
*=-=-=-=-=-=-=-=-=-=-=-=-=-=-=-=-=-=-=-=-=-=-=-=-=-==-=-=-=-=-=-=-==-=-=-=
##########################################################################
 Control of configuration STFILEORA
##############################
 Control of templates
    Project Templates list file is missing 
/home2/wkb9/param/file/file-templates.txt
    OK: Use Default Templates list file
        File name is 
/Qarefine/release/M2_L4_1/convert-data/default/file/file-templates.txt
##############################
```

```
 Control of Mapper
```
#### ##############################

COMPONENTS GENERATION

…

…

Point 1 !!

Warning: Can't find file in file table named PJ01AAA.SS.VSAM.CUSTOMERS Point 2 !!

Refine error... /tmp/refine-exit-status.IvmFDYsYDdr31956 ERROR : generation aborted

Abort

#### **Explanation**

The name of the file to convert to an Oracle table does not correspond to the name present in the Datamap file.

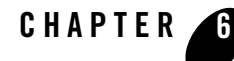

# Oracle Tuxedo Application Rehosting Workbench File-To-Db2/Luw converter

# **Overview**

# **Purpose**

This chapter describes how to install, implement, and configure the Rehosting Workbench File-To-Db2/luw (udb) Converter in order to migrate VSAM files from the source z/OS environment to the target environment.

# **Skills**

When migrating files, a good knowledge of COBOL, JCL, z/OS utilities and UNIX/Linux Korn Shell is required.

# **See Also**

For a comprehensive view of the migration process, see the Oracle Tuxedo Application Rehosting Workbench Reference Guide for the chapters Data Conversion and COBOL Conversion as well as the [Oracle Tuxedo Application Rehosting Workbench COBOL Converter](#page-150-0) chapter of this guide.

# **Organization**

Migrating data files is described in the following sections:

• [The File-To-Db2/luw \(UDB\) Migration Process](#page-119-0)

- [Initializing the Process](#page-120-0)
- [Reengineering Rules to Implement](#page-128-0)
- [Preparing the Environment](#page-132-0)
- [Generating the Components](#page-137-0)
- [Performing the Migration](#page-141-0)
- [Troubleshooting](#page-145-0)

# <span id="page-119-0"></span>**The File-To-Db2/luw (UDB) Migration Process**

# **File Organizations Processed**

When migrating VSAM files from a source platform to an Db2/Luw(udb) UNIX target platform, the first question to ask, when VSAM is concerned, is whether to keep a file or migrate the data to a Db2/Luw(udb) table.

The following file organizations handled by z/OS can be migrated using the Rehosting Workbench to Oracle databases: VSAM RRDS, ESDS and KSDS.

The Oracle Tuxedo Application Rehosting Workbench File-To-Db2/luw (udb) Converter is used for those files that are to be converted to Oracle tables. For files that remain in file format, see [Oracle Tuxedo Application Rehosting Workbench File-to-File Converter](#page-36-0).

# **Migration Process Steps**

The principle steps in the File-To-Db2/luw (UDB) migration process, explained in detail in the rest of this chapter, are:

- 1. Create an overall list of the files to be migrated.
- 2. List those files that will be converted to Db2/Luw(udb) tables.
- 3. For each of these files, when necessary, create a list of discrimination rules.
- 4. Prepare the environment to be used to generate the components.
- 5. Using the Rehosting Workbench generate the components used in the following steps.
- 6. Unload the data from the source platform.
- 7. Transfer the data to the target platform.
- 8. Transcode and reload the data.
- 9. Check the results.
- 10. Compile the access routines and the generated utilities.
- 11. Create the Oracle database.

## **Interaction With Other Oracle Tuxedo Application Rehosting Workbench tools**

The migration of data in VSAM files to Db2/Luw(udb) tables is dependant on the results of the

[Oracle Tuxedo Application Rehosting Workbench Cataloger.](#page-18-0) The File-To-Db2/luw (UDB) migration impacts the COBOL and JCL conversion and should be completed before beginning the COBOL program conversion work.

# <span id="page-120-0"></span>**Initializing the Process**

This section describes the steps to be performed before starting the migration of VSAM files to Db2/Luw(udb) tables.

# **Listing the Files to Be Migrated**

The first task is to list all of the VSAM files to be migrated (in conjunction with the use of the File-to-File converter), and then identify those files that should be converted to Db2/Luw(udb) tables. For example, permanent files to be later used via Db2/Luw or files that need locking at the record level.

# **File Descriptions and Managing Files With the Same Structure**

For each candidate file for migration, its structure should be described in COBOL format. This description is used in a COBOL copy by the Rehosting Workbench COBOL converter, subject to the limitations described in [COBOL Description](#page-121-0).

Once built, the list of files to migrate can be purged of files with the same structure in order to save work when migrating the files by limiting the number of programs required to transcode and reload data.

From the purged list of files, a last task consists of building the files:

- Datamap-<configuration name>.re
- $\bullet$  mapper-<configuration name>.re

# <span id="page-121-0"></span>**COBOL Description**

A COBOL description is related to each file and considered as the representative COBOL description used within the application programs. This description can be a complex COBOL structure using all COBOL data types, including the OCCURS and REDEFINES notions.

This COBOL description will often be more developed than the COBOL file description (FD). For example, an FD field can be described as a PIC X(364) but really contain a three times defined area including, in one case a COMP-3 based numerals table, and in another case a complex description of several characters/digits fields etc.

It is this developed COBOL description which describes the application reality and therefore is used as a base to migrate a specific physical file.

The quality of the file processing execution depends on the quality of this COBOL description. From this point, the COBOL description is not separable from the file and when referring to the file concerned, we mean both the file and its representative COBOL description. The description must be provided in COBOL format, in a file with the following name:

<COPY name>.cpy

**Note:** If a copy book on the source platform provides a detailed description of the file, the file can be directly used and declared in the Rehosting Workbench.

### **COBOL Description Format**

The format of the COBOL description must conform to the following rules:

- $\bullet$  Only one level 01.
- The word FILLER is not allowed.
- Fields names must be unique.
- Some words are reserved, a list is supplied in the Appendix of the Oracle Tuxedo Application Rehosting Workbench Reference Guide.
- The description should begin in column 1 without any preceding sequence numbers.
- Comments may be inserted by placing an  $*$  in column 1.

• Field level numbers can start from column 2.

#### **Example**

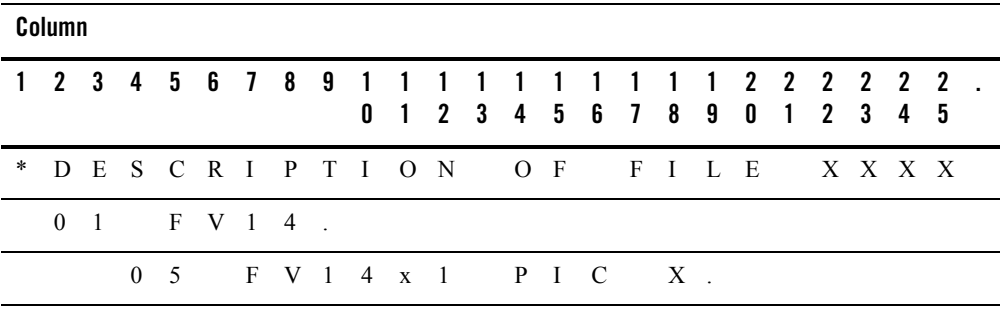

# **COBOL Description and Related Discrimination Rules**

Within a COBOL description there are several different ways to describe the same memory field, which means to store objects with different structures and descriptions at the same place.

As the same memory field can contain objects with different descriptions, to be able to read the file, we need a mechanism to determine the description to use in order to interpret correctly this data area.

We need a rule which, according to some criteria, generally the content of one or more fields of the record, will enable us to determine (discriminate) the description to use for reading the re-defined area.

In the Rehosting Workbench this rule is called a discrimination rule.

Any redefinition inside a COBOL description lacking discrimination rules presents a major risk during the file transcoding. Therefore, any non-equivalent redefined field requests a discrimination rule. On the other hand, any equivalent redefinition (called technical redefinition) must be subject to a cleansing within the COBOL description (see the example below).

The discrimination rules must be presented per file and highlight the differences and discriminated areas. Regarding the files, it is impossible to reference a field external to the file description.

The following description is a sample of a COPY as expected by the Rehosting Workbench:

#### **Listing 6-1 COBOL COPY Sample**

### 01 FV14. 05 FV14-X1 PIC X. 05 FV14-X2 PIC XXX. 05 FV14-X3. 10 FV14-MTMGFA PIC 9(2). 10 FV14-NMASMG PIC X(2). 10 FV14-FILLER PIC X(12). 10 FV14-COINFA PIC 9(6)V99. 05 FV14-X4 REDEFINES FV14-X3. 10 FV14-MTMGFA PIC 9(6)V99. 10 FV14-FILLER PIC X(4). 10 FV14-IRETCA PIC X(01). 10 FV14-FILLER PIC X(2). 10 FV14-ZNCERT. 15 FV14-ZNALEA COMP-2. 15 FV14-NOSCP1 COMP-2. 15 FV14-NOSEC2 COMP-2. 15 FV14-NOCERT PIC 9(4)COMP-3. 15 FV14-FILLERPIC X(16). 05 FV14-X5 REDEFINES FV14-X3. 10 FV14-FIL1 PIC X(16). 10 FV14-MNT1 PIC S9(6)V99. 05 FV14-X6 REDEFINES FV14-X3. 10 FV14-FIL3 PIC X(16). 10 FV14-MNT3 PIC S9(6).

10 FV14-FIL4 PIC X(2).

**6-6** Oracle Tuxedo Application Rehosting Workbench User Guide

The discrimination rules are written in the following format:

#### **Listing 6-2 COBOL COPY Discrimination Rules**

```
Field FV14-X3
Rule if FV14-X1 = "A" then FV14-X3elseif FV14-X1 = "B" then FV14-X4elseif FV14-X1 = "C" then FV14-X5else FV14-X6
```
**Note:** In the COBOL description, the field FV14-X3 must be the first field to be redefined. The order of subsequent fields: FV14-X4, FV14-X5 and FV14-X6 is not important.

The copy name of the COBOL description is: <COPY name>.cpy

#### **Redefinition Examples**

#### **Non-Equivalent Redefinition**

 $01$ 

#### **Listing 6-3 Non-equivalent Redefinition Example**

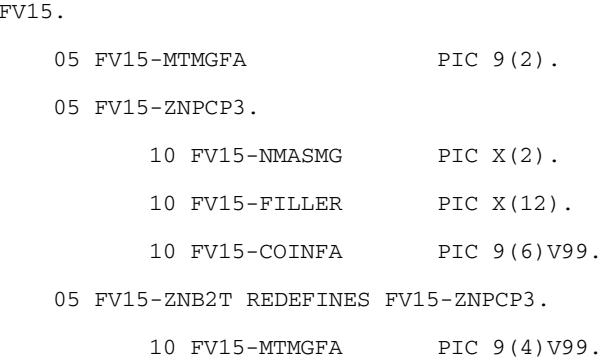

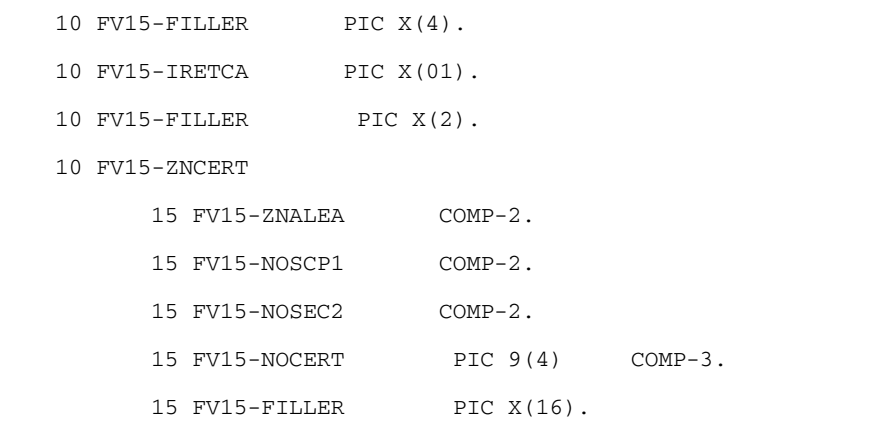

In the above example, two fields (FV15-ZNPCP3 and FV15-ZNB2T) have different structures: an EBCDIC alphanumeric field in one case and a field composed of EBCDIC data and COMP2, COMP3 data in a second case.

The implementation of a discrimination rule will be necessary to migrate the data to a UNIX platform.

#### **Listing 6-4 Related Discrimination Rules**

```
Field FV15-ZNPCP3
Rule if FVI5-MTMGFA = 12 then FVI5-ZNPCP3 elseif FV15-MTMGFA = 08 and FV15-NMASMG = "KC" then FV15-ZNB2T
```
#### **Equivalent Redefinition Called Technical Redefinition**

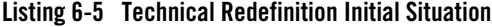

01 FV1.

05 FV1-ZNPCP3.

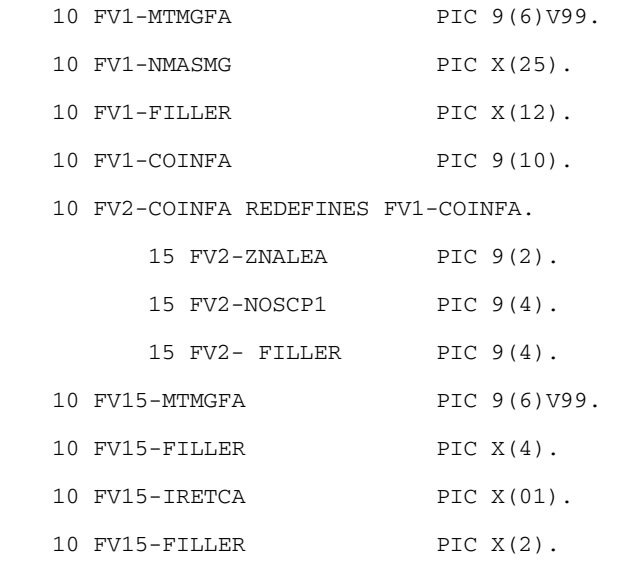

#### **Listing 6-6 Technical Redefinition Potential Expected Results**

01 FV1. 05 FV1-ZNPCP3. 10 FV1-MTMGFA PIC 9(6)V99. 10 FV1-NMASMG PIC X(25). 10 FV1-FILLER PIC X(12). 10 FV1-COINFA PIC 9(10). 10 FV15-MTMGFA PIC 9(6)V99. 10 FV15-FILLER PIC X(4). 10 FV15-IRETCA PIC X(01). 10 FV15-FILLER PIC X(2).01 FV1. 05 FV1-ZNPCP3. 10 FV1-MTMGFA PIC 9(6)V99. 10 FV1-NMASMG PIC X(25).

- 10 FV1-FILLER PIC X(12).
- 10 FV2-COINFA.
- 15 FV2-ZNALEA PIC 9(2).
- 15 FV2-NOSCP1 PIC 9(4).
- 15 FV2- FILLER PIC X(4).
- 10 FV15-MTMGFA PIC 9(6)V99.
- 10 FV15-FILLER PIC X(4).
- 10 FV15-IRETCA PIC X(01).
- 10 FV15-FILLER PIC X(2).

01 FV1. 05 FV1-ZNPCP3. 10 FV1-MTMGFA PIC 9(6)V99. 10 FV1-NMASMG PIC X(25). 10 FV1-FILLER PIC X(12). 10 FV1-COINFA PIC 9(10). 10 FV15-MTMGFA PIC 9(6)V99. 15 FV2-ZNALEA PIC 9(2). 10 FV15-FILLER PIC X(4). 10 FV15-IRETCA PIC X(01). 10 FV15-FILLER PIC X(2). 01 FV1. 05 FV1-ZNPCP3. 10 FV1-MTMGFA PIC 9(6)V99. 10 FV1-NMASMG PIC X(25). 10 FV1-FILLER PIC X(12). 10 FV2-COINFA. 15 FV2-NOSCP1 PIC 9(4). 15 FV2- FILLER PIC X(4). 10 FV15-MTMGFA PIC 9(6)V99. 10 FV15-FILLER PIC X(4). 10 FV15-IRETCA PIC X(01). 10 FV15-FILLER PIC X(2).

In the above example, the two descriptions correspond to a simple EBCDIC alphanumeric character string (without binary, packed or signed numeric fields). this type of structure does not require the implementation of a discrimination rule.

# <span id="page-128-0"></span>**Reengineering Rules to Implement**

This section describes the reengineering rules applied by the Rehosting Workbench when migrating data from VSAM files to a Db2/Luw(udb) database.

# **Migration Rules Applied**

- Each VSAM fileused in CICS becomes an Db2/Luw(udb) table.
- Each table name is stipulated in the mapper- $\alpha$  -configuration names. re file using the table name clause.
- Each elementary field name contained in the copy description of the file becomes a column name in an Oracle table. Hyphens (-) are replaced by underscore (\_) characters.
- For sequential VSAM files (VSAM ESDS):

Oracle Tuxedo Application Rehosting Workbench adds a technical column: \*\_SEQ\_NUM NUMERIC(8).

This column is incremented each time a new line is added to the table; the column becomes the primary key of the table.

• For relative VSAM files (VSAM RRDS):

Oracle Tuxedo Application Rehosting Workbench adds a technical column \*\_RELATIVE\_NUM.

The size of the column is deduced from the information supplied in the Datamap parameter file; the column becomes the primary key of the table.

The column:

- is incremented when a sequential write is made to the table, and the relative key is zero.
- contains the relative key when the relative key is not zero.
- For indexed VSAM files (VSAM KSDS):

Oracle Tuxedo Application Rehosting Workbench does not add a technical column unless duplicate keys are accepted; the primary key of the VSAM file becomes the primary key of the table.

# **Rules Applied to Picture Clauses**

The following rules are applied to COBOL Picture clauses when migrating data from VSAMfiles to Oracle tables

| <b>COBOL Picture</b> | <b>Oracle format</b>                                                                                                    |  |
|----------------------|----------------------------------------------------------------------------------------------------|--|
| PIC $9(\ldots)$      | NUMERIC()                                                                                                    |  |
| COMP-1 or COMP-2     | $NUMBER(C(\ldots))$                                                                                                    |  |
| PIC $X(\ldots)$      | Becomes CHAR if length $\leq$ 255<br>Becomes VARCHAR if length > 255                                                                            |  |
|                      | If the parameter:<br>Note:<br>file:char_limit_until_varc<br>har is set in the db-param.cfg<br>file, it takes precedence over the above<br>rule. |  |

**Table 6-1 Picture Clause Re-engineering**

# **Rules Applied to Occurs and Redefines Clauses**

For OCCURS and REDEFINES clauses with discrimination rules, three reengineering possibilities are proposed:

- $\bullet$  Creation of a sub-table:
	- Redefinitions: each description is associated with a sub-table (one sub-table for each description).
	- Occurs: one sub-table is created containing a technical column that references the element of the array to which the data corresponds.
- Creation of an opaque field:
	- Redefinitions: all the descriptions are stored in an opaque field type CHAR or VARCHAR.
	- Occurs: all the occurrences are stored in an opaque field type CHAR or VARCHAR.
- Extended description
- Redefinitions: all the fields described in the copy file are created as columns in the Oracle table.
- Occurs: each occurrence of a field in a redefined area is created as a column in the Oracle table, one column for each occurrence in the OCCURS clause.

### **Example VSAM File Migration to Db2/Luw(udb) Table**

In the following example, the indexed VSAM file described in ODCSFOB uses as a primary key the VS-CUSTIDENT field.

#### **Listing 6-7 Example VSAM Copy Description**

```
* ------------------------------------------------------------
* Customer record description
 -Record length : 266
* ------------------------------------------------------------
 01 VS-ODCSF0-RECORD.
   05 VS-CUSTIDENT PIC 9(006).
   05 VS-CUSTLNAME PIC X(030).
   05 VS-CUSTFNAME PIC X(020).
   05 VS-CUSTADDRS PIC X(030).
   05 VS-CUSTCITY PIC X(020).
   05 VS-CUSTSTATE PIC X(002).
   05 VS-CUSTBDATE PIC 9(008).
    05 VS-CUSTBDATE-G REDEFINES VS-CUSTBDATE.
     10 VS-CUSTBDATE-CC PIC 9(002).
     10 VS-CUSTBDATE-YY PIC 9(002).
     10 VS-CUSTBDATE-MM PIC 9(002).
     10 VS-CUSTBDATE-DD PIC 9(002).
   05 VS-CUSTEMAIL PIC X(040).
    05 VS-CUSTPHONE PIC 9(010).
```
05 VS-FILLER PIC X(100). \* ------------------------------------------------------------

#### **Listing 6-8 Oracle Table Generated From VSAM File**

```
DROP TABLE CUSTOMER ;
COMMIT ;
CREATE TABLE CUSTOMER (
   VS_CUSTIDENT NUMERIC (6) NOT NULL,
   VS_CUSTLNAME VARCHAR (30),
   VS_CUSTFNAME CHAR (20),
   VS_CUSTADDRS VARCHAR (30),
   VS_CUSTCITY CHAR (20),
   VS_CUSTSTATE CHAR (2),
   VS_CUSTBDATE NUMERIC (8),
   VS_CUSTEMAIL VARCHAR (40),
   VS_CUSTPHONE NUMERIC (10),
   VS_FILLER VARCHAR (100),
    CONSTRAINT PKCUSTOMER PRIMARY KEY (
      VS_CUSTIDENT)) ;
COMMIT ;
```
Note: The copy book ODCSFOB contains a field redefinition: VS-CUSTBDATE-G PIC 9(008), as this is a technical field, no discrimination rule is implemented. In this case, only the redefined field is created in the generated table VS\_CUSTBDATE NUMBER(8).

# <span id="page-132-0"></span>**Preparing the Environment**

This section describes the tasks to perform before generating the components to be used to migrate data from VSAM files to Db2/Luw(udb) tables.

# **Initializing Environment Variables**

Before executing the Rehosting Workbench set the following environment variables:

- z export TMPPROJECT=\$Home/tmp
	- the location for storing temporary objects generated by the process.

You should regularly clean this directory.

- z export \$PARAM=\$HOME/param
	- the location of the configuration files.

# **Implementing the Configuration Files**

Three files need to be placed in the Rehosting Workbench file structure as described by:

- $\bullet$  \$PARAM for:
	- db-param.cfg,
- SPARAM/file for:
	- Datamap-<*configuration name*>.re,
	- mapper-<*configuration name*>.re.

For a File-To-Db2/luw (UDB) conversion you must create the Datamap-<*configuration name*>.re and mapper-<*configuration name*>.re files yourself.

Two other configuration files:

- $\bullet$  file-templates-db2luw.txt
- $\bullet$  file-move-assignation-db2luw.pgm

are automatically generated in the file structure during the installation of the Rehosting Workbench. If specific versions of these files are required for particular z/OS files they will be placed in the \$PARAM/file file structure.

### **Configuring the Files**

#### **Database Parameter File (db-param.cfg)**

For the db-param.cfg file, only the target and file parameters need to be adapted.

#### **Listing 6-9 db-param.cfg Example**

```
# This configuration file is used by FILE & RDBMS converter
# Lines beginning with "#" are ignored
# write information in lower case
# common parameters for FILE and RDBMS
# source information is written into system descriptor file (OS, DBMS=, 
# DBMS-VERSION=)
target_rdbms_name:udb
target_rdbms_version:9
target_os:unix
#
# specific parameters for FILE to RDBMS conversion
file:char_limit_until_varchar:29
# specific parameters for RDBMS conversion
rdbms:date_format:YYYY/MM/DD
rdbms:timestamp_format:YYYY/MM/DD HH24 MI SS FF6
rdbms:time_format:HH24 MI SS
# rename object files
# the file param/rdbms/rename-objects-<schema>.txt is automatically loaded 
# by the tool if it exists.
```
<sup>z</sup> target\_rdbms\_name: *udb*

name of the target RDBMS.

<sup>z</sup> target\_rdbms\_version:*9*

version of the target RDBMS.

<sup>z</sup> target\_os:*unix*

Name of the target operating system.

<sup>z</sup> file:char\_limit\_until\_varchar:*29*

Indicates the maximum field length of a COBOL alphanumeric (PIC X) field before the field will be transformed into an Db2/Luw(udb) VARCHAR data type.

In this example, fields longer than 29 characters will become VARCHAR, fields shorter than 30 characters will become CHAR fields.

#### <span id="page-134-0"></span>**Datamap Parameter File (Datamap-<configuration name>.re)**

Each VSAM file to be migrated must be listed.

The following parameters must be set:

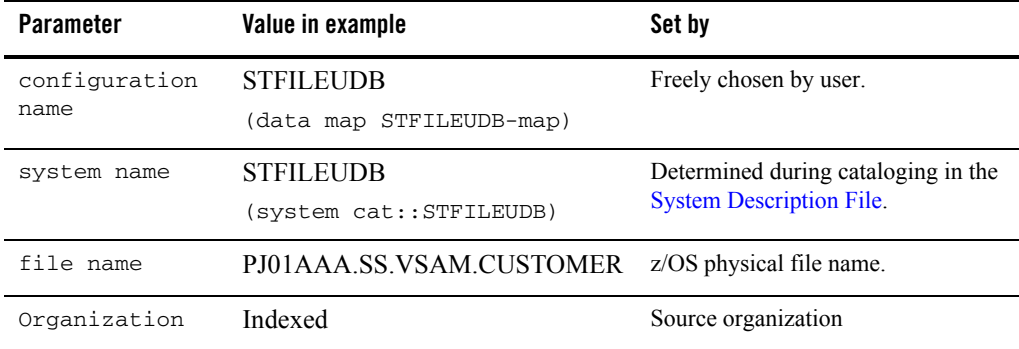

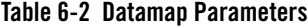

**Note:** The description of the different parameters used is provided in the Oracle Tuxedo Application Rehosting Workbench Reference Guide - File To File Convertor.

The PJ01AAA.SS.VSAM.CUSTOMER file is a VSAM KSDS file and the organization is therefore indexed. The parameters, keys offset 1 bytes length 6 bytes primary, describe the key. In this example, the key is six bytes long starting in position1.

#### **Listing 6-10 Example Datamap File: Datamap-STFILEUDB.re**

```
%% Lines beginning with "%%" are ignored
data map STFILEUDB-map system cat::STFILEUDB
%%% Datamap File PJ01AAA.SS.VSAM.CUSTOMER
%%
file PJ01AAA.SS.VSAM.CUSTOMER
   organization Indexed
  keys offset 1 bytes length 6 bytes primary
```
#### **Mapping Parameter File (mapper-<configuration name>.re)**

Each z/OS file to be migrated, that is included in the Datamap configuration file, must be listed.

A file parameter and its options must be included for every VSAM file to convert to an Db2/Luw(udb) table. The following parameters must be set:

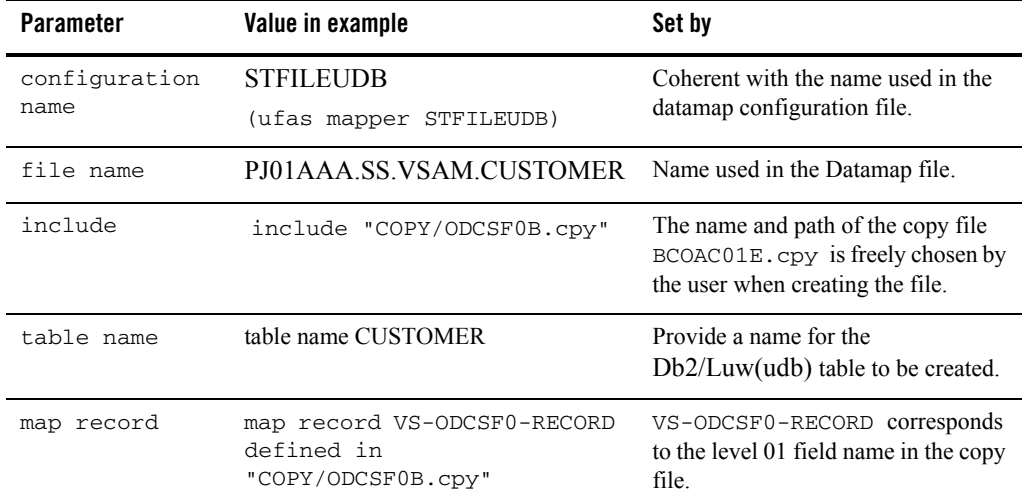

#### **Table 6-3 Mapping Parameters**

| <b>Parameter</b> | Value in example       | Set by                                                                                                    |
|------------------|------------------------|----------------------------------------------------------------------------------------------------|
| logical name     | logical name ODCSF0B   | Chosen by the user, maximum eight<br>characters. This name is used for<br>naming the objects (COBOL, JCL)<br>created by the different tools in the<br>Rehosting Workbench. |
| converter name   | converter name ODCSF0B | Same name and use as logical name.                                                                                                    |

**Table 6-3 Mapping Parameters**

**Note:** The description of the different parameters used is provided in the Oracle Tuxedo Application Rehosting Workbench Reference Guide - File To File Convertor.

#### **Listing 6-11 Example Mapper File: mapper-STFILEUDB.re**

```
%% Lines beginning with "%%" are ignored
ufas mapper STFILEUDB
%%% Desc file PJ01AAA.SS.VSAM.CUSTOMER
%file PJ01AAA.SS.VSAM.CUSTOMER transferred converted
    table name CUSTOMER
    include "COPY/ODCSF0B.cpy"
    map record VS-ODCSF0-RECORD defined in "COPY/ODCSF0B.cpy"
    source record VS-ODCSF0-RECORD in "COPY/ODCSF0B.cpy"
    logical name ODCSF0B
    converter name ODCSF0B
    attributes LOGICAL_MODULE_IN_ADDITION
```
### **Installing the Copy Files**

Once the [COBOL Description](#page-121-0) files have been prepared, the copy files described in the mapper-<*configuration name*>.re file should be placed in the \$PARAM/file/recs-source directory.

If you use a COBOL copy book from the source platform to describe a file (see note in [COBOL](#page-121-0)  [Description\)](#page-121-0), then it is the location of the copy book that is directly used in the mapping parameter file as in the "COPY/ODCSF0B.cpy" example above.

# <span id="page-137-0"></span>**Generating the Components**

To generate the components used to migrate data from VSAM file to Db2/Luw(udb) tables the Rehosting Workbench uses the file.sh command. This section describes the command.

# **file.sh**

### **Name**

file.sh — Generate z/OS migration components.

### **Synopsis**

```
file.sh [ [-g] [-m] [-i <installation directory>] <configuration name> | -s 
<installation directory> (<configuration name>,...) ]
```
### **Description**

file.sh generates the components used to migrate VSAM files by the Rehosting Workbench.

### **Options**

#### **-g <configuration name>**

Generation option. The unloading and loading components are generated in \$TMPPROJECT using the information provided by the configuration files.

#### **-m <configuration name>**

Modification option. Makes the generated shell scripts executable. The COBOL programs are adapted to Micro Focus COBOL fixed format. When present, the shell script that modifies the generated source files is executed.

#### **-i <installation directory> <configuration name>**

Installation option. Places the components in the installation directory. This operation uses the information located in the file-move-assignation-db2luw.pgm file.

#### **-s <installation directory> <schema name>,...)**

Enables the generation of the configuration files and DML utilities used by the COBOL converter. All configuration files are created in \$PARAM/dynamic-config and DML files in <trf>/DML directory.

### **Example**

```
file.sh -gmi $HOME/trf FTFIL001
```
# **Using the Make Utility**

Make is a UNIX utility intended to automate and optimize the construction of targets (files or actions).

You should have a descriptor file named makefile in the source directory in which all operations are implemented (a makefile is prepared in the source directory during the initialization of a project).

The next two sections describe configuring a make file and how to use the Rehosting Workbench File-To-Db2/luw (udb) Converter functions with a make file.

### **Configuring a Make File**

#### **Version.mk**

The version.mk configuration file in \$PARAM is used to set the variables and parameters required by the make utility.

In version.mk specify where each type of component is installed and their extensions, as well as the versions of the different tools to be used. This file also describes how the log files are organized.

The following general variables should be set at the beginning of migration process in the version.mk file:

- $\bullet$  ROOT PROJECT
- $\bullet$  DIR TRADDATA
- $\bullet$  TOOLS\_DATA

 $\bullet$  LOGDIR

In addition, the FILE\_SCHEMAS variable is specific to file migration, it indicates the different configurations to process.

This configuration should be complete before using the make file.

### **Make File Contents**

The contents of the makefile summarize the tasks to be performed:

- $\bullet$  Including vesion.mk
- Controlling if the main variables are set
- Collecting the value of variables and building the required lists to process.
- Implementing the targets.

A makefile and a version.mk file are provided with the Rehosting Workbench Simple Application.

### **Using a makefile with the Rehosting Workbench File-To-Db2/luw (udb) Converter**

The make FileConvert command can be used to launch the Rehosting Workbench File-To-Db2/luw (udb) Converter. It enables the generation of the components required to migrate z/OS files to a UNIX/Linux target platform.

The make file launches the  $file.$ sh tool with the  $-g$ ,  $-m$  and  $-i$  options, for all configurations contained in the FILE\_SCHEMAS variable.

# **Locations of Generated Files**

The unloading and loading components generated with the  $-i$  \$HOME/trf option are placed in the following locations:

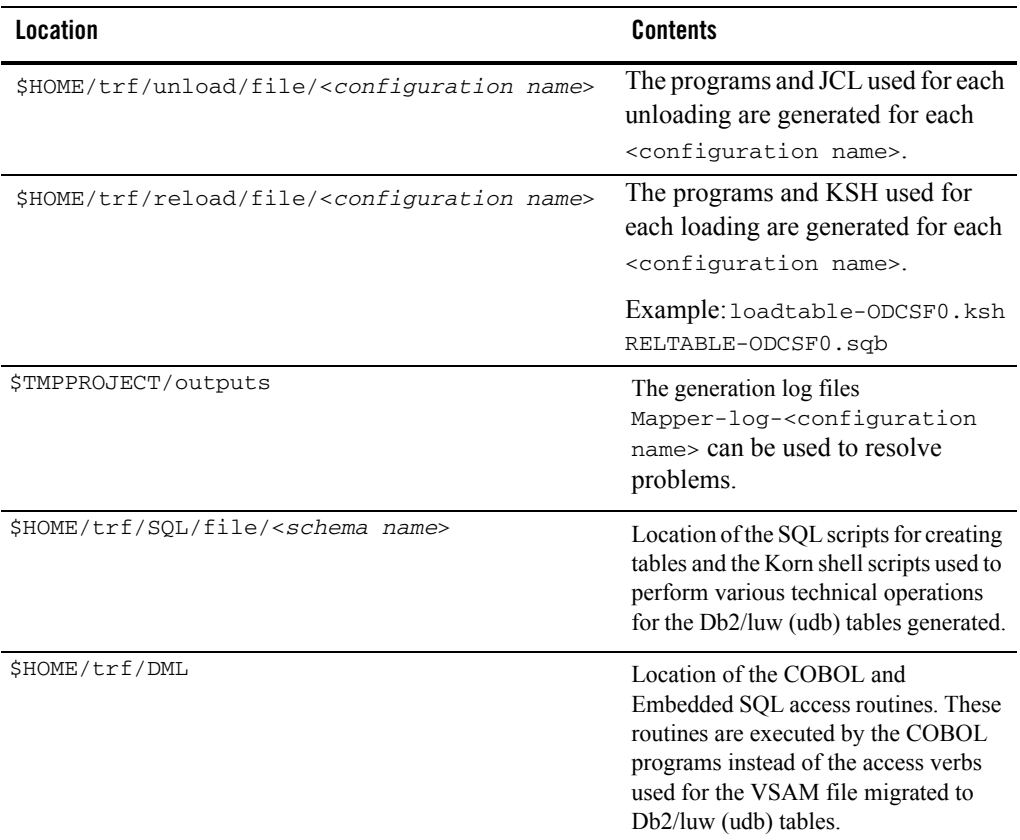

#### **Table 6-4 Location of Components**

### **Examples of Generated Components**

For the example used in this chapter, the following scripts are generated.

The SQL script used to create the CUSTOMER table is named:

• ODCSF0B.sql

The scripts used for the different technical operations are named:

- cleantable-ODCSF0B.ksh
- createtable-ODCSF0B.ksh
- $\bullet$  droptable-ODCSF0B.ksh
- $\bullet$  ifemptytable-ODCSF0B.ksh
- $\bullet$  ifexisttable-ODCSF0B.ksh

Nine COBOL programs are generated, their usage is described in the Oracle Tuxedo Application Rehosting Workbench Reference Guide.

- $\bullet$  ASG\_ODCSF0B.cbl
- z close\_all\_files\_STFILEUDB.cbl
- $\bullet$  dml\_locking.cbl
- $\bullet$  init\_all\_files.cbl
- $\bullet$  UL ODCSF0B.cbl
- $\bullet$  close\_all\_files.cbl
- $\bullet$  DL\_ODCSF0B.cbl
- $\bullet$  getfileinfo.cbl
- $\bullet$  init\_all\_files\_STFILEUDB.cbl

One Embedded-SQL program for accessing the Db2/luw (udb) CUSTOMER table is generated:

 $\bullet$  RM ODCSF0B.sqb

## **Modifying Generated Components**

The generated components may be modified using a project's own scripts. these scripts (sed, awk, perl,…) should be placed in:

\$PARAM/file/file-modif-source.sh

When present, this file will be automatically executed at the end of the generation process. It will be called using the <configuration name> as an argument.

# <span id="page-141-0"></span>**Performing the Migration**

This section describes the tasks of unloading, transfer and reloading using the components generated using the Rehosting Workbench (see [Generating the Components](#page-137-0)).

# **Preparation**

### **Configuring the Environments and Installing the Components**

#### **Installing the Unloading Components Under z/OS**

The components used for the unloading (generated in \$HOME/trf/unload/file) should be installed on the source z/OS platform. The generated JCL may need adapting to specific site constraints including JOB cards, library access paths and access paths to input and out put files (Data Set Name – DSN).

#### **Installing the Reloading Components Under UNIX**

The components used for the reloading (generated in \$HOME/trf/reload/file) should be installed on the target platform (runtime).

#### **Installing the Db2/luw (udb) Object Creation Components**

The components used for creating the Oracle objects (generated in \$HOME/SQL/file/<schema name>) should be installed on the target platform (runtime).

#### **Setting the Target Platform Environment Variables**

The following environment variables should be set on the target platform

| Variable    | Value                                                                                                    |
|-------------|----------------------------------------------------------------------------------------------------|
| DATA SOURCE | The name of the directory containing the files transferred from z/OS<br>to be reloaded.                                       |
| <b>DATA</b> | The name of the directory containing the physical files converted to<br>ASCII format and ready to be loaded to Oracle tables. |
| BIN         | The location of the generic reload and control scripts<br>$(\$HOME/trf/reload/bin)$                                           |
| TMPPROJECT  | The temporary directory.                                                                                                    |
| MT LOG      | Directory to contain execution logs.                                                                                          |
| NLS LANG    | Set according to the instructions in the Oracle documentation.                                                                |

**Table 6-5 Environment Variables on Target Platform**

| Variable | Value                                                                                                    |
|----------|----------------------------------------------------------------------------------------------------|
| DDL.     | The location of the SQL scripts used to create Oracle objects<br>(\$HOME/trf/SQL/file/ <schema name="">).</schema> |
| PATH     | This UNIX/Linux variable has to contain the directory of Oracle<br>Tuxedo Application Runtime for Batch utilities  |

**Table 6-5 Environment Variables on Target Platform**

The following variable should be set according to the information in the Oracle Tuxedo Application Rehosting Workbench Installation Guide:

- $\bullet$  MT\_DB\_DBNAME.
- $\bullet$  MT\_DB\_USER.
- $\bullet$  MT\_DB\_PWD.

### **Unloading the JCL**

An unloading JCL is generated for each z/OS file listed in the [Datamap Parameter File](#page-134-0)  [\(Datamap-<configuration name>.re\).](#page-134-0) These unloading JCLs are named <*logical file name*>.jclunload. These JCL use the REPRO function of the IDCAMS utility to unload the files.

**Note:** The .jclunload extension should be deleted for execution under z/OS.

### **Transferring the Files**

Files should be transferred between the source z/OS platform and the target UNIX platform in binary format using the file transfer tools available at the site (CFT, FTP, ...).

# **Compiling the Transcoding Programs**

The generated COBOL programs used for transcoding and reloading are named:

RELTABLE-<logical file name>

Example:

RELTABLE-ODCSF0.sqb

These COBOL programs should be compiled with Micro Focus COBOL using the options described in the COBOL converter section of the Rehosting Workbench Reference Guide.

Each program produces an output file that is then read by the SQL\*LOADER utility.
### **Executing the Oracle Object Creation Scripts**

The option **-d** of the loadtable-<…>.ksh scripts enables the creation of the Oracle objects.

### **Executing the Transcoding and Reloading Scripts**

The transcoding and reloading scripts have the follow parameters:

#### **Synopsis**

```
loadtable-<logical file name>.ksh [-d] [-t/-l] [-c <method>]
```
#### **Options**

**-d**

Create the Db2/luw (udb) objects.

**-t**

Transcode and reload the file.

**-l**

Transcode and reload the file (same action as -t).

**-c ftp:<…>:<…>**

Implement the verification of the transfer (see [Checking the Transfers](#page-145-0)).

#### **Examples**

For the example provided in [Mapping Parameter File \(mapper-<configuration name>.re\),](#page-135-0) the generated script is:

• loadtable-ODCSF0B.ksh

#### **Files**

By default, the input file is located in the directory indicated by \$DATA\_SOURCE, and the output file is placed in the directory indicated by \$DATA.

These files are named with the logical file name used in the [Mapping Parameter File](#page-135-0)  [\(mapper-<configuration name>.re\)](#page-135-0) configuration file.

An execution log is created in the directory indicated by  $$MT\_LOG$ .

A return code different from zero is produced when a problem is encountered.

### <span id="page-145-0"></span>**Checking the Transfers**

This check uses the following option of the loadtable-<logical file name>.ksh

-c ftp:<name of transfered physical file>:<name of FTP log under UNIX>

**Note:** This option enables the verification after the reloading that the physical file transferred from z/OS and the file reloaded on the target platform contain the same number of records. This check is performed using the FTP log and execution report of the reloading program. If the number of records is different, an error message is produced.

### **Compiling the Access Routines and Utilities**

The COBOL and Embedded-SQL access routines should be compiled using the Microfocus compilation options described in the Oracle Tuxedo Application Rehosting Workbench Reference Guide.

# **Troubleshooting**

This section describes problems resulting from usage errors that have been encountered when migrating files from the source to target platform.

### **Overview**

When executing any of the Rehosting Workbench tool users should check:

- If any error messages are displayed on the screen.
- If the Mapper-log-*configuration name*> file contains any errors (see Common [Problems and Solutions](#page-145-1)).

Error messages and associated explanations are listed in the appendix of the Oracle Tuxedo Application Rehosting Workbench Reference Guide.

# <span id="page-145-1"></span>**Common Problems and Solutions**

### **Error: External Variable PARAM is not set**

When executing file.sh -gmi \$HOME/trf STFILEUDB the following message appears:

\*=-=-=-=-=-=-=-=-=-=-=-=-=-=-=-=-=-=-=-=-=-=-=-=-=-==-=-=-=-=-=-=-=-=-=-=-=-=-

########################################################################

Control of configuration STFILEUDB External Variable PARAM is not set! ERROR: Check directive files for configuration STFILEUDB

Abort

#### **Explanation**

The variable **\$PARAM** has not been set.

### **Error: Target directory does not exist**

When executing file.sh -gmi  $$HOME/trf$  STFILEUDB1 the following message appears: \*=-=-=-=-=-=-=-=-=-=-=-=-=-=-=-=-=-=-=-=-=-=-=-=-=-==-=-=-=-=-=-=-=-=-=-=- Target output directory /home2/wkb9/trf is missing Check parameters: -i <output directory> <schema> ERROR : usage : file.sh [ [-g] [-m] [-i <output\_directory>] <schema\_name> | -s <output\_directory> (<schema>,...) ] abort

### **Error: Unknown file organization**

When executing  $file.sh$  -qmi  $$HOME/trf$  STFILEUDB2 the following message appears: Refine error...

#### **Log**

```
The contents of the Mapper-log-STFILEUDB2 log file include:
file PJ01AAA.SS.VSAM.CUSTOMER Oracle
   file logical name ODCSF0B
*** Unknown file organization : INDEXD
   mapping record VS-ODCSF0-RECORD
   record VS-ODCSF0-RECORD: logical name VS
   record VS-ODCSF0-RECORD: logical name VS
     record VS-ODCSF0-RECORD REDEFINES:
```

```
 field VS-CUSTBDATE as opaque (default strategy)
 record VS-ODCSF0-RECORD REDEFINES:
   field VS-CUSTBDATE as opaque (default strategy)
```
#### **Explanation**

The file is configured with a file organization of INDEXD instead of INDEXED.

#### **Error: The illegal text is: "converted**

```
When executing: file.sh -gmi $HOME/trf STFILEUDB the following message appears:
*=-=-=-=-=-=-=-=-=-=-=-=-=-=-=-=-=-=-=-=-=-=-=-=-=-==-=-=-=-=-=-=-=-=-=-=-
##########################################################################
 Control of configuration STFILEUDB
##############################
 Control of templates
OK: Use Default Templates list file
File name is /REFINE/convert-data/default/file/file-templates-db2luw.txt
##############################
  Control of Mapper
##############################
  COMPONENTS GENERATION
…
Parsing mapper file /home2/wkb9/tmp/mapper-STFILEUDB.re.tmp ...
Parse error at character position 1346 in file:
    /home2/wkb9/tmp/mapper-STFILEUDB.re.tmp.
The illegal text is: "converrted
    table name CUSTOMER
    include \"COPY/ODCSF0B.cpy\"
```

```
 map record VS-ODCSF0-RECORD defin"
While parsing in grammar UFAS-CONVERTER::MAPPER-INPUT-GRAMMAR,
CONVERRTED is a symbol, which is not a legal token
at this point in the input. The legal tokens at this point are:
  :END "templates" "filler" "field" "file" "one-for-n" "multi-record" 
"table" "transferred" "mode-tp" ... [14 others]
*ERROR*: parse error is found in /home2/wkb9/tmp/mapper-STFILEUDB.re.tmp.
Refine error...
/tmp/refine-exit-status.snICMmElNYF25625
ERROR: generation aborted
abort
```
#### **Explanation**

A typing error in the word 'CONVERTED' was made in the mapping file.

#### **Error: Can't find file in file table named PJ01AAA.SS.VSAM.CUSTOMERS**

```
When executing: file.sh -qmi $HOME/trf STFILEORA the following message appears:
*=-=-=-=-=-=-=-=-=-=-=-=-=-=-=-=-=-=-=-=-=-=-=-=-=-==-=-=-=-=-=-=-==-=-=-=
##########################################################################
 Control of configuration STFILEUDB
##############################
 Control of templates
    Project Templates list file is missing 
/home2/wkb9/param/file/file-templates.txt
    OK: Use Default Templates list file
        File name is 
/Qarefine/release/M2_L4_1/convert-data/default/file/file-templates.txt
##############################
```
Control of Mapper

#### ##############################

COMPONENTS GENERATION

…

Point 1 !!

Warning: Can't find file in file table named PJ01AAA.SS.VSAM.CUSTOMERS Point 2 !!

…

Refine error... /tmp/refine-exit-status.IvmFDYsYDdr31956 ERROR : generation aborted

Abort

#### **Explanation**

The name of the file to convert to an Db2/luw (udb) table does not correspond to the name present in the Datamap file.

# Oracle Tuxedo Application Rehosting Workbench COBOL Converter

# **Overview**

### **Purpose**

Oracle Tuxedo Application Rehosting Workbench COBOL Converter aims to generate for each COBOL program on the z/OS source platform the same COBOL program for the target UNIX platform by applying accommodated transformations and modernization and restructuring rules.

The COBOL converter uses a set of configuration files to state which transformation rules to apply and provide specific hints to obtain the desired results.

This chapter describes how to convert COBOL programs from z/OS COBOL to Micro Focus COBOL or COBOL-IT.

# **Skills**

This guide is intended for anyone using the Rehosting Workbench to convert programs from z/OS COBOL to Micro Focus COBOL or COBOL-IT.

When converting COBOL, a good knowledge of COBOL, JCL, MVS utilities and UNIX Korn Shell is required.

# **See Also**

For more information, see:

• Oracle Tuxedo Application Rehosting Workbench Reference Guide

# **Organization**

Migrating data files is described in the following sections:

- $\bullet$  [Requirements & Prerequisites](#page-151-0)
- [Overview of the COBOL Converter in the Replatforming Process](#page-151-1)
- [Conversion Steps](#page-152-0)
- [Using a make File](#page-162-0)
- [Troubleshooting the COBOL Converter](#page-164-0)

# <span id="page-151-0"></span>**Requirements & Prerequisites**

# **Cataloguing Requirements**

Cataloguing is mandatory before running the COBOL converter in order to check the consistency of the assets to be migrated and fix any errors related either to syntax or to the coherency (missing or unused components) of the asset.

# **Data Conversion**

The data migration process must have been performed before the COBOL conversion is started. This dependency is because the data migration tools generate some of the configuration files read by the COBOL converter. The configuration files from data conversion are documented in the Oracle Tuxedo Application Rehosting Workbench Reference Guide.

# <span id="page-151-1"></span>**Overview of the COBOL Converter in the Replatforming Process**

The inputs to the Rehosting Workbench COBOL converter process are:

• The abstract syntax trees of the COBOL programs stored in the pob files produced by the Rehosting Workbench Cataloger.

• A set of configuration files, some of them are produced by the data conversion tools that specifies information about file-to-RDBMS conversion and relational DBMS conversion (from DB2to Oracle).

# <span id="page-152-0"></span>**Conversion Steps**

### **Building and Setting the Configuration Files**

The main configuration file for translation is config-COBOL. It references other additional configuration files including:

- keywords-file
- $\bullet$  tr-hexa.map
- rename-call-map-file

Samples of all the needed configuration files are given in the Simple Application. You only need to check and adapt the values if necessary.

All of the configuration files that the COBOL Converter uses are described in the COBOL Converter chapter of the Oracle Tuxedo Application Rehosting Workbench Reference Guide.

# <span id="page-152-1"></span>**Configuring config-COBOL**

After preparing the prerequisites for the COBOL conversion, prepare the main configuration file using the following example as a model.

**Note:** The following files can be used:

- post-translation-file used when there is a need to perform some specific transformations. This file is to write manually.
- rdbms-conversion-file used when migrating DB2 to an Oracle database. This file is generated by the [Oracle Tuxedo Application Rehosting Workbench DB2 to](#page-62-0)  [Oracle Converter.](#page-62-0)
- $\bullet$  conv-ctrl-list-file used when there are files to be converted to Oracle tables. This file should be generated by the [Oracle Tuxedo Application Rehosting Workbench](#page-86-0)  [File-To-Oracle Converter](#page-86-0).

#### **Listing 7-1 config-cobol File**

```
Config:
     "Config version 1.0"
# sql-rules : none.
/* GENERAL */
   target-dir: "../trf/".
  keywords-file: "../param/keywords-file".
  rename-call-map-file: "../param/rename-call-map-file".
  accept-date : MW-DATE.
   accept-day : MW-DAY.
# post-translation-file: "../param/renov.desc".
  hexa-map-file: "../param/tr-hexa.map".
# rdbms-conversion-file : "dynamic-config/rdbms-conv.txt".
   conv-ctrl-list-file : "dynamic-config/Conv-ctrl.txt".
   on-size-error-call : "ABORT".
  dcrp. \frac{1}{2} /* Without reconcilation of copies files */
   end
```
#### **keywords-file**

The keywords-file is a hint file for the COBOL Converter to help rename specific variables including reserved keywords probably not renamed systematically by the Rehosting Workbench COBOL Converter.

This is a reengineering mechanism offered by the WorkBench to perform a (mass-change) renaming operation for the customer's own purposes, even when the variables are not MicroFocus or COBOL-IT reserved keywords.

Place the following entry in the main configuration file config-cobol:

```
keywords-file: "../param/keywords-file"
```
#### **Listing 7-2 Sample Keywords File**

```
( TAB . MW-TAB )
  ( DOUBLE . MW-DOUBLE )
  ( POS . MW-POS )
)
```
In this example each occurrence of the item TAB will be replaced by MW-TAB.

#### **tr-hexa.map**

The  $tr$ -hexa.map file is a mapping table between EBCDIC (z/OS code set) and ASCII (Linux/UNIX code set) hexadecimal values.

Place the following entry in the main configuration file config-cobol:

hexa-map-file: "../param/tr-hexa.map"

This file is used by some translation rules like Tr-Hexa-Map and may help the user to solve problems related to differences between EBCDIC and ASCII codes in values and strings that could lead to different behavior in sorting and in string comparisons.

#### **Generated hexa-map-file with convert-hexa-copy-to-map.sh script**

This script is located in REFINEDIR/scripts/convert-hexa-copy-to-map.sh.

#### **Syntax**

```
REFINEDIR/scripts/convert-hexa-copy-to-map.sh convertmw_copy_file
convertmw_copy_file: location of the CONVERTMW.cpy file
```
The script generates a  $tr$ -hexa.map file inside the current directory (it should be the PARAM directory).

#### **Hexadecimal Code for Space Example**

The hexadecimal code for space in z/OS is 40 and the hexadecimal code for space in UNIX is 20. The statement in the source platform code is:

01 VarName pic X value X'40'. This is translated as:

#### **Listing 7-3 Hexadecimal Code Translation**

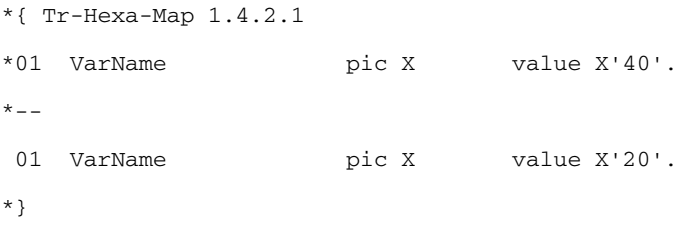

#### **Listing 7-4 Sample of tr-hexa.map**

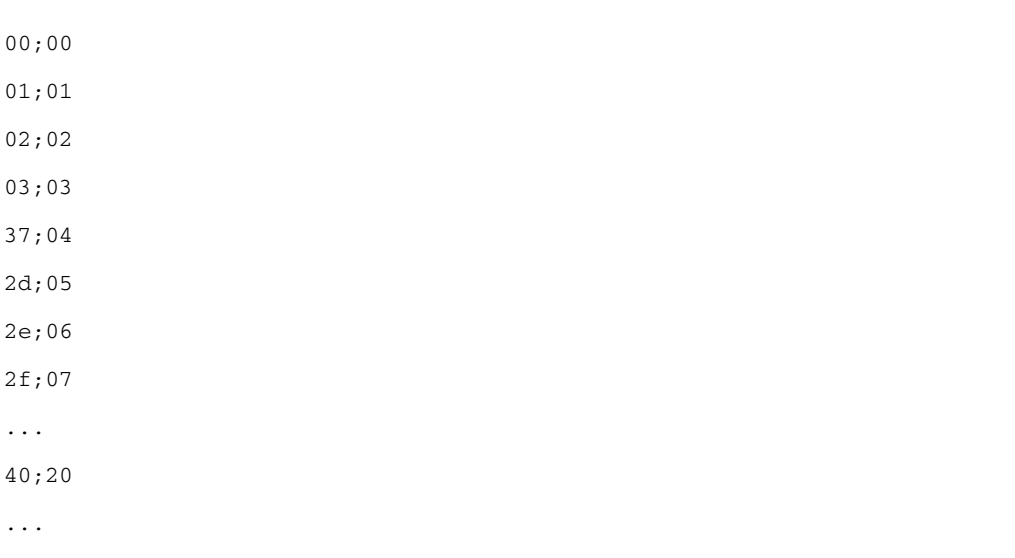

#### **rename-call-map-file**

The rename-call-map-file is a mapping file between the old call name and the new one.

It is used by some translation rules like Tr-Rename-External-Call and allows the user to make specific changes if needed.

Place the following entry in the main configuration file config-cobol:

```
rename-call-map-file: "../param/rename-call-map-file"
```
**Listing 7-5 Example rename-call-map-file**

```
(
  ("MQGET" . "MWMQGET")
  ("KIX-ABEND" . "KIX_ABEND")
  ("KIX-ASKTIME" . "KIX_ASKTIME")
)
```
In this example all calls to MQGET are changed to MWMQGET.

### **Conversion**

There are many possibilities allowed by the conversion command options (see the Oracle Tuxedo Application Rehosting Workbench Reference Guide). In this section the following examples are described:

- Translate Batch programs and CICS programs.
- Translate a list of programs.
- Translate one program.

The distinction between programs (Batch and CICS) and sub-programs is mandatory; the option -cobol-type takes the following values:

- Batch programs: batch
- CICS programs: tpr

• Sub-programs: sub

In the following command lines, the following working variables are set:

| Variable         | Value                       |
|------------------|-----------------------------|
| <b>REFINEDIR</b> | /product/art_wb11gR1/refine |
| PROJECT          | \$(HOME)/ simpleapp         |
| PARAM            | \$PROJECT/param             |
| SOURCE           | \$PROJECT/source            |
| LOGS             | \$PROJECT/Logs              |

**Table 7-1 Conversion Variables**

#### **Translation of Batch, CICS Programs and Sub-Programs**

The command lines are:

• To translate all batch programs:

```
$REFINEDIR/refine cobol-convert -v version -loop -limit=50 -s 
$PARAM/system.desc -c $PARAM/config-cobol -cobol-type batch
```
The COBOL Converter knows which are the batch programs to be translated from the system description file which describes all components. Where version is the release version, for example M<sub>2</sub>  $\text{L5}$  7

• To translate all CICS programs invoke the command:

```
$REFINEDIR/refine cobol-convert -v version -loop -limit=50 -s 
$PARAM/system.desc -c $PARAM/config-cobol -cobol-type tpr
```
 $\bullet$  To translate one program, for example the CICS program PGMM002.cbl, invoke the command:

```
$REFINEDIR/refine cobol-convert -v version -loop -limit=50 -s 
$PARAM/system.desc -c $PARAM/config-cobol -cobol-type tpr 
CICS/PGMM002.cbl
```
• To translate all sub-programs files invoke the following command:

```
$REFINEDIR/refine cobol-convert -v version -loop -limit=50 -s 
$PARAM/system.desc -c $PARAM/config-cobol -cobol-type sub
```
• To translate all CICS programs invoke the command:

```
$REFINEDIR/refine cobol-convert -v version -loop -limit=50 -s 
$PARAM/system.desc -c $PARAM/config-cobol -cobol-type tpr -cics
```
The log file is generated in the directory from where the command line is executed. If you want to have logs in a specific directory or file use  $-\log-\text{file}$ -base followed by the path and name of the file to store the execution logs.

```
$REFINEDIR/refine cobol-convert -v version -loop -limit=50 -s 
$PARAM/system.desc -log-file-base 
$LOGS/trans-cbl/translate-cobol-datetime -c $PARAM/config-cobol 
-cobol-type sub
```
In this example, the logs file will be generated in

\$LOGS/trans-cbl/translate-cobol-datetime. The logs directory should be previously created.

### **Reconciling Copybooks**

Reconciliation of copybooks can be executed implicitly by the COBOL Converter or can be performed separately (through usage of the dcrp option, see [Configuring config-COBOL](#page-152-1)) after all

programs have been generated..

To apply reconciliation separately, you should execute the following script from the directory where converted programs are located, (in the case of the Simple Application, from the \$PROJECT/trf directory:

#### **Listing 7-6 Copy Reconciliation**

```
for file in `find * -name '*-copies'` 
do 
     $REFINEDIR/scripts/reconcil-copy-opt-imbr $PROJECT/trf $file .cbl
```
done

### **Checking Results**

To check conversion results, verify that:

• All expected programs are generated.

- There are no empty programs.
- There are no truncated programs.
- There are no multi-versions for copybooks (reconciliation completed properly).

For empty or truncated programs, the user can refer to execution logs generated in \$Logs to analyze errors encountered during the conversion.

### **Compiling**

Compilation is a validation step for conversion. A program cannot be considered fully converted if it has not compiled successfully.

### **Compilation Options and Settings**

You need to check that the compilation environment is configured correctly for COBOL MicroFocus or COBOL-IT compilation according to the following variables:

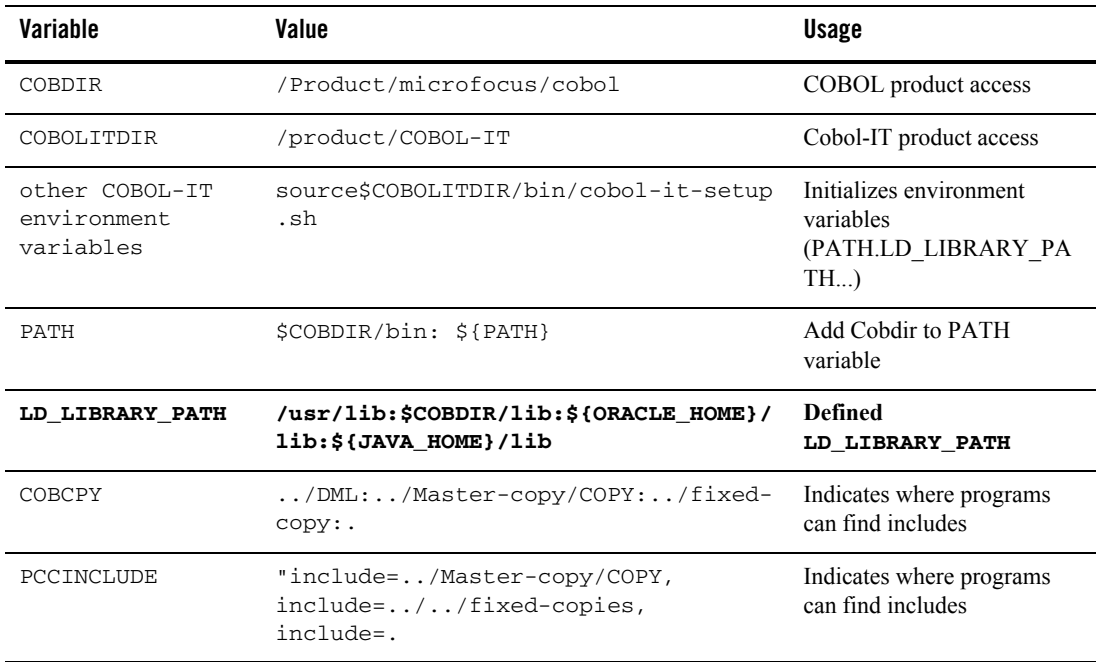

#### **Table 7-2 Compilation Variables**

A compilation options file must be prepared. The compilation options used for the Simple Application are:

**Listing 7-7 Compilation Options Example**

```
SOURCEFORMAT"FREE"
DEFAULTBYTE"00"
ADDRSV"COMP-6"
COMP-6"2"
ALIGN"8"
NOTRUNCCALLNAME
NOTRUNCCOPY
NOCOPYLBR
COPYEXT"cpy,cbl"
RWHARDPAGE
PERFORM-TYPE"OSVS"
NOOUTDD
INDD
NOTRUNC
HOSTARITHMETIC
NOSPZERO
INTLEVEL"4"
SIGN"EBCDIC"
ASSIGN"EXTERNAL"
NOBOUND
SETTINGS
REPORT-LINE"256"
WARNING"2"
```

```
TRACE
LIST()
```
For more details on compilation options, see the Oracle Tuxedo Application Rehosting Workbench Reference Guide.

### **Compilation Command**

The command to compile the programs BATCH/PGMMB00.cbl:

#### **Listing 7-8 MF Compilation Example**

```
# From $PROJECT/trf/BATCH 
cd $PROJECT/trf/BATCH
export COBCPY=../DML:../Master-copy/COPY:../fixed-copy:.
export PCCINCLUDE="include=../Master-copy/COPY, include=../fixed-copies, 
include=."
cob -ug PGMMB00.cbl -C "use(../../compil_tools/opt.dir)" -C 
"list(PGMMB00.lst)" -C XREF -C SETTINGS 2> PGMMB00.err
```
Where:

- opt.dir is a file where the compilation options are specified.
- Compilation errors are generated in PGMMB00.err.
- Compilation is listed in PGMMB00.lst.
- Compilation is successful if GMMB00.gnt is generated.
- **Note:** The best way to compile programs is to use a compilation makefile, you can set compilation options and a required configuration and perform compilation procedure using a make tool designed for these operations

For the Simple Application example, there is a compilation makefile that can be used for other projects. See Using a make File.

# <span id="page-162-0"></span>**Using a make File**

# **Configuration**

The makefile delivered with the Simple Application example implements all conversion operations and can be used in any other project with the following adaptations:

- Set the required working variables.
- Update the version.mk configuration file according to your project properties and organization.

This configuration is supplementary to the preceding configuration started in the cataloging step.

Before using the make commands, the user should check the values in the version. The supplied with the Simple Application:

#### **Listing 7-9 version.mk Example**

```
#
# Defined extensions converted files
#
ext_trad = cbl
ext_trad_copy = cpy
ext_trad_ksh = ksh
ext_trad_map = bms
#
# Define Version variables
# Information
# with GLOBAL_VERSION=CURRENT all -v option in the makefile are ignored
```
#

```
GLOBAL_VERSION = M2_L3_5
CATALOG = $(GLOBAL_VERSION)
TRAD = $(GLOBAL_VERSION)
TRAD_JCLZ = $(GLOBAL_VERSION)
DATA_TOOLS = $(GLOBAL_VERSION)
RECONCIL_COPY = $(GLOBAL_VERSION)
TIMEOUT = 900
TIMEOUT_PARSE = 300
#
# Define Config and opt files 
#
FILE_TRAD_JCL = "$(PARAM)/config-trad-JCL.desc"
FILE_TRAD_COBOL = "$(PARAM)/config-cobol"
COMM_TRADJCL = "-c $(FILE_TRAD_JCL)"
```
COMM\_RECONCIL\_COPY = "reconcil-copy-opt-imbr"

# **COBOL Conversion**

To perform the COBOL conversion the following commands are run from \$SOURCE:

• To translate all programs in the source directory

make trad

• To translate batch programs only:

make trad\_batch

• To translate CICS programs only:

make trad\_cics

• To translate sub-programs:

make trad\_sub

### **Reconciling Copybooks**

To reconcile copybooks invoke the following command from \$SOURCE:

make reconcil\_copy

## <span id="page-164-0"></span>**Troubleshooting the COBOL Converter**

During translation you may encounter error messages or the COBOL Converter may abort. Certain errors are shown below as examples of how to proceed when errors occur.

### **Configuration File Does Not Exist**

Particularly at the beginning of the conversion process, some configuration files could be missing, the COBOL Converter then aborts showing the following error:

#### **Message**

```
Parsing config /home2/wkb7/simpleapp/param/config-cobol...
*FATAL*: Hexa-map-file: this file 
'/home2/wkb7/simpleapp/param/tr-hexa.map' does not exist
Error: Uncaught throw of :MESSAGE-ERROR to :MESSAGE-ERROR.
   1 (abort) Quit process.
Type :b for backtrace, :c <option number> to proceed, or :? for other
options
```
#### **Solution**

Add the missing configuration file or disable the line in the main configuration file if the file requested (in this example, tr-hexa.map) is unnecessary.

### **Missing POB file**

### **Message**

Parsing config /home2/wkb7/simpleapp/param/config-cobol... Creating target file /home2/wkb7/simpleapp/trf/CICS/PGMM002.cbl ... \*FATAL INTERNAL ERROR\*: Can't find POB file /home2/wkb7/simpleapp/source/CICS/pob/PGMM002.cbl.pob; please re-catalog the system. FIN Rest in peace, Refine...

### **Solution**

Either the programs is not catalogued yet or the .pob file was wrongly deleted. Recatalog to generate the requested file.

# **POB File Too Old**

### **Message**

```
Creating target file /home2/wkb7/simpleapp/trf/CICS/PGMM002.cbl ...
*FATAL INTERNAL ERROR*: POB file 
/home2/wkb7/simpleapp/source/CICS/pob/PGMM002.cbl.pob is less recent 
than source file /home2/wkb7/simpleapp/source/CICS/PGMM002.cbl; please
```
### **Solution**

This error occurs if the modification date of the source program is more recent than its corresponding POB file. Sometimes the POB file is generated but the source program is updated later, recatalog the program to ensure you have the latest changes.

# **Parsing error encountered**

re-catalog the system.

A program containing parsing errors is not translated, especially programs with fatal errors during cataloging. Generally, COBOL Converter can translate programs containing errors with severities less than FATAL.

### **Message**

```
Program name is PGMM002
Warning:-- Parse-Error at line 163
*FATAL*: file CICS/PGMM002.cbl contains true parse errors, ABORTING!
FIN
Rest in peace, Refine...
```
### **Solution**

Check the source code of the program and fix any errors, catalog the program and convert again.

More details about the parsing errors can be found in the cataloging reports and logs. In principle, you should not start conversion work before fixing errors identified during the cataloging step.

# Oracle Tuxedo Application Rehosting Workbench JCL Converter

# **Overview**

### **Purpose**

Oracle Tuxedo Application Rehosting Workbench JCL Translator translates complete z/OS JCL files (main jobs, PROCs, INCLUDEs, etc.) into complete Unix/Linux shell scripts using the Korn shell (ksh) syntax and the Oracle Tuxedo Application Runtime for Batch components.

# **Skills**

This guide is intended for anyone using the Rehosting Workbench to convert from z/OS JCL to UNIX/ Linux Korn Shell script.

When translating JCL, a good knowledge of JCL, Z/OS utilities and UNIX/Linux Korn Shell is required.

In particular, a knowledge of how Job Control Language (JCL) manages programs, jobs and utilities and allocates necessary resources to fulfill required functions.

In addition a good knowledge of how target shell scripts are structured and how Batch Runtime components are used will help the user to better understand JCL translation.

# **See Also**

For more information, see:

- Oracle Tuxedo Application Rehosting Workbench Reference Guide.
- Oracle Tuxedo Application Runtime for Batch User Guide

# **Organization**

Translating JCL is described in the following sections:

- Requirements  $&$  Prerequisites
- [Overview of the JCL Translator in the Replatforming Process](#page-169-1)
- [Translation Steps](#page-170-0)
- $\bullet$  [Using a make File](#page-181-0)

# <span id="page-169-0"></span>**Requirements & Prerequisites**

# **Cataloguing Requirements**

Cataloguing is mandatory before running the JCL translator in order to check the consistency of the assets to be migrated and fix any errors related either to syntax or to the coherency (missing or unused components) of the asset.

# **Data Conversion**

The data migration process must have been performed before the JCL translation is started. This dependency is because the file migration tools generate some of the configuration files read by the JCL Translator. The configuration files from data conversion are documented in the Oracle Tuxedo Application Rehosting Workbench Reference Guide.

# <span id="page-169-1"></span>**Overview of the JCL Translator in the Replatforming Process**

The inputs to the Rehosting Workbench JCL Translator process are:

- The abstract syntax trees of the JCL stored in the pob files produced by the Oracle Tuxedo [Application Rehosting Workbench Cataloger](#page-18-0).
- A set of configuration files produced by the data conversion tools that specifies information about the [Oracle Tuxedo Application Rehosting Workbench DB2 to Oracle](#page-62-0)

[Converter](#page-62-0) conversion and the [Oracle Tuxedo Application Rehosting Workbench DB2 to](#page-62-0)  [Oracle Converter](#page-62-0) conversion.

- A set of configuration files which are either:
	- Generated by other Oracle Tuxedo Application Rehosting Workbench tools, the e [Oracle Tuxedo Application Rehosting Workbench DB2 to Oracle Converter](#page-62-0) provides the JCL translator with the list of files to be converted to Oracle tables
	- Supplied together with the Rehosting Workbench and customizable.

### <span id="page-170-0"></span>**Translation Steps**

This section provides information and procedures for:

[Building and Setting the Configuration Files](#page-170-1) [Translation Steps](#page-178-0)

Checking Results

### <span id="page-170-1"></span>**Building and Setting the Configuration Files**

In addition to the AST of the JCL(s) to convert produced by the [Oracle Tuxedo Application](#page-18-0)  [Rehosting Workbench Cataloger,](#page-18-0) the Rehosting Workbench JCL Translator takes as input a main configuration file that specifies various aspects of the translation, such as:

- Customizable top skeleton and bottom skeleton;
- Root pathname for migrated data files, temporary files and spool files;
- The list of data files converted to Oracle tables:
- The sort utility to use on the target platform;
- Component and data-file renaming information;
- Program-launcher configuration;

This file is very easy to write using any standard text editor, or to generate from other sources of information. below, we comment a sample of configuration file written to translate JCL files in the simple application STFILEORA provided with the Rehosting Workbench tools.

The main configuration file also refers to separate sub-files which are either:

• Generated by other Oracle Tuxedo Application Rehosting Workbench tools,

- Supplied together with the Rehosting Workbench (and customizable)
- Wholly written by the user.

Oracle Tuxedo Application Rehosting Workbench comes with examples of configuration files.

The main configuration file for the JCL translation is called config-trad-JCL.desc in this guide for use with the Simple Application application.

The following sections describe the different configuration parameters and configuration sub-files and gives a full sample at the end of this section.

### **Top Skeleton and Bottom Skeleton**

The sub-files specified by the two options top-skeleton and bottom-skeleton represent respectively a header file and a footer file for the generated script. You can customize these files.

#### **Listing 8-1 Top Skeleton and Bottom Skeleton Entries in the Main Configuration File**

top-skeleton = "../param/top-ksh.txt" bottom-skeleton = "../param/bottom-ksh.txt"

#### **Listing 8-2 Example of top-ksh.txt Prolog Code**

```
#@(#)-------------------------------------------------------------------
#@(#)- SCRIPT NAME == $[JOBNAME].ksh --- VERSION OF $[DATE]
#Q (#) – AUTHOR ==
\#@ ( #) - \text{TREATMENT} = =#@(#)- OBSERVATIONS == MAINFRAME MIGRATION 
\#G ( \# ) – …..
```
#### Where:

JOBNAME

Will take the name of the current JOB after translation.

DATE

Is the generation date of the KSH script.

### **List of Data Files Converted to Oracle Tables**

When files are converted to Oracle tables, the main configuration file must reference a sub-configuration file such as:

```
file-list-in-table = "../param/dynamic-config/File-in-table.txt"
```
This sub-file is generated by the [Oracle Tuxedo Application Rehosting Workbench](#page-86-0)  [File-To-Oracle Converter](#page-86-0). This file indicates to the JCL Translator, which are the files that will be converted to Oracle tables in order to correctly translate the steps involving these files. In our example PJ01AAA.SS.VSAM.CUSTOMER is the file to be converted.

For example, when the JCL source involves files that will be converted to Oracle tables, the corresponding shell script uses the Batch Runtime function  $m$   $P_{\text{rogramExec}}$  with the  $-b$  option to execute a COBOL program. The -b option indicates a connection to the database must be opened before executing the program. For example:

m\_ProgramExec -b RSSABB01

### **Full Example Configuration**

The general options root-skeleton, target-proc, label-end, management of FSN, etc. are described in the JCL Translator section of the Oracle Tuxedo Application Runtime Workbench Reference Guide.

#### **Listing 8-3 JCL Translator Configuration File for STFILEORA Simple Application (config-trad-JCL.desc ):**

```
% config.desc :
%
root-skeleton = "../trf-jcl/"
target-proc = "../trf-jcl/Master-Proc"
use-sort=mf-sort
\overline{\mathbf{z}}var-dataroot = "${DATA}/"
var-tmp = "${TMP}/"
```

```
var-spool = "${SPOOL}/"
% Ksh heading 
\kappatop-skeleton = "../param/top-ksh.txt"
% KSH footer 
\kappabottom-skeleton = "../param/bottom-ksh.txt"
% Files passed in tables 
file-list-in-table = "../param/dynamic-config/File-in-table.txt"
% Suffix of translated ksh du ksh traduit
suffix-skeleton = "ksh"
% Management of FSN to keep
set-no-delete-fsn = SORTIE ( ZIP390 ),
                      ENTREE ( ZIP390 ),
                      * ( DB2CMD,CSQUTIL ),
                      CFTIN ( CFTUTIL ),
                      SYSUT1 ( DUMMY ),
                      * ( ADRDSSU ).
% Management of FSN to delete 
set-delete-fsn = SYSOUT ( IDCAMS ),
                   SYSEXEC ( CSCOLMVS ),
```

```
 SYSTSIN ( * ),
 SYSPUNCH ( * ),
 TOOLIN ( * ),
 SYSUDUMP ( * ),
 SYSDBOUT ( * ),
 SYSABOUT ( * ),
 SYSTSPRT ( * ),
 SORTLIB ( * ),
 OPLIB ( * ),
 STEPLIB ( * ),
 JOBLIB ( * ).
```
### **Launchers Configuration**

This file describes how to interpret the source JCL to find for instance the program to be launched, and how this launch operation should be translated; predefined configuration for IKJEFT01, DLIBATCH and other standard launchers.

**Listing 8-4 Launche**

global-options jclz-launcher-spec-file = "launchers".

#### **Listing 8-5 Example**

```
LAUNCHER DFSRRC00
IndexProg : 2,
IndexPSB : 3
END
LAUNCHER DB2BATCH
```

```
IndexProg : 2,
IndexPSB : 3
END
LAUNCHER SWCP7110
IndexProg : 2,
IndexParm : 4,
Separator : ";"
END
```
### **Full Example Configuration**

The general options root-skeleton, target-proc, label-end, etc. are described in the JCL Translator section of the Oracle Tuxedo Application Rehosting Workbench Reference Guide.

**Listing 8-6 JCL Converter Configuration File for Simple Application (config-trad-JCL.desc ):**

```
%
% config.desc :
%
\approxroot-skeleton = "../trf-jcl/"
target-proc = "../trf-jcl/Master-Proc"
use-sort=mf-sort
\approx%
var-dataroot = "${DATA}/"
var-time = "\${TMP}/"var-spool = "${SPOOL}
```

```
%
% Ksh heading
   -------------------------------------------------------------------------
%
top-skeleton = "../param/top-ksh.txt"
% Ksh heading 
-------------------------------------------------------------------------
%
% KSH footer 
  ------------------------------------------------------------------------
%
bottom-skeleton = "../param/bottom-ksh.txt"
%
% KSH footer 
--------------------------------------------------------------------------
\,% File passed in table
%
file-list-in-table = "../param/dynamic-config/File-in-table.txt"
% Suffix of translated ksh
suffix-skeleton = "ksh"
% Management of FSN to keep
```

```
set-no-delete-fsn = SYSIN ( DSNUTILB ),
                       OUTPUT ( ZIP390 ),
                       INPUT ( ZIP390 ),
                       * ( DB2CMD,CSQUTIL ),
                       CFTIN ( CFTUTIL ),
                       SYSUT1 ( DUMMY ),
                      ^{\star} ( <code>ADRDSSU</code> ).
% Management of FSN to delete
set-delete-fsn = SYSOUT ( IDCAMS ),
                    SYSEXEC ( CSCOLMVS ),
                    SYSTSIN ( * ),
                   SYSIN ( IDCAMS, XMFSORT, ICEMAN, SPOOL, SORT ),
                    SYSPUNCH ( * ),
                   TOOLIN ( * ),
                    SYSUDUMP ( * ),
                    SYSDBOUT ( * ),
                    SYSABOUT ( * ),
                    SYSTSPRT ( * ),
                    SORTLIB ( * ),
                    OPLIB ( * ),
                    STEPLIB ( * ),
                   JOBLIB ( * ).
```
# <span id="page-178-0"></span>**Translation Steps**

The Oracle Tuxedo Application Rehosting Workbench JCL Translator executes on a migration platform (Linux) and can automatically translate a single job file, a series of jobs files or the entire system content.

### **Set Environment Variables**

Before executing the translator the following variables must be set:

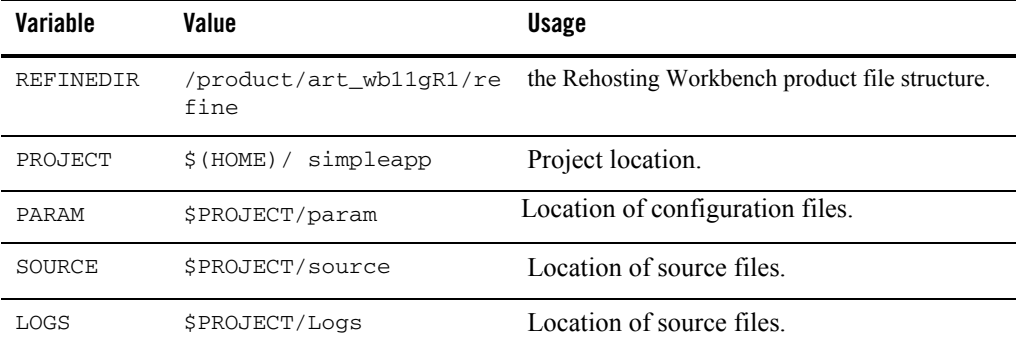

### **Translation Commands**

The following commands can be used to execute the translation. Logs file are generated in \$LOGS/trad-jcl.

#### **Command line to translate one JCL file**

To create a Korn shell script with the same name as the input file except with a .ksh suffix.

#### **Listing 8-7 Single JCL Translation Script**

```
cd $LOGS/trans-jcl
$REFINEDIR/refine jclz-unix -v version -s $PARAM/system.desc -c 
$PARAM/config-trad-JCL.desc JCL/defvcust.jcl
```
#### **Command line to translate a list of JCL files**

To translate a list of JCL files invoke following command:

#### **Listing 8-8 List of JCL Translation Script**

```
cd $LOGS/trans-jcl 
$REFINEDIR/refine jclz-unix -v version -s $PARAM/system.desc -c 
$PARAM/config-trad-JCL.desc -f jcl-files-list
```
#### **Command line to translate all JCL files**

To translate all JCL files invoke a command:

#### **Listing 8-9 All JCL Translation Script**

```
cd $LOGS/trans-jcl
$REFINEDIR/refine jclz-unix -v version -s $PARAM/system.desc -c 
$PARAM/config-trad-JCL.desc
```
#### **JCL Post-translation steps**

Due to the limitations of the JCL translation or when site-specific translation is needed, there is a possibility to perform repetitive post-translation tasks automatically.

The post-translation mechanism allows you to change one block of lines by another

#### **Post-translation example**

To illustrate post-translation usage the following example add a comment after line containing m\_ProgramExec IEFBR14 "" in the /prtvcust.ksh JCL script.

1. Write the following rule in renov-jcl.desc:

```
# by user John Doe on YY/MM/DD
regle add-comment-1
filtre [
```
```
+JCL/prtvcust.ksh
]
transform [
      m_FileAssign -m R -a R -d SHR VKSDCUST ${DATA}/METAW00.VSAM.CUSTOMER
        m_ProgramExec PGMMB01 ""
]
into [
      m_FileAssign -m R -a R -d SHR VKSDCUST ${DATA}/METAW00.VSAM.CUSTOMER
        m_ProgramExec PGMMB01 ""
```
- # Added comment
- 2. Invoke a command line:

```
$REFINEDIR/M2_L3_5/scripts/post-trans -c=\#META-RENOV\# 
-r=$PROJECT/param/renov-jcl.desc JCL/prtvcust.ksh < JCL/prtvcust.ksh > 
JCL/prtvcust.ksh.renov
```
grep -v "#META-RENOV#" JCL/prtvcust.ksh.renov > JCL/prtvcust.ksh

#### **Checking Results**

To check conversion results, verify that:

- All expected files are generated.
- All corresponding ksh scripts are generated.
- All procs and includes are extracted.
- There are no empty scripts.
- There are no truncated scripts.

Check the error messages; the JCL translator prints error messages encountered during the translation in the generated script. Check if any messages are present by searching for the following keywords: " UNDEFINED ", " NIL ", " UNTRANSLATED ". The complete list of error messages along with their explanation can be found in the Oracle Tuxedo Application Rehosting Workbench Reference Guide.

- Control the procedures
- Control the Batch RunTime functions.

• Check that there are no unjustified warning messages.

#### **Using a make File**

The use of makefiles when using the Rehosting Workbench is recommended because it enables you to:

- Document all (executable) processes
- Effectively manage incremental operations and thereby save time.
- Control and check the results of processes

A makefile should be placed in the source directory in which the operations are implemented at the initialization of a project.

#### **Configuration**

See "Make Configuration" in [Oracle Tuxedo Application Rehosting Workbench Cataloger](#page-18-0)

#### **JCL Translation**

To translate all the JCL in the \$SOURCE file system

From the \$SOURCE directory launch the command:

make trad\_jcl

The JCLs are translated sequentially one by one.

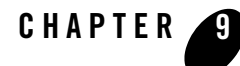

## Oracle Tuxedo Application Rehosting Workbench Eclipse Plug-in

This chapter contains the following topics:

- [Overview](#page-182-0)
- [Prerequisites](#page-183-0)
- $\bullet$  [Installing the Plug-in](#page-184-0)
- [Using the ART Workbench Eclipse Plug-in](#page-187-0)

#### <span id="page-182-0"></span>**Overview**

#### **Purpose**

ART Workbench is a command line-based collection of tools used to automate and facilitate migration of mainframe applications and data to Oracle Tuxedo and Oracle Database. Initially created for use by experts in services projects, the migration process and the tools are highly complex and create great potential for user errors and support calls.

The current Workbench comes from a long history of use by experts during services engagements. To improve its usability a UI is provided that hides the process complexities, guides you through the process, provides online help, and simplifies the process of specifying the configuration of the tools, executing the tools, and analyzing the results (logs, reports, generated files, etc.).

#### **Product Functions**

The objectives of the plug-in are to help address these areas of complexity by providing the following:

- One migration process is organized by an ART Workbench Project. this enables you to navigate project artifacts in the ART Workbench navigator and perform corresponding actions on the selected project.
- Help select and specify parameters and options required to define configuration settings for the project as a whole and for specific tools. Most options in the flat configuration files can be configured and modified in the project properties.
- Execute specific tools/commands required at a particular step in the process, using configuration and other resources for any parameters/options to be specified on the command line. Review output messages in the ART Workbench Console in real time.
- Review catalog generated reports.
- Along with the conversion, a progress monitor shows the source file being converted.
- Guide you through the migration process step-by-step.

## <span id="page-183-0"></span>**Prerequisites**

#### **Platform**

Linux32/Linux64

#### **Software Environment**

J2SE 1.5 or higher

[Eclipse IDE for Java Developers Galileo \(3.5\) or higher](http://www.eclipse.org/downloads/packages/eclipse-ide-java-developers/galileosr2)

ART Workbench 11.1.1.2.1 or higher

#### **Skills**

The following skills are required.

• Migration Process and Concepts

You must understand the processes, concepts and terminology used by the Rehosting Workbench Cataloger (i.e., know the inputs, outputs and configuration expected by the Cataloger and how it analyzes all the components separately and together to determine whether the asset is consistent and can be migrated).

• Eclipse Skills

Eclipse skills are required to perform certain actions accompanying the migration process. Users need to know:

- View, Navigator, Perspective etc.
- A set of operations to open new project wizard, open project properties page and open view.

#### <span id="page-184-0"></span>**Installing the Plug-in**

To install the plug-in you must put the com.oracle.tuxedo.wbplugin\_1.0.0.0.jar file in the \$ECLIPSE\_HOME/plugins directory and then restart Eclipse.

#### **Component and Layout**

The plug-in has an ART Workbench Perspective which organizes ART Workbench views, menus and toolbars around the eclipse. It also has a navigator made for ART Workbench projects.

The plug-in has Cataloger Report View and Process Monitor View to help you analyze the migration process.

#### **ART Workbench Perspective**

In the Eclipse Platform a Perspective determines the visible actions and views within a window.

The ART Workbench Perspective is made up of the following views:

- Workbench Navigator
- General Navigator

Problems

Error Log

Console

Report

Progress Monitor

From the ART Workbench Perspective, ART Workbench specific actions/commands are also shown as menu items and toolbar buttons.

#### **ART Workbench Navigator**

The ART Workbench Navigator is very similar to the internal Eclipse General Navigator. The difference is that ART Workbench Navigator only displays ART Projects.

#### **Cataloger Report View**

The cataloger output reports are shown in the report view (as shown in [Figure](#page-185-0) 9-1), with tabs for each report. The view is integrated with ART perspective. Click the **Close** button to close it or re-open it from main menu.

#### <span id="page-185-0"></span>**Figure 9-1 Report View Example**

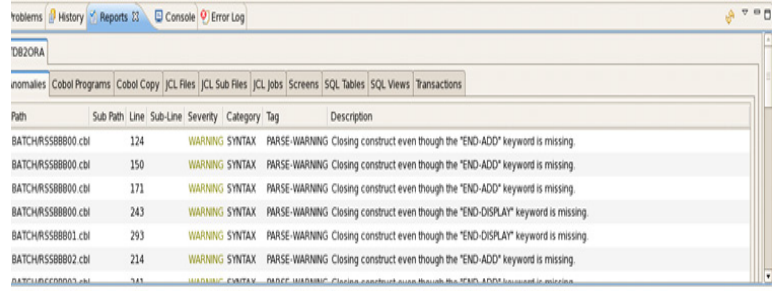

The report view has following features:

 $\bullet$  Sort

The report contents are organized in a table. You can sort by clicking on the table heading.

• Colored Warning

The anomaly level of each report is colored by level.

**Table 9-1 Color Warning**

| <b>Anomaly Level</b> | Color  |
|----------------------|--------|
| OK                   | Green  |
| <b>WARING</b>        | Yellow |
| <b>ERROR</b>         | Red    |
| <b>FATAL</b>         | Red    |

 $\bullet$  Refresh

The content of report refreshes automatically after the convert operation or create new project operation.

You can also refresh the content by clicking the **Refresh** button on the menu bar of report view.

#### **Progress Monitor View**

the progress monitor view allows you to see which source file or schema is being processed. A source tree is initially displayed to show the structure of sources or schemas in the current project organized by source types as shown in [Figure](#page-187-1) 9-2.

Along with the Cataloging, JCL conversion and COBOL conversion processes, the current processing source file is highlighted in the source tree. During the migration process, each file is processed twice,:one for cataloging and the other for converting.

For DB conversion and File conversion, the current processing db schema or file schema is highlighted in the schema list.

<span id="page-187-1"></span>**Figure 9-2 Sample of Progress Monitor View**

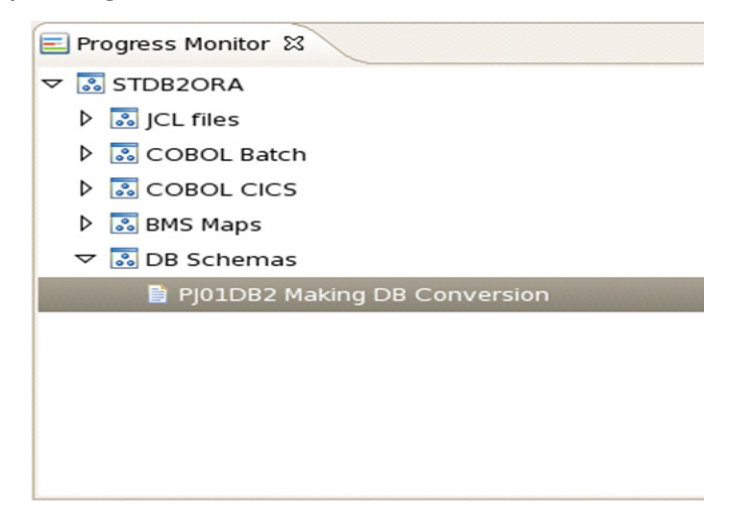

#### **Migration Process Cheat Sheet**

The Plug-in has a Migration Process Cheat Sheet to guide you though the conversion tasks step-by-step. To open the cheat sheet click "**Help->Cheat Sheets**" on main menu, and then select the cheat sheet '**Create ART migration project for STDB2ORA sample**' under ART group.

This cheat sheet demonstrates how to perform Mainframe artifacts migration by using the ART Workbench Eclipse Plug-in. After ART project creation, all ART Workbench functions (including cataloging, converting VSAM files, converting DB2 schemas, converting COBOL and JCL sources), can be done in Eclipse.

#### **Eclipse Preferences**

Some ART Workbench global options are set in the Eclipse Preference page. Include following:

Workbench Installation Directory

This global preference will take effect to all ART projects by default.

## <span id="page-187-0"></span>**Using the ART Workbench Eclipse Plug-in**

#### **Create ART Project**

You must create a new ART Project though New Project Wizard. Do the following:

- **Note:** The free-format code files are required for Eclipse conversion. If you use the samples of ART Workbench 11.1.1.2.2 or later, in which each COBOL code are given in the fixed format, you must run script f2f.wb to generate free-format copies before creating the ART project in Eclipse.
- 1. Designate the project name as shown in [Figure](#page-188-1) 9-3.
- <span id="page-188-1"></span>**Figure 9-3 Project Name**

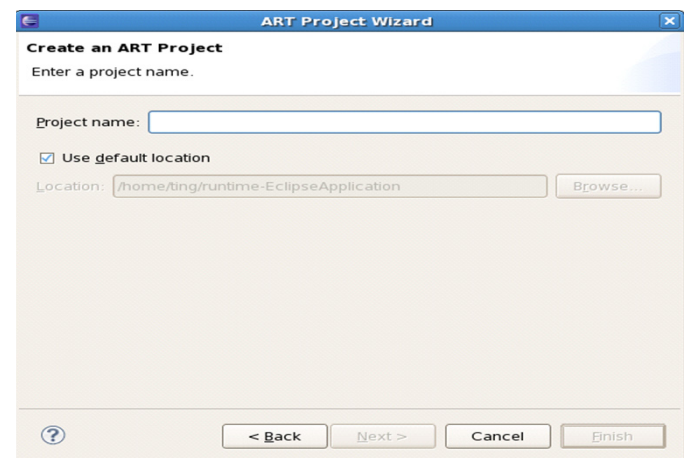

- 2. Specify the root directory which contains source files as shown in [Figure](#page-188-0) 9-4.
- <span id="page-188-0"></span>**Figure 9-4 Root Directory**

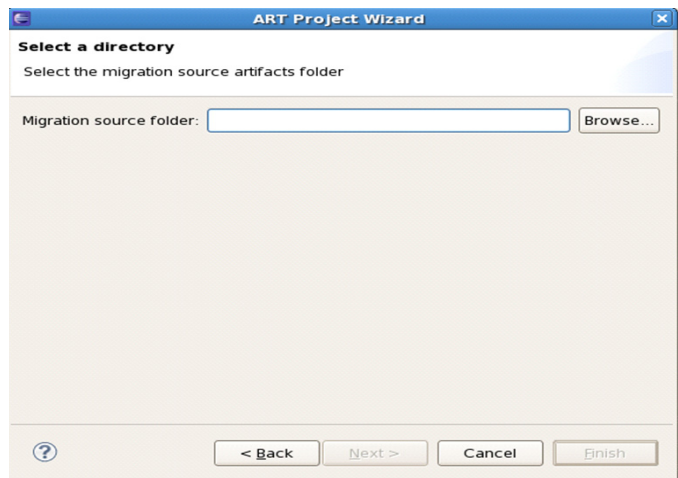

3. Specify the source file sub-directory as shown in [Figure](#page-189-0) 9-5.

<span id="page-189-0"></span>**Figure 9-5 Sample of Select Source Sub-Directory Page**

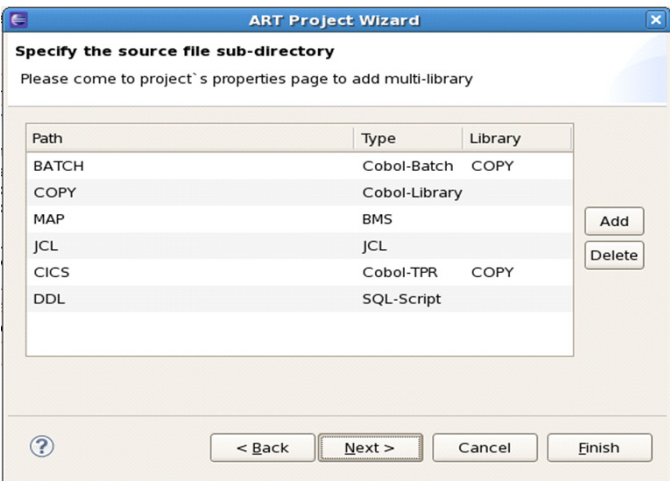

- 4. Fill in the VSAM file description table if there are VSAM files to be migrated as shown in [Figure](#page-190-0) 9-6.
	- All information in the table is required to generated the datamap file and mapper file used by file converter.
	- To make the clear meaning of each column in the table, refer to "Datamap file" and "mapper file" section in th[e Oracle Tuxedo Application Rehosting Workbench](../wbref/index.html)  [Reference Guide](../wbref/index.html).

<span id="page-190-0"></span>**Figure 9-6 Input File Schema Definition Page**

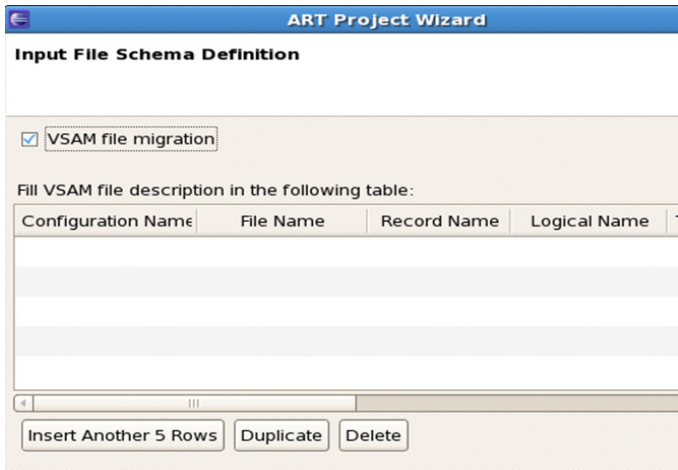

When project creation is completed, the files in the Migration source folder are imported into the Eclipse workspace. Configuration files are generated in the "param" folder. If you are in another perspective, the ART Workbench Perspective is automatically activated.

**Note:** This only applies if you are migrating from Mainframe to Oracle Tuxedo from scratch. Reuse of the user written ART Workbench configuration files during project creation is not supported.

#### **Configure Project Properties**

After creating a new ART project, you must configure the project properties in the project properties page as shown in [Figure](#page-191-0) 9-7.

<span id="page-191-0"></span>**Figure 9-7 Project Properties Page**

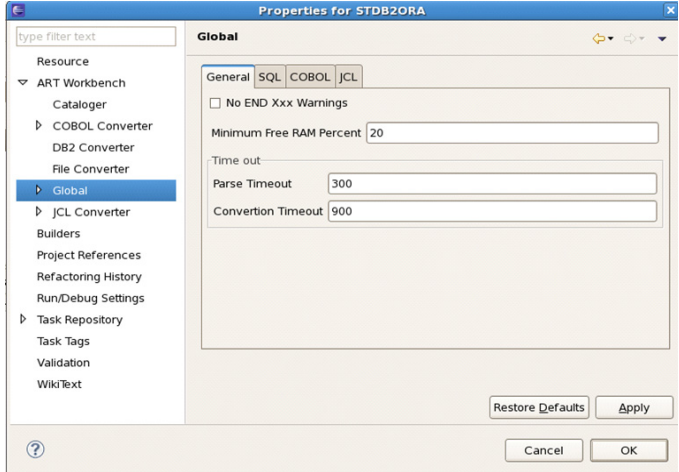

Most of the configurable options in ART Workbench can be configured in the project properties pages. It provides an easy way for to view and modify ART Workbench configuration options. Those options are organized by type.

#### **Execute Conversion**

When all the steps are completed, you can use ART Workbench Commands for migration conversations.

Each ART Workbench command can be triggered by using main menu items, toolbar buttons and the project context menu. The following ART Workbench commands are available:

- $\bullet$  Catalog
- $\bullet$  Convert File
- $\bullet$  Convert DB2
- $\bullet$  Convert COBOL
- $\bullet$  Convert JCL
- $\bullet$  Convert All

Eexecutes the previous five commands)

**•** Pack Target

Generates a .tar file that contains converted artifacts including the files under the Target Files Directory, Root Skeleton and Target Skeleton.

- **Note:** The Target Files Directory is configured on the COBOL Converter page. Both the Root Skeleton and Target Skeleton are configured on the JCL Converter page.
- $\bullet$  Clean Pob

Removes the pob files generated by the cataloging tool

· Clean Translate

Removes converted programs/scripts

# Oracle Tuxedo Application Rehosting Workbench MBCS Support

This chapter contains the following topics:

- [Purpose](#page-194-0)
- [Procedures](#page-194-1)
- $\bullet$  [Utility](#page-195-0)

#### <span id="page-194-0"></span>**Purpose**

Oracle Tuxedo Application Rehosting Workbench supports Multiple-Byte Character Set (MBCS) for code conversion, which includes (but not limited to) Japanese, Chinese and Korean. Variable names with MBCS support for code conversion and MBCS support for data conversion are not supported.

#### <span id="page-194-1"></span>**Procedures**

Following are the typical procedures to convert code which includes MBCS using Oracle Tuxedo Application Rehosting Workbench:

- Fetch the source code assets (including COBOL, COPYBOOK, JCL, MAP) from mainframe using FTP tool with binary mode.
- Use code page conversion utility (e.g. ICU uconv) to convert the multiple-byte characters in EBCDIC encoding (e.g. IBM-1390) in the source assets to multiple-byte characters in encoding on open system (e.g. Shift-JIS).

• Use other tools provided by Oracle Tuxedo Application Rehosting Workbench to convert the source code assets, e.g. COBOL Converter, JCL Converter.

#### <span id="page-195-0"></span>**Utility**

ICU uconv utility is recommended to convert the multiple-byte characters in EBCDIC encoding in the source assets to multiple-byte characters in encoding on open system.

The typical usage of uconv utility is as following:

```
uconv -f [source_encoding] -t [dest_encoding] -o [output_file_name] 
source_file_name
```
For example, the following command converts the input.bms file which is encoded in IBM-1390 to output.bms file which is encoded in Shift-JIS:

uconv -f ibm-1390 -t shift-jis -o output.bms input.bms